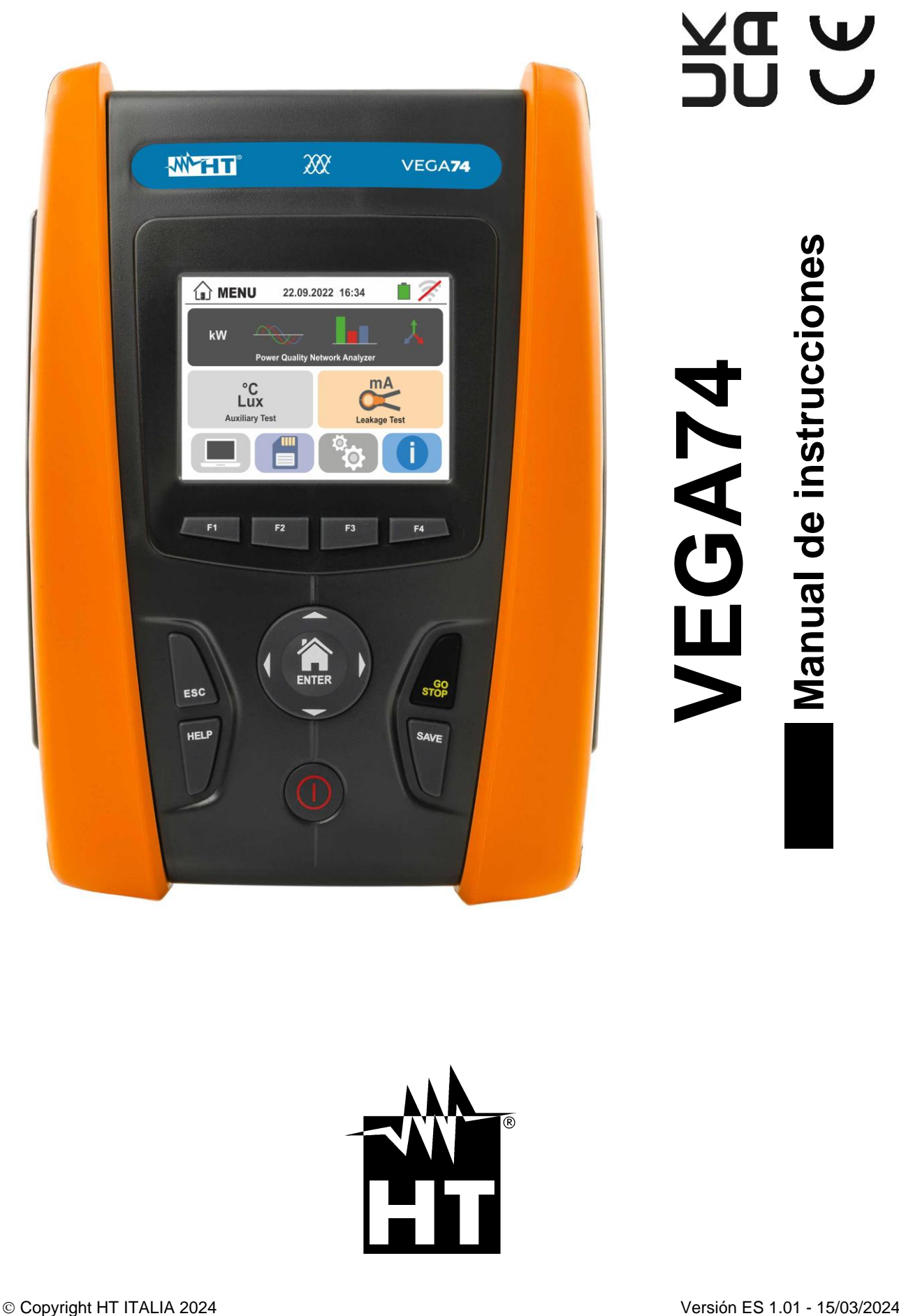

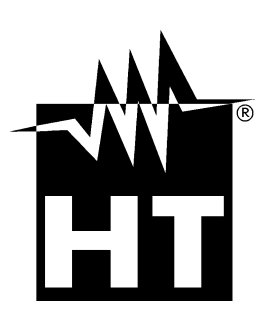

**A DZ** 

# ÍNDICE

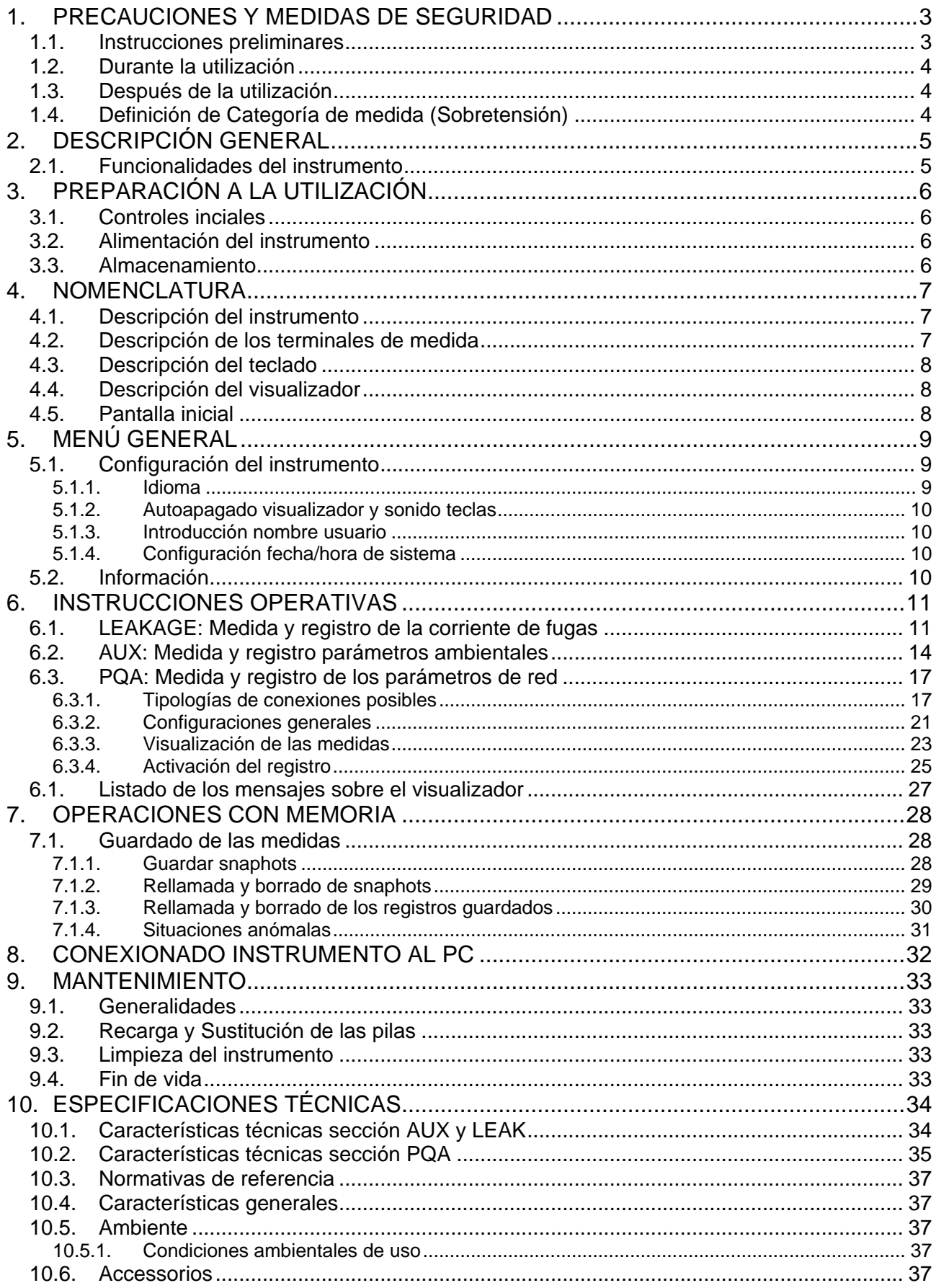

# **WHT**

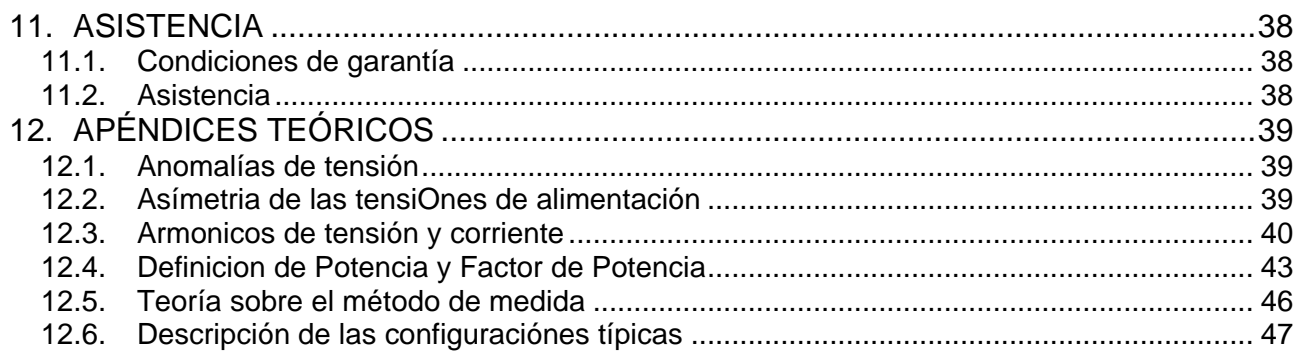

# <span id="page-3-0"></span>**1. PRECAUCIONES Y MEDIDAS DE SEGURIDAD**

El instrumento ha sido diseñado en conformidad con las directivas IEC/EN61557-1 y IEC/EN61010-1, relativas a los instrumentos de medida electrónicos. Antes y durante la ejecución de las medidas aténgase a las siguientes indicaciones:

- No efectúe medidas de tensión o corriente en ambientes húmedos.
- No efectúe medidas en presencia de gas o materiales explosivos, combustibles o en presencia de polvo.
- Evite contactos con el circuito en examen si no se están efectuando medidas.
- Evite contactos con partes metálicas expuestas, con terminales de medida no utilizados, circuitos, etc.
- No efectúe ninguna medida si encontrara anomalías en el instrumento como, deformaciones, roturas, salida de sustancias, ausencia de visión en el visualizador, etc.
- Preste particular atención cuando se efectúen medidas de tensiones superiores a 25V en ambientes particulares (astilleros, piscinas,...) y 50V en ambientes normales si estuviera en presencia de riesgo de shock eléctricos.
- Utilice sólo los accesorios originales

En el presente manual se utilizan los siguientes símbolos:

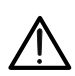

Atención: aténgase a las instrucciones reportadas en el manual; un uso indebido podría causar daños al instrumento o a sus componentes o crear situaciones peligrosas para el usuario.

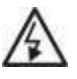

Peligro Alta Tensión: riesgos de shocks eléctricos.

Instrumento con doble aislamiento.

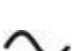

Tensión o corriente CA

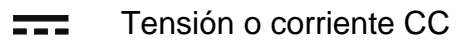

÷ Referencia de tierra

# <span id="page-3-1"></span>**1.1. INSTRUCCIONES PRELIMINARES**

- Este instrumento ha sido diseñado para una utilización en condiciones ambientales especificadas en el § [10.5.1.](#page-37-3) No opere en condiciones ambientales diferentes.
- Puede ser utilizado para medidas y pruebas de verificación de la seguridad sobre instalaciones eléctricas. No efectúe medidas sobre circuitos que superen los límites especificados en el § [10.4.](#page-37-1)
- Le invitamos a que siga las reglas de seguridad orientadas a protegerlo contra corrientes peligrosas y proteger el instrumento contra una utilización equivocada.
- Sólo los accesorios suministrados en dotación con el instrumento (**en particular el cargador externo A0061**) garantizan los estándares de seguridad. Éstos deben estar en buenas condiciones y sustituidas, si fuera necesario, con modelos idénticos.
- Controle que las pilas estén insertadas correctamente.
- Antes de conectar las puntas en el circuito en examen, controle que esté seleccionada la configuración deseada

# <span id="page-4-0"></span>**1.2. DURANTE LA UTILIZACIÓN**

Le rogamos que lea atentamente las recomendaciones y las instrucciones siguientes:

# **ATENCIÓN**

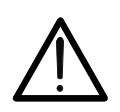

La falta de observación de las Advertencias y/o Instrucciones puede dañar el instrumento y/o sus componentes o ser fuente de peligro para el operador.

- Antes de cambiar de función desconecte las puntas de prueba del circuito en examen.
- Cuando el instrumento esté conectado en el circuito en examen no toque nunca ninguno de los terminales sin utilizar.
- Evite la prueba de resistencia en presencia de tensiones externas; aunque el instrumento está protegido una tensión excesiva podría causar daños.
- Durante la medida de corriente, cualquier otra corriente localizada en proximidad de la pinza puede influenciar la precisión de la medida.
- Durante la medida de corriente posicione siempre el conductor lo más en el centro posible del maxilar para obtener una lectura más precisa

## <span id="page-4-1"></span>**1.3. DESPUÉS DE LA UTILIZACIÓN**

Cuando haya acabado las medidas, mantenga pulsado el botón **ON/OFF** durante algunos segundos para apagar el instrumento. Si se prevé no utilizar el instrumento durante un largo período aténgase a las prescripciones relativas al almacenamiento descritas en el § [3.3](#page-6-3)

## <span id="page-4-2"></span>**1.4. DEFINICIÓN DE CATEGORÍA DE MEDIDA (SOBRETENSIÓN)**

La norma IEC/EN61010-1: Prescripciones de seguridad para aparatos eléctricos de medida, control y para uso en laboratorio, Parte 1: Prescripciones generales, definición de categoría de medida, comúnmente llamada categoría de sobretensión. En el § 6.7.4: Circuitos de medida, indica:

Los circuitos están divididos en las siguientes categorías de medida:

- La **Categoría de medida IV** sirve para las medidas efectuadas sobre una fuente de una instalación de baja tensión. Ejemplo: contadores eléctricos y de medidas sobre dispositivos primarios de protección de las sobrecorrientes y sobre la unidad de regulación de la ondulación
- La **Categoría de medida III** sirve para las medidas efectuadas en instalaciones interiores de edificios. Ejemplo: medida sobre paneles de distribución, disyuntores, cableados, incluidos los cables, los embarrados, los interruptores, las tomas de instalaciones fijas y los aparatos destinados al uso industrial y otros instrumentación, por ejemplo los motores fijos con conexionado a instalación fija *Ejemplo: medidas sobre instrumentación para uso doméstico, utensilios portátiles e instrumentación similar.*
- La **Categoría de medida II** sirve para las medidas efectuadas sobre circuitos conectados directamente a una instalación de baja tensión.

*Por ejemplo medidas sobre instrumentaciones para uso domestico, utensilios portátiles e instrumentos similares.*

• La **Categoría los de medida I** sirve para las medidas efectuadas sobre circuitos no conectados directamente a la RED de DISTRIBUCIÓN. *Ejemplo: medidas sobre no derivados de la RED y derivados de la RED pero con protección particular (interna). En este último caso las necesidades de transitorios son variables, por este motivo (OMISSIS) se requiere que el usuario conozca la capacidad de resistencia a los transitorios de la instrumentación.*

# <span id="page-5-0"></span>**2. DESCRIPCIÓN GENERAL**

# <span id="page-5-1"></span>**2.1. FUNCIONALIDADES DEL INSTRUMENTO**

El instrumento dispone de un visualizador a color LCD, TFT con pantalla táctil capacitiva que puede ser gestionada simplemente con el toque de los dedos por parte del usuario y se estructura con un menú con iconos que permite la selección directa de las funciones de prueba para un uso rápido e intuitivo por parte del usuario.

El instrumento puede realizar las siguientes pruebas:

- **PQA** Medida en tiempo real y registro de los parámetros de red eléctrica, análisis de armónicos, anomalías de tensión (huecos, picos), consumos energéticos en sistemas monofásicos y/o trifásicos 3-hilos o 4-hilos
- **AUX** Medida y registro de los parámetros ambientales (luminosidad, temperatura del aire, humedad) a través de sondas externas opcionales y señales de tensión CC
- **LEAKAGE** Medida y registro de la corriente de fuga (con transductor opcional HT96U)

# <span id="page-6-0"></span>**3. PREPARACIÓN A LA UTILIZACIÓN**

# <span id="page-6-1"></span>**3.1. CONTROLES INCIALES**

El instrumento, antes de ser suministrado, ha sido controlado desde el punto de vista eléctrico y mecánico. Han sido tomadas todas las precauciones posibles para que el instrumento pueda ser entregado sin daños. Aún así se aconseja, que controle someramente el instrumento para detectar eventuales daños sufridos durante el transporte. Si se encontraran anomalías contacte inmediatamente con el distribuidor. Se aconseja además que controle que el embalaje contenga todas las partes indicadas en el § [10.6.](#page-37-4) En caso de discrepancias contacte con el distribuidor. Si fuera necesario devolver el instrumento, le rogamos que siga las instrucciones reportadas en el § [11.](#page-38-0)

# <span id="page-6-2"></span>**3.2. ALIMENTACIÓN DEL INSTRUMENTO**

El instrumento se alimenta con 6x1.2V pilas recargables NiMH tipo AA LR06 suministradas en dotación o bien 6x1.5V pilas alcalinas tipo AA LR06 (no incluidas). Las pilas recargables deben ser recargadas conectando el instrumento al **alimentador externo A0061** también suministrado en dotación.

El símbolo " $\Box$ " con color verde indica un nivel de carga suficiente para la realización correcta de las pruebas. El símbolo " $\Box$ " con color rojo indica un nivel de carga insuficiente

para la realización correcta de las pruebas. En tales condiciones realice la recarga de las pilas o sustituya las pilas (vea § [9.2\)](#page-33-2).

# **ATENCIÓN**

- Si desea utilizar el alimentador, antes conéctelo al instrumento, luego a la red y finalmente el instrumento al circuito en prueba
- Durante los registros se aconseja utilizar el alimentador y las pilas recargables para evitar la detención de la medida en caso de interrupciones de la alimentación

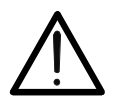

- En caso de nivel bajo de las pilas interrumpa las pruebas y proceda a la recarga o sustitución de las pilas (vea el § [9.2\)](#page-33-2)
- **El instrumento es capaz de mantener los datos memorizados también en ausencia de pilas**
- A fin de maximizar la autonomía de las pilas el instrumento, transcurridos aproximadamente 5 minutos desde la última pulsación de una tecla el instrumento, iniciará el procedimiento de autoapagado ("AUTOPOWER OFF" – inactivo durante el registro (vea el § [5.1.2\)](#page-10-0)

# <span id="page-6-3"></span>**3.3. ALMACENAMIENTO**

Para garantizar medidas precisas, después de un largo período de almacenamiento en condiciones ambientales extremas, espere a que el instrumento vuelva a las condiciones normales (vea § [10.5.1\)](#page-37-3).

# <span id="page-7-0"></span>**4. NOMENCLATURA**

# <span id="page-7-1"></span>**4.1. DESCRIPCIÓN DEL INSTRUMENTO**

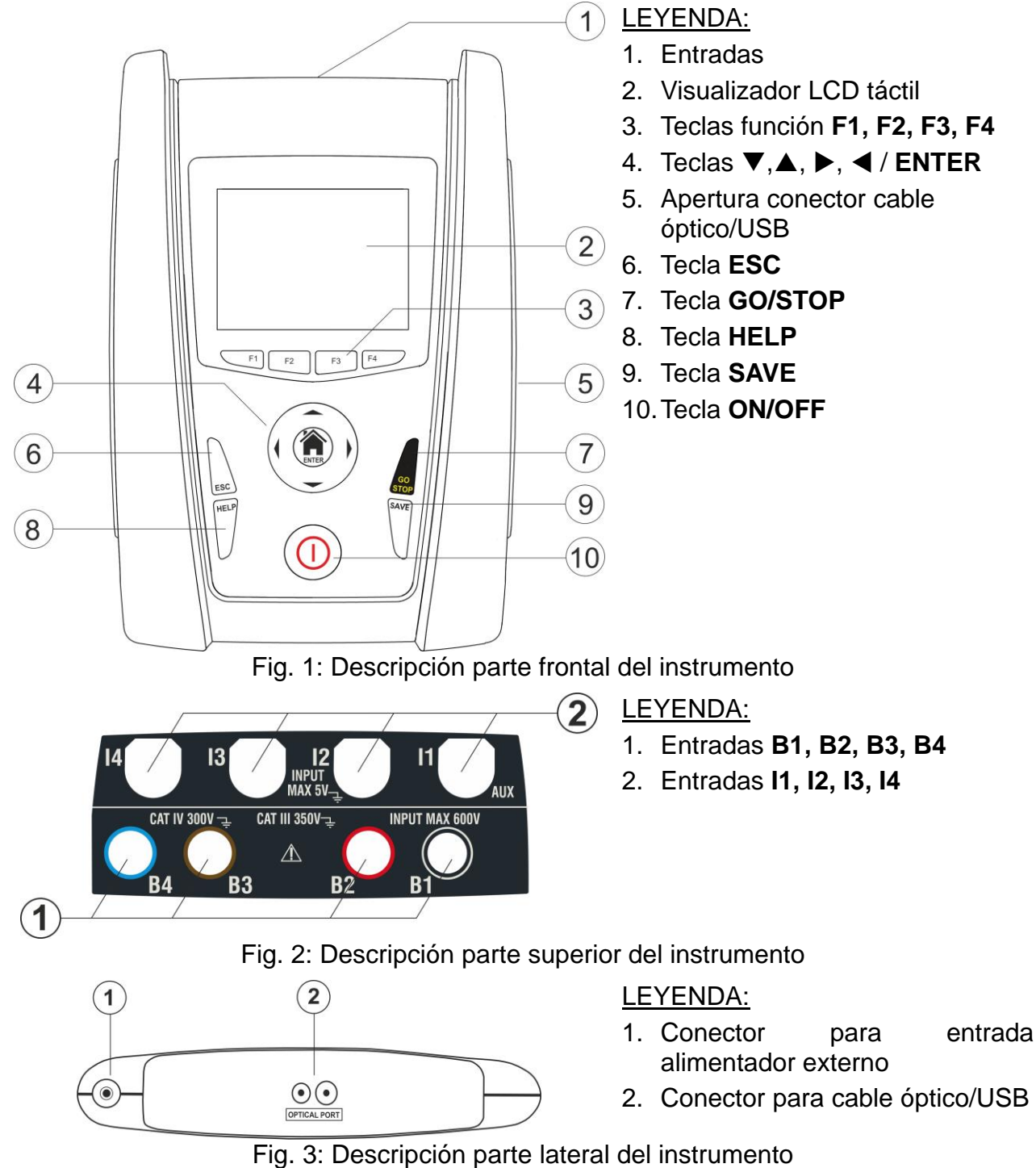

# <span id="page-7-3"></span><span id="page-7-2"></span>**4.2. DESCRIPCIÓN DE LOS TERMINALES DE MEDIDA**

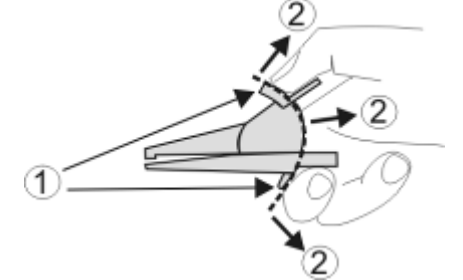

- LEYENDA:
- 1. Barrera para-mano
- 2. Zona de seguridad

Fig. 4: Descripción de los terminales de medida

# <span id="page-8-0"></span>**4.3. DESCRIPCIÓN DEL TECLADO**

El teclado está constituido por las siguientes teclas:

Œ ESC Tecla **ON/OFF** para encender y apagar el instrumento

Tecla **ESC** para salir del menú seleccionado sin confirmar las modificaciones

Teclas  $\triangle \blacktriangleright \blacktriangleright \blacktriangleright$  para desplazar el cursor dentro de las distintas pantallas a fin de seleccionar los parámetros de programación Tecla **/ENTER** para seleccionar del menú la función a la que acceder

Tecla **GO/STOP** para iniciar la medida

Tecla **SAVE** para guardar la medida

Tecla **HELP** para acceder a la ayuda en línea visualizando, para cada función seleccionada, las posibles conexiones entre el instrumento y la instalación

Teclas función correspondientes a la activación de los cuatro iconos presentes en la parte inferior del visualizador en alternativa al toque directo en el visualizador

## <span id="page-8-1"></span>**4.4. DESCRIPCIÓN DEL VISUALIZADOR**

El visualizador es de tipo LCD, TFT a color 320x240pxl con pantalla táctil capacitiva estructurada con iconos directamente seleccionables con un simple toque. En la parte superior del visualizador se muestra la tipología de prueba activa, la fecha/hora y la indicación del estado de las pilas

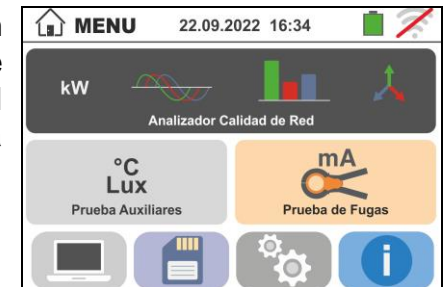

# <span id="page-8-2"></span>**4.5. PANTALLA INICIAL**

Durante el encendido del instrumento se muestra durante algún segundo la pantalla inicial. En ella se muestra:

- ➢ El logotipo del fabricante HT
- ➢ El modelo del instrumento
- ➢ La versión del Firmware del instrumento (LCD y CPU)
- ➢ El número de serie del instrumento (SN:)
- ➢ La fecha de la última calibración del instrumento

Después de algunos instantes el instrumento pasa al menú general.

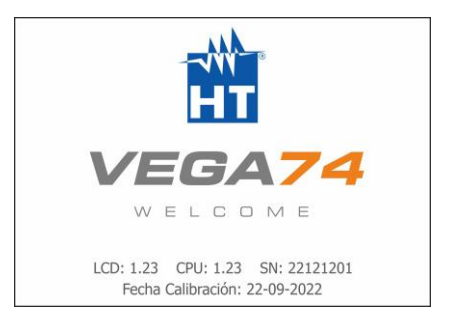

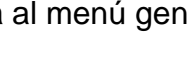

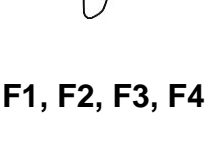

# <span id="page-9-0"></span>**5. MENÚ GENERAL**

La pulsación de la tecla **ENTER**, en cualquier condición que se encuentre el instrumento, permite volver al menú general desde el que es posible configurar los parámetros internos, visualizar las medidas memorizadas, y seleccionar la medida deseada.

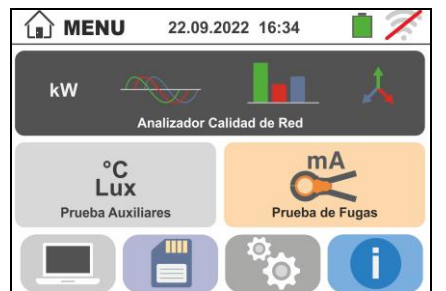

Fig. 5: Menú general instrumento

# <span id="page-9-1"></span>**5.1. CONFIGURACIÓN DEL INSTRUMENTO**

Toque el Icono **. 10 La pantalla de la derecha se muestra** en el visualizador. Las siguientes configuraciones son posibles:

- ➢ Configuración idioma de sistema
- ➢ Configuración fecha/hora de sistema
- ➢ Configuración nombre usuario
- ➢ Activación/desactivación autoapagado del visualizador y del sonido a la pulsación de las teclas

Las configuraciones se mantienen también después del apagado del instrumento.

## <span id="page-9-2"></span>**5.1.1. Idioma**

Toque el Icono **D** para la selección del idioma de sistema. La pantalla de la derecha se muestra en el visualizador.

Seleccione el idioma deseado y confirme la elección y vuelva a la pantalla precedente

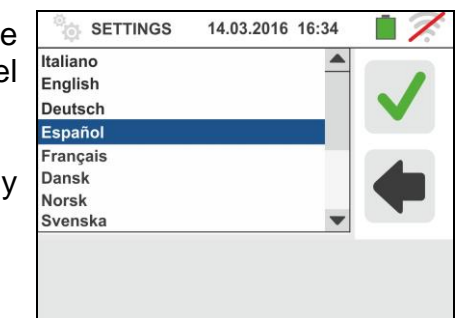

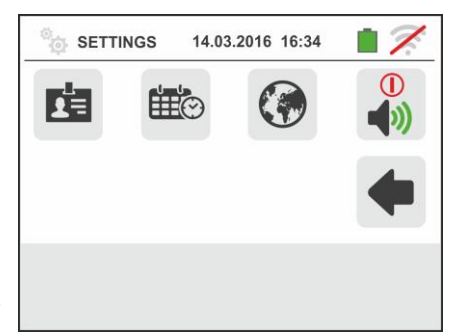

# <span id="page-10-0"></span>**5.1.2. Autoapagado visualizador y sonido teclas**

Toque el Icono  $\boxed{\bullet}$ . La pantalla de la derecha se muestra en el visualizador. Desplace la referencia de la barra deslizante de la sección " $\mathbf{O}$ " hacia arriba/abajo para activar/desactivar el autoapagado del instrumento luego de un período de inactividad de 5 minutos

Desplace la referencia de la barra deslizante de la sección

**"\"**" hacia arriba/abajo para activar/desactivar la función de sonido de las teclas a cada pulsación. Confirme las elecciones y vuelva a la pantalla precedente

# <span id="page-10-1"></span>**5.1.3. Introducción nombre usuario**

Toque el Icono **| a** para la introducción del nombre del usuario que se mostrará en la cabecera de cada prueba descargada en el PC. La pantalla de la derecha se muestra en el visualizador

- ➢ Configure el nombre deseado usando el teclado virtual (máx. 12 carácteres)
- ➢ Confirme la configuración o salga sin guardar

# <span id="page-10-2"></span>**5.1.4. Configuración fecha/hora de sistema**

Toque el Icono **endica** para configurar la fecha/hora de sistema. La pantalla de la derecha se muestra en el visualizador. Toque el Icono "**EU**" para el sistema Europeo de la fecha/hora en el formato "DD/MM/YY, hh:mm" o bien el Icono "US" para el sistema Americano en el formato "MM/DD/YY hh:mm AM/PM"

Toque las flechas arriba/abajo para la configuración del valor deseado. Confirme la configuración o salga sin guardar

**La fecha/hora interna se mantiene en el instrumento en ausencia de pilas durante aproximadamente 12 horas**

# <span id="page-10-3"></span>**5.2. INFORMACIÓN**

Toque el icono  $\bullet$ . La pantalla de la derecha se muestra en el visualizador donde hay iconos de las propiedad de l'instrumento

Toque el icono **La** La pantalla de la derecha se muestra en el visualizador. Las siguentes informaciones se muestran:

- ➢ Número de serie
- ➢ Versión interna de Firmware y Hardware
- ➢ Fecha de la última calibración

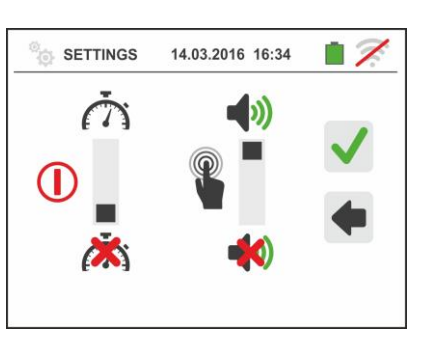

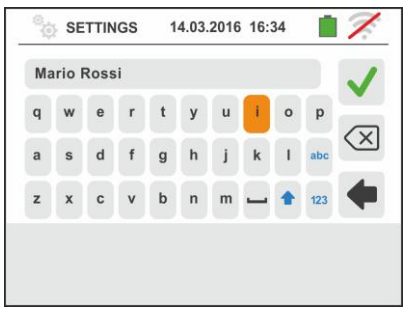

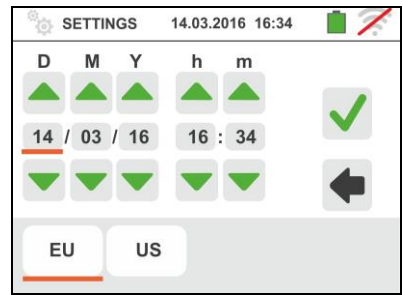

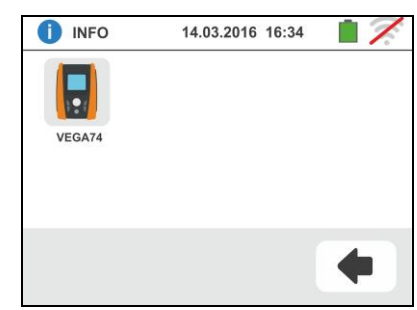

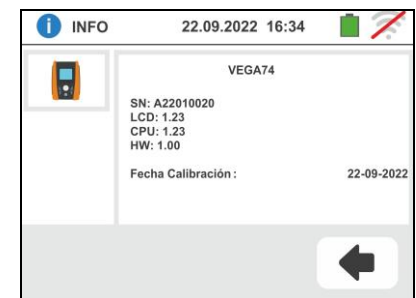

# <span id="page-11-0"></span>**6. INSTRUCCIONES OPERATIVAS**

## <span id="page-11-1"></span>**6.1. LEAKAGE: MEDIDA Y REGISTRO DE LA CORRIENTE DE FUGAS**

Esta función permite realizar la medida y el registro en el tiempo de la corriente de fugas en sistemas monofásicos y trifásicos mediante el uso de una pinza externa (pinza opcional HT96U).

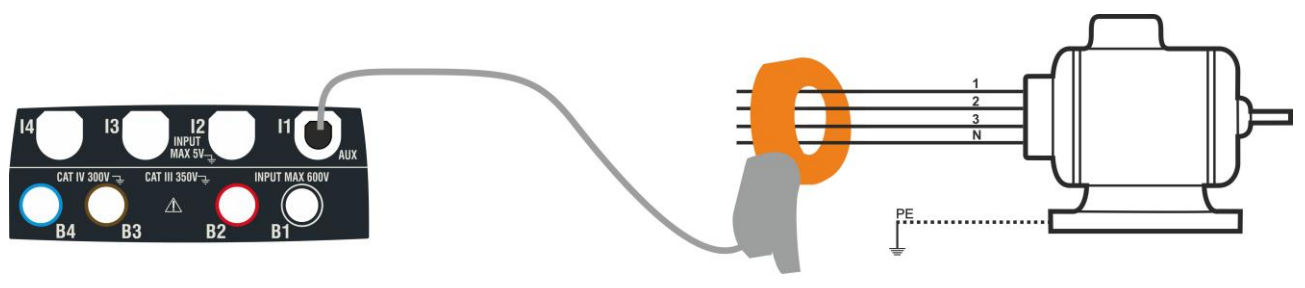

Fig. 6: Medida indirecta de la corriente de fuga en instalaciones trifásicas

<span id="page-11-2"></span>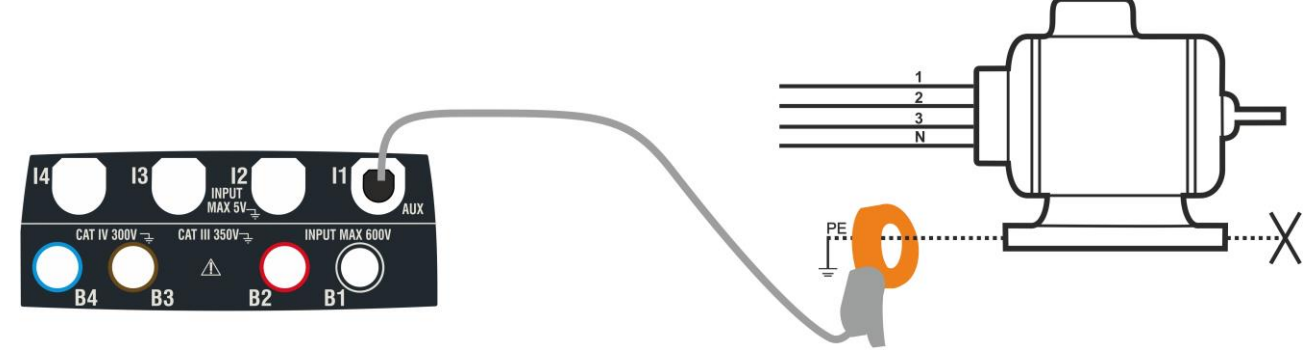

Fig. 7: Medida directa de la corriente de fuga en instalaciones trifásicas

<span id="page-11-3"></span>1. Toque el Icono **Prueba de Fugas** La pantalla de la derecha se muestra en el visualizador.

Toque el Icono  $\frac{14}{2}$ para configurar el fondo escala de la pinza utilizada. La siguiente pantalla se muestra en el visualizador

2. Toque las teclas flecha  $\Box$  o para configurar el valor del fondo escala de la pinza utilizada (HT96U) entre los valores 1A ÷ 3000A. Mantenga pulsadas las teclas para una selección rápida del valor

Toque el icono  $\frac{1}{3}$ <sup>ec im</sup> para configurar los parámetros del registro. La siguiente pantalla se muestra en el visualizador

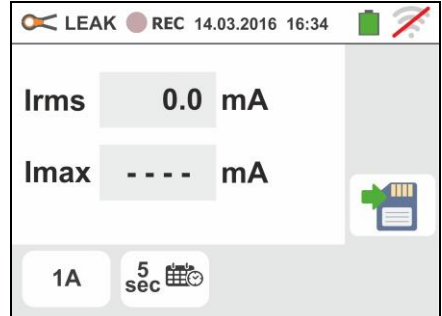

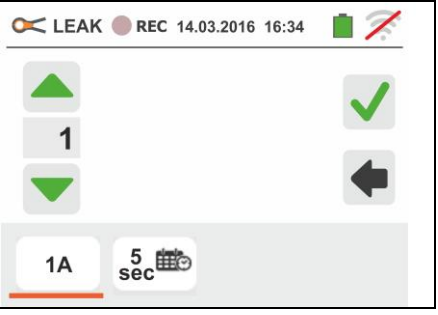

3. Desplace la barra deslizante de la izquierda para seleccionar el período de integración (vea el § [12.5\)](#page-46-0) entre las opciones: **2s, 5s, 10s, 30s, 1min, 2min, 5min, 10min, 15min, 30min**

Desplace la barra deslizante central (símbolo "**GO**") a las posiciones:

- ➢ → Inicio **Manual del registro** a la pulsación de la tecla **GO/STOP** (al minuto siguiente a la pulsación de la tecla)
- ➢ → Inicio **Automático** del registro por parte del instrumento a la fecha/hora configurada (después de haber pulsado previamente la tecla **GO/STOP** para poner el instrumento en espera). **Toque el campo correspondiente para configurar la fecha/hora** en el formato "DD:MM:YY HH:MM y confirme

Desplace la barra deslizante central (símbolo "**STOP**") a las posiciones:

Detención **Manual del registro** a la pulsación de la tecla **GO/STOP**

**主念** → Detención **Automática** del registro por parte del instrumento a la fecha/hora configurada. **Toque el campo correspondiente para configurar la fecha/hora** en el formato "DD:MM:YY HH:MM y confirme

- 4. Conecte la pinza externa a la entrada **I1** del instrumento
- 5. Para medidas indirectas de la corriente de fuga conecte la pinza externa de acuerdo con la [Fig. 6](#page-11-2) . Para medidas directas de la corriente de fuga conecte la pinza de acuerdo con la [Fig. 7](#page-11-3) y desconecte las eventuales conexiones añadidas de tierra que podrían influenciar los resultados de la prueba

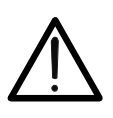

# **ATENCIÓN**

Eventuales conexiones añadidas de tierra pueden influenciar el valor medido. En caso de objetiva dificultad de retirada de las mismas, se aconseja efectuar la medida de forma indirecta

6. El valor en tiempo real de la corriente de fugas medida (Irms) y su valor máximo (Imax) aparecen en pantalla como se muestra en la pantalla de al lado

Pulse la tecla **SAVE** o toque el Icono **Del** para e guardado de la prueba (vea § [7.1\)](#page-28-1)

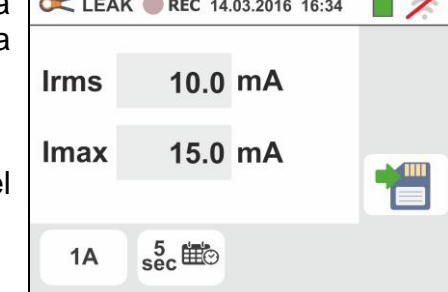

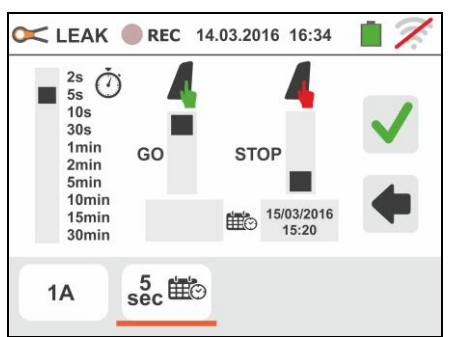

D

T

7. Pulse la tecla **GO/STOP** para activar el registro. El instrumento se pone en espera (del minuto siguiente o de la fecha/hora configurada) mostrando el símbolo "<sup>O REC</sup>" en pantalla como se muestra en la pantalla de la derecha.

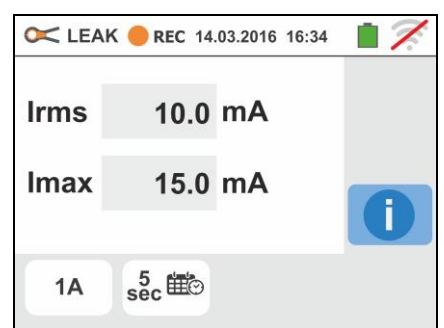

 $10.0 \text{ mA}$ 

15.0 mA

 $rac{5}{\text{sec}}$ 

Imax

 $1A$ 

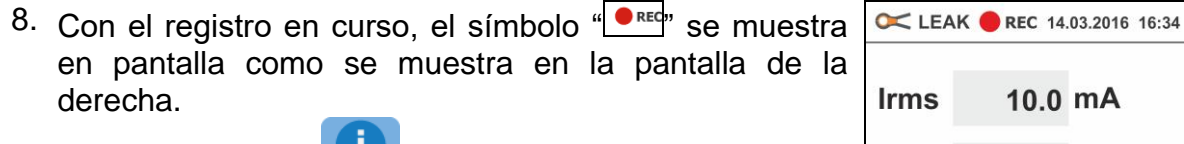

Toque el icono " v para ver en tiempo real la información acerca del registro en curso. Se muestra la siguiente pantalla

- 9. En la pantalla se indica:
	- ➢ El número del registro
	- ➢ La fecha/hora de inicio del registro (si es automático)
	- ➢ La fecha/hora de detención del registro (si es automático)
	- ➢ El período de integración configurado
	- ➢ El número de períodos de integración registrados
	- ➢ El tiempo restante de registro expresado en DD-HH-MM para el llenado de la memoria interna
- 10.Pulse la tecla **GO/STOP** para terminar el registro que el instrumento guarda automáticamente en memoria (vea el § [7.1.3\)](#page-30-0). El mensaje siguiente se muestra en pantalla de la derecha.

Confirme tocando el icono " $\blacktriangledown$ " o el icono " $\blacktriangledown$ " para volver a la pantalla anterior

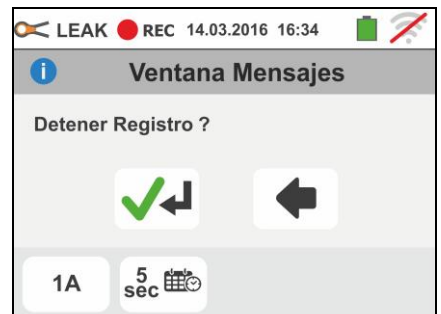

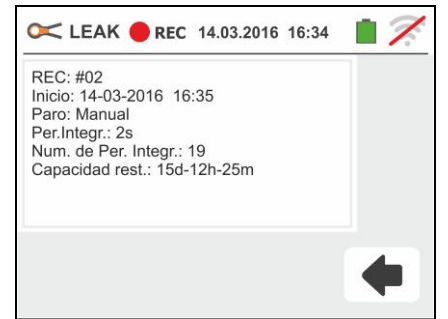

## <span id="page-14-0"></span>**6.2. AUX: MEDIDA Y REGISTRO PARÁMETROS AMBIENTALES**

Esta función permite, mediante la utilización de transductores externos, la medida y el registro de los siguientes parámetros ambientales:

**°C** temperatura del aire en °C mediante transductor termométrico

- **°F** temperatura del aire en °F mediante transductor termométrico
- **Lux(20)** luminosidad mediante transductor luxométrico con rango 20Lux
- **Lux(2k)** luminosidad mediante transductor luxométrico con rango 2kLux
- **Lux(20k)** luminosidad mediante transductor luxométrico con rango 20kLux
- **RH%** humedad relativa del aire mediante transductor higrométrico
- **mV** tensión en entrada CC (sin aplicar ninguna constante de transducción)

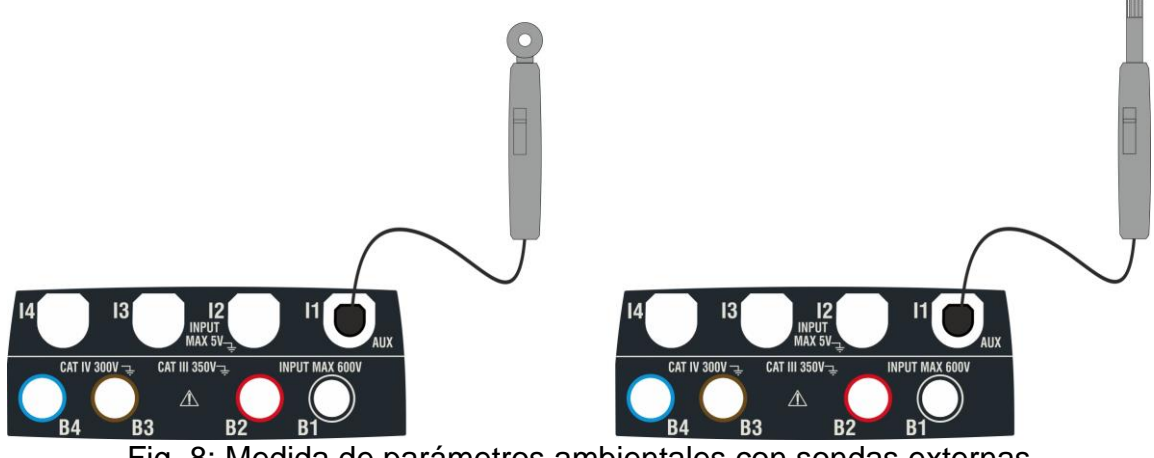

Fig. 8: Medida de parámetros ambientales con sondas externas

<span id="page-14-1"></span>1.

Lux Toque el Icono **Prueba Auxiliares** . La pantalla de la derecha se muestra en el visualizador.

 $\circ$ <sub>C</sub>

Toque el icono  $\circ$  para configurar el tipo de medida. La siguiente pantalla se muestra en el visualizador

2. Desplace la referencia de la barra deslizante para seleccionar el tipo de prueba entre las opciones: **°C** (temperatura en grados Centígrados), **°F** (temperatura en grados Fahrenheit), **Lux(20)** (luminosidad con rango 20Lux), **Lux(2k)** (luminosidad con rango 2kLux), **Lux(20k)** (luminosidad con rango 20kLux), **RH%** (humedad relativa del aire), **mV** (prueba tensión CC hasta 1V)

 $rac{5}{\text{sec}}$  $\circ$ C  $\mathbb{R}$  AUX REC 14.03.2016 16:34 °C  $Lux(20)$  $Lux(2k)$ Lux(20k)<br>RH%  $mV$  $\circ$ C  $\frac{5}{\text{sec}}$ 

14.03.2016 16:34

 $^{\circ}$ C

 $0.0$ 

 $\mathbb{R}$  AUX

REC

Toque el icono sec<sup>tion</sup> para configurar los parámetros del registro. La siguiente pantalla se muestra en el visualizador

- VEGA74
- 3. Desplace la barra deslizante de la izquierda para seleccionar el período de integración (vea el § [12.5\)](#page-46-0) entre las opciones: **2s, 5s, 10s, 30s, 1min, 2min, 5min, 10min, 15min, 30min**

Desplace la barra deslizante central (símbolo "**GO**") a las posiciones:

- ➢ → Inicio **Manual del registro** a la pulsación de la tecla **GO/STOP** (al minuto siguiente a la pulsación de la tecla)
- ➢ → Inicio **Automático** del registro por parte del instrumento a la fecha/hora configurada (después de haber pulsado previamente la tecla **GO/STOP** para poner el instrumento en espera). **Toque el campo correspondiente para configurar la fecha/hora** en el formato "DD:MM:YY HH:MM y confirme

Desplace la barra deslizante central (símbolo "**STOP**") a las posiciones:

- Detención Manual del registro a la pulsación de la tecla **GO/STOP**
- ➢ → Detención **Automática** del registro por parte del instrumento a la fecha/hora configurada. **Toque el campo correspondiente para configurar la fecha/hora** en el formato "DD:MM:YY HH:MM y confirme
- 4. Inserte en la entrada auxiliar **I1** el transductor necesario para la prueba deseada como se muestra en la [Fig. 8](#page-14-1)
- 5. El valor medido aparece en el visualizador en tiempo  $\int$  AUX REC 14.03.2016 16:34 real como se muestra en la pantalla de la derecha  $^{\circ}$ C  $20.5$ Pulse la tecla **SAVE** o toque el Icono **Pulse** para el

guardado de la prueba (vea § [7.1\)](#page-28-1)

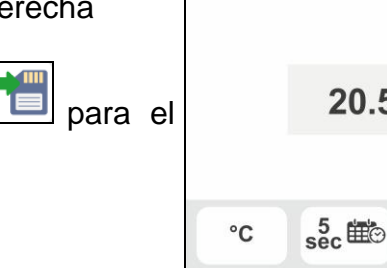

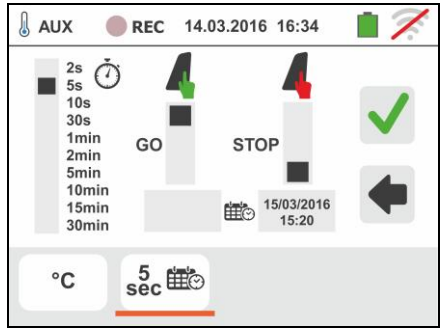

 VEGA74 6. Pulse la tecla **GO/STOP** para activar el registro. El  $\int$  AUX REC 14.03.2016 16:34 instrumento se pone en espera (del minuto siguiente o de la fecha/hora configurada) mostrando el símbolo "<sup>O REC</sup>" en pantalla como se muestra en la pantalla de al 20.5 °C lado. i °C  $\frac{5}{\mathrm{sec}}$ 7. Con el registro en curso, el símbolo " $\Box$ <sup>red</sup>" se muestra  $\int$  AUX REC 14.03.2016 16:34 n D en pantalla como se muestra en la pantalla de al lado. Toque el icono " v para ver en tiempo real la  $20.5 °C$ información acerca del registro en curso. Se muestra la siguiente pantalla i.  $\circ$ C  $\frac{5}{\text{sec}}$ 8. En la pantalla se indica: REC 14-03-2016 16:34  $\Box$ **AUX** ➢ El número del registro **REG: #02** ➢ La fecha/hora de inicio del registro (si es Inicio: 14-03-2016 16:35 Stop: Manual automático) Per. Int.: 2s Num. Per. Int.: 19 ➢ La fecha/hora de detención del registro (si es Tiempo Rest.: 15d-12h-25m automático) ➢ El período de integración configurado ➢ El número de períodos de integración registrados ➢ El tiempo restante de registro expresado en DD-HH-MM para el llenado de la memoria interna 9. Pulse la tecla **GO/STOP** para terminar el registro que el REC 14-03-2016 16:34  $\Box$ AUX instrumento guarda automáticamente en memoria (vea **Ventana Mensajes** el § [7.1.3\)](#page-30-0). El mensaje de al lado se muestra en Detener registro? pantalla.

para volver a la pantalla anterior

Confirme tocando el icono "**V4**" o el icono "

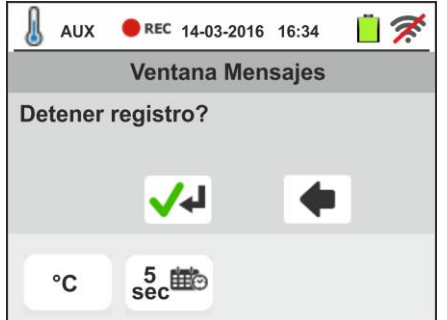

# <span id="page-17-0"></span>**6.3. PQA: MEDIDA Y REGISTRO DE LOS PARÁMETROS DE RED**

En esta sección el instrumento permite realizar las siguientes operaciones:

- ➢ Visualización en tiempo real de los valores numéricos de las magnitudes eléctricas de una instalación monofásica y/o trifásica genérica, análisis de armónicos de tensiones y corrientes hasta el 49º orden, potencias y energías absorbidas/generadas, picos de potencia absorbida/generada
- ➢ Visualización de formas de onda de las señales de entrada, gráficos e histograma del análisis de los armónicos y diagramas vectoriales para la evaluación del desfase entre tensiones y corrientes y la asimetría de las tensiones
- ➢ Registro (mediante la pulsación de la tecla **GO/STOP**) de los valores de las tensiones, de las anomalías de tensión (huecos y picos) con resolución 20ms, corrientes, armónicos, de los valores de las potencias activas, reactivas, aparentes, de los factores de potencia (PF) y  $cos\varphi$ , de los valores de las energías activas/reactivas entendiendo como registro la memorización en la memoria interna del instrumento de los valores asumidos por las magnitudes eléctricas en el tiempo

El guardado en la memoria del instrumento (mediante la pulsación de la tecla **SAVE**) de un muestreo de tipo "**Istant**" con los valores instantáneos de las magnitudes mostradas en pantalla por el instrumento.

# **ATENCIÓN**

- El instrumento puede ser usado para medidas sobre instalaciones con categoría de sobretensión CAT IV 300V con respecto a tierra y max 600V entre las entradas. No conecte el instrumento a instalaciones con tensiones que excedan los límites indicados en este manual. La superación de tales límites podría causar shock eléctricos al usuario y daños al instrumento
- La conexión de los cables de medición al instrumento y a los cocodrilos siempre deben realizar con los accesorios desconectados de la instalación
- Se recomienda empuñar el cocodrilo respetando la zona de seguridad delimitada por la barrera paramano (vea § [4.2\)](#page-7-2).

### <span id="page-17-1"></span>**6.3.1. Tipologías de conexiones posibles**

El instrumento permite la selección de los siguientes sistemas eléctricos:

- ➢ Sistema Trifásico **3-4HILOS** (trifásico + neutro + tierra)
- ➢ Sistema Trifásico **3-3HILOS** (trifásico sin neutro con conexión al conductor de tierra)
- ➢ Sistema Trifásico **3-ARON** (trifásico + tierra)
- ➢ Sistema Monofásico **1-2HILOS** (fase + neutro)
- ➢ Sistema Trifásico 4-hilos **3-High Leg** para sistemas USA
- ➢ Sistema Bifásico 3-hilos **3-Y Abierta** para sistemas USA
- ➢ Sistema Trifásico 3-hilos **3- Abierto** para sistemas USA
- ➢ Sistema Bifásico 3-hilos **3-2El. ½**  para sistemas USA
- ➢ Sistema Bifásico 3-hilos **1-TomaCentral** para sistemas USA

A continuación se reportan los esquemas de conexión para cada una de las situaciones listadas arriba.

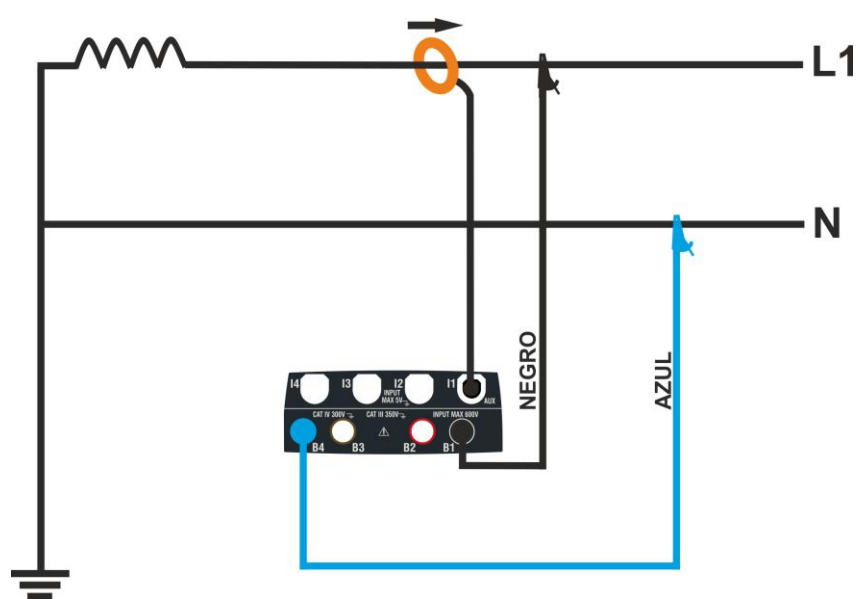

Fig. 9: Conexión para medida en sistema Monofásico **1-2HILOS**

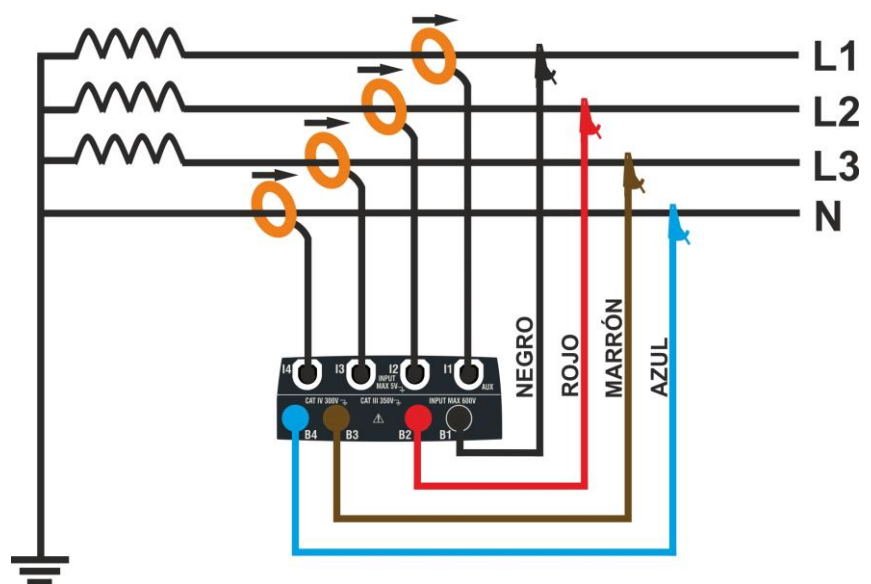

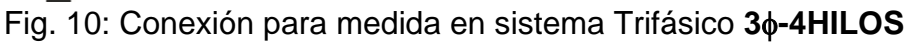

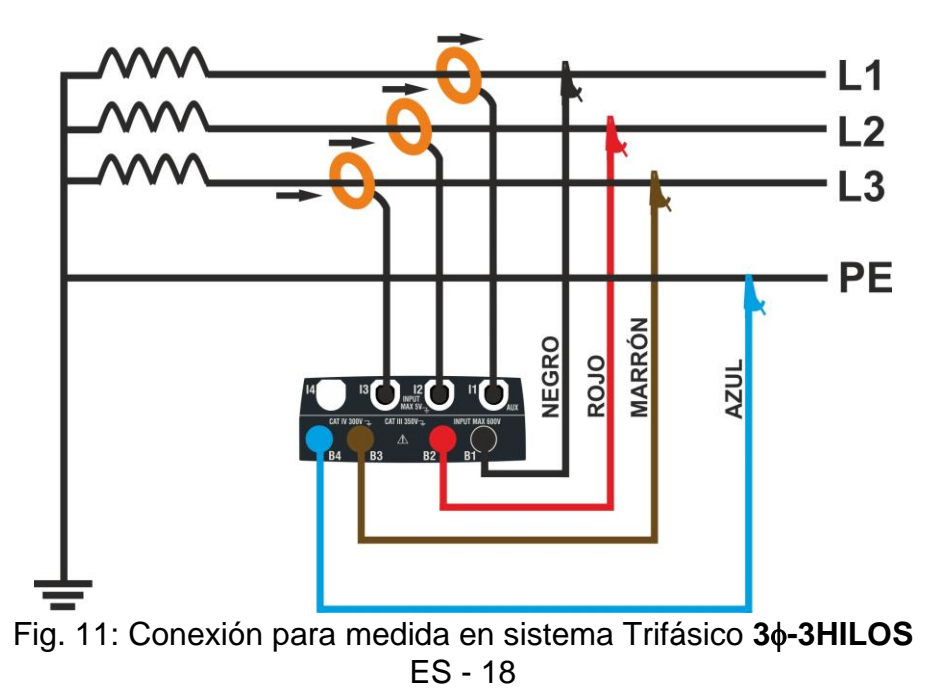

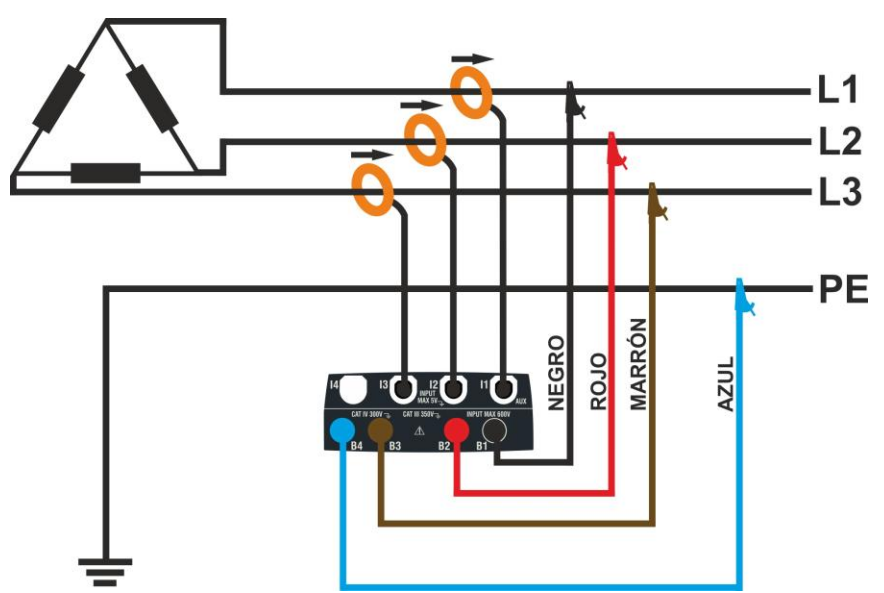

Fig. 12: Conexión para medida en sistema Trifásico **3-ARON**

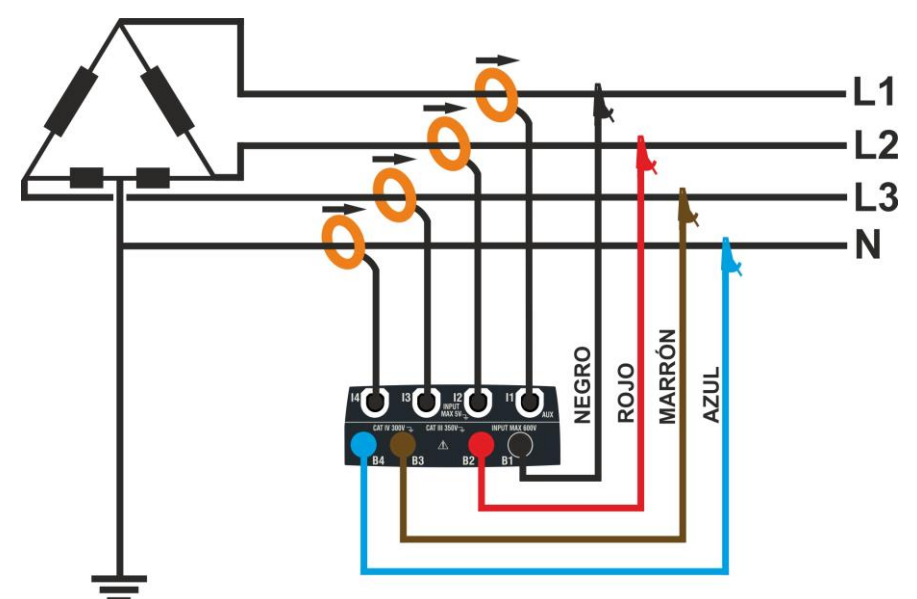

Fig. 13: Conexión para medida en sistema Trifásico 3 $\phi$ -High Leg – sistemas USA

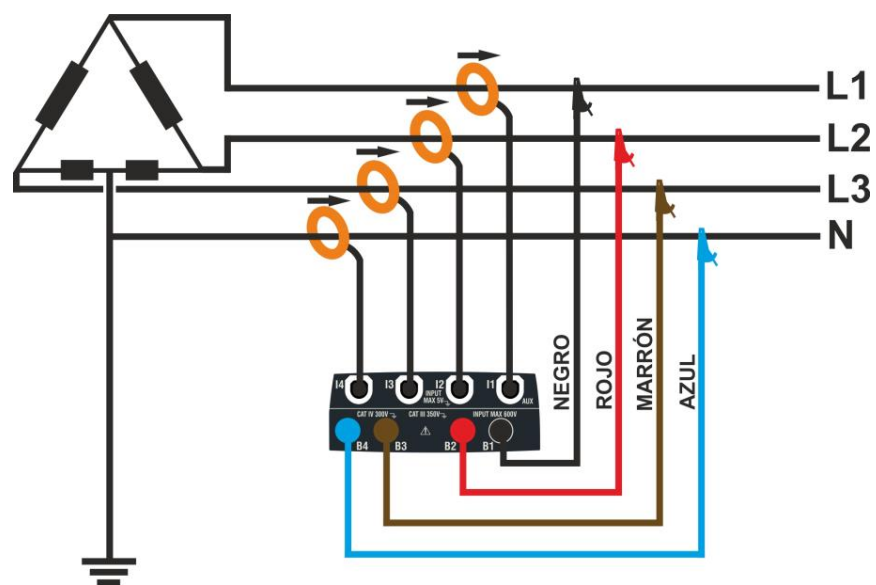

ES - 19 Fig. 14: Conexión para medida en sistema Trifásico **3- Abierto** – sistemas USA

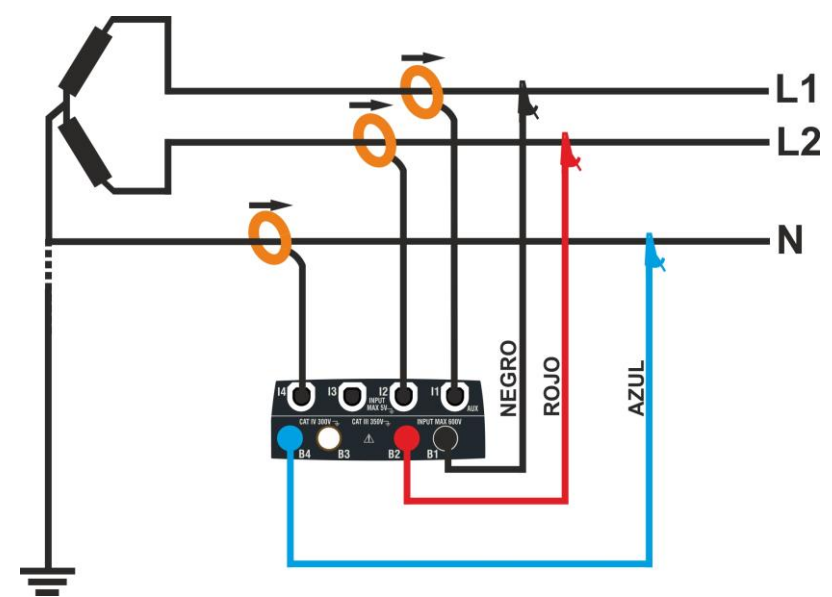

Fig. 15: Conexión para medida en sistema Bifásico **3-Y Abierta** – sistemas USA

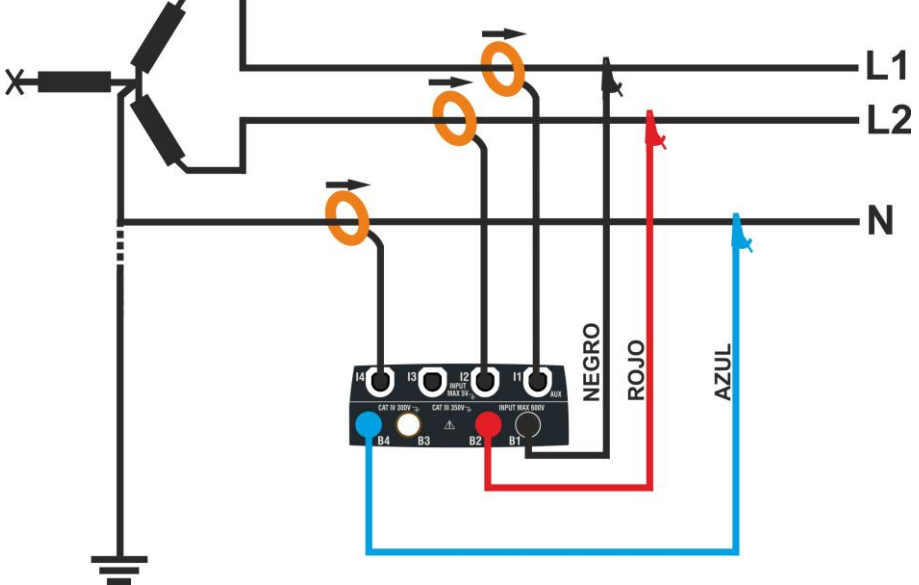

Fig. 16: Conexión para medida en sistema Bifásico 3 $\phi$ -2EI. 1/<sub>2</sub> – sistemas USA

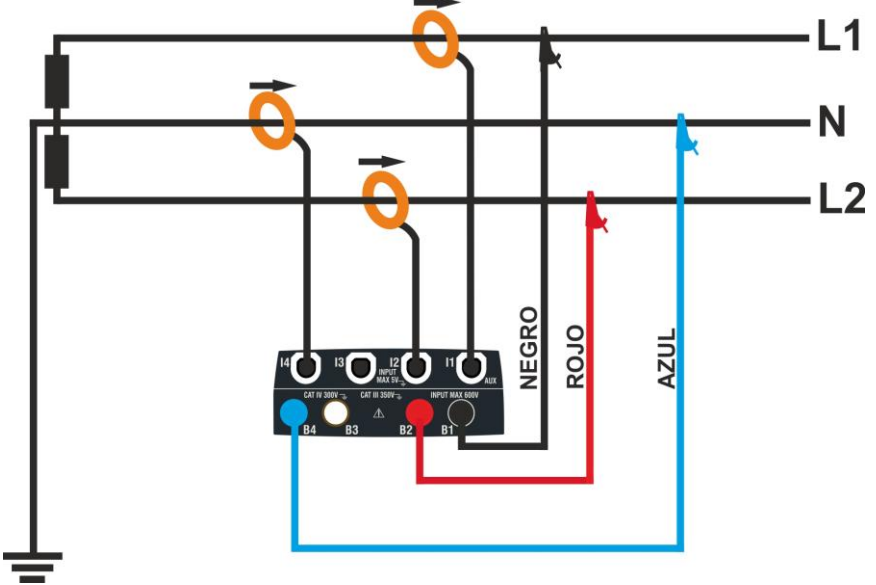

Fig. 17: Conexión para medida en sistema Bifásico **1-TomaCentral** – sistemas USA

## <span id="page-21-0"></span>**6.3.2. Configuraciones generales**

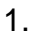

Toque el icono **le Analizador Calidad de Red La pantalla de al lado** se muestra en el visualizador.

Toque el icono **para** para configurar:

- $\triangleright$  El tipo de conexión
- ➢ La tensión nominal de referencia y el valor porcentual de umbral positivo y negativo para la detección de las anomalías de tensión
- ➢ La relación de transformación de eventuales transformadores de tensión (TV) presentes en la instalación
- ➢ El tipo y el fondo de escala de las pinzas de corriente utilizadas para la medida de las corrientes de fase y del neutro
- ➢ El período de integración y el tipo de inicio/detención del registro
- ➢ La eventual configuración predefinida

La siguiente pantalla se muestra en el visualizador

2. Toque el esquema interactivo para configurar el tipo de conexión entre los descritos en el § [6.3.1.](#page-17-1) Note la descripción en la parte inferior del visualizador.

Toque las teclas flecha  $\Box$  o  $\Box$  para configurar el valor **V** nominal de la tensión Fase-Neutro (sistemas monofásicos y Trifásico 4-hilos) o tensión Fase-Fase (sistemas Trifásico 3-hilos) para la obtención de las anomalías de tensión (huecos, picos) comprendidas en el rango:  $12V \div 600V$ . Mantenga pulsadas las teclas para una selección rápida del valor.

Toque las teclas flecha  $\Box$  o  $\Box$  para configurar el valor **%** de umbral límite porcentual positivo (detección de picos) y negativo (detección de huecos) respecto al valor nominal compreso en el rango: **3% 30%.** Mantenga pulsadas las teclas para una selección rápida del valor.

Toque las teclas flecha  $\Box$  o  $\Box$  para configurar el valor **TV** de la relación de transformación de eventuales transformadores de tensión, comprendido en el rango: **30 3000**. Mantenga pulsadas las teclas para una selección rápida del valor. **En ausencia de TV (conexión directa) este parámetro debe siempre ser 1**

1000A Toque el icono  $100A$  para la configuración del tipo y del fondo escala de las pinzas utilizadas. La siguiente pantalla se muestra en el visualizador

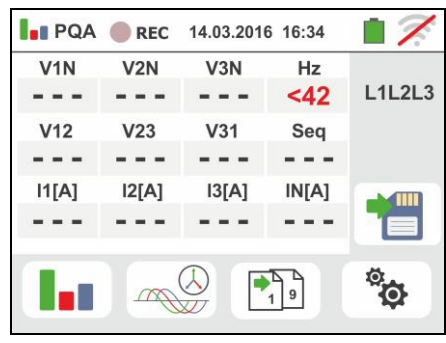

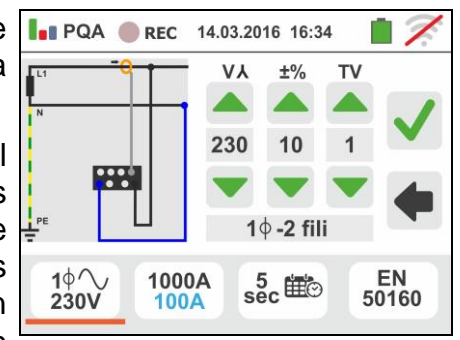

VEGA74

- 3. Desplace la barra deslizante para seleccionar las opciones relativas a la elección del tipo de pinza para la medida de las corrientes de fase y de la corriente de neutro (marcada en color azul) considerando que las **pinzas pueden ser de distinto tipo** entre las opciones:
	- $\triangleright$   $\Box$   $\rightarrow$  Tipo de pinza de toroidal flexible (FLEX)
	- ➢ → Tipo pinza estándar (STD) de toroidal rígido

Toque las teclas flecha  $\Box$  o  $\Box$  para configurar el fondo escala de las pinzas utilizadas para las corrientes de fase y neutro (de color azul) entre las opciones: **300A o bien 3000A** (pinzas FLEX), rango: **1A ÷ 3000A** (pinzas STD). Mantenga pulsadas las teclas para una selección rápida del valor.

Toque el icono  $\frac{5}{\sec}$  para la configuración del período de integración y la selección del inicio/finalización de un registro. La siguiente pantalla se muestra en el visualizador

4. Desplace la barra deslizante de la izquierda para seleccionar el período de integración (vea el § [12.5\)](#page-46-0) entre las opciones: **2s, 5s, 10s, 30s, 1min, 2min, 5min, 10min, 15min, 30min**

Desplace la barra deslizante central (símbolo "**GO**") a las posiciones:

- ➢ → → Inicio **Manual del registro** a la pulsación de la tecla **GO/STOP** (al minuto siguiente a la pulsación de la tecla)
- ➢ → Inicio **Automático** del registro por parte del instrumento a la fecha/hora configurada (después de haber pulsado previamente la tecla **GO/STOP** a fin de poner el instrumento en espera). Toque el campo correspondiente para configurar la fecha/hora en el formato "DD:MM:YY HH:MM y confirme

Desplace la barra deslizante central (símbolo "**STOP**") a las posiciones:

➢ → → Detención **Manual del registro** a la pulsación de la tecla **GO/STOP**

➢ → Detención **Automática** del registro por parte del instrumento a la fecha/hora configurada. Toque el campo correspondiente para configurar la fecha/hora en el formato "DD:MM:YY HH:MM y confirme

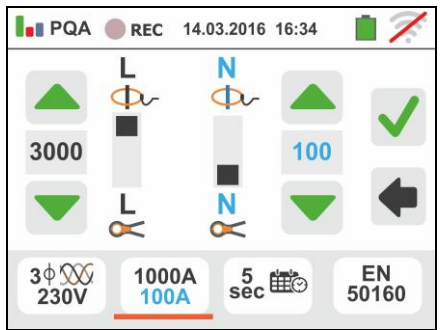

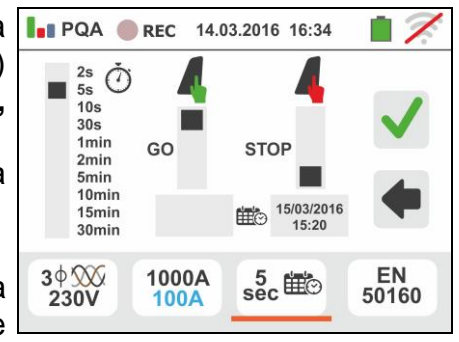

- $5.$  Toque el icono  $\boxed{\frac{\text{EN}}{\text{50160}}}$  para la configuración de las **configuraciones predefinidas** (vea el § [12.6\)](#page-47-0) entre las disponibles en el instrumento. La pantalla de al lado se muestra en el visualizador. Las siguientes opciones están disponibles:
	- ➢ **EN50160** → configuración automática de los parámetros internos por parte del instrumento en base a los criterios dictados por la calidad de red sobre tensiones de acuerdo con la normativa EN50160
	- ➢ **kWh** → configuración automática de los parámetros internos por parte del instrumento para análisis de controles energéticos (potencias/energías)
	- ➢ **HARM** → configuración automática de los parámetros internos por parte del instrumento para análisis de armónicos de tensiones/corrientes
	- ➢ **DEFAULT** → configuración automática de todos los parámetros en registro por el instrumento

Confirme cualquier configuración tocando el icono  $\Box$  o

toque el icono  $\Box$  para salir sin confirmar

6. Inserte los conectores de los cables en los correspondientes terminales de entrada del instrumento B1, B2, B3, B4 para la medida de las tensiones en función del tipo de conexión seleccionado. Inserte en los extremos libres de los cables los correspondientes cocodrilos o puntas. Conecte los cocodrilos, y/o las puntas en las fases L1, L2, L3 y N de acuerdo con las figuras reportadas en el § [6.3.1.](#page-17-1) Conecte las pinzas externas en las entradas I1, I2, I3 y I4 del instrumento de acuerdo con las figuras reportadas en el § [6.3.1.](#page-17-1) La flecha presente en cada pinza debe seguir la dirección de la corriente, normalmente desde el generador hacia la carga

VEGA74

## <span id="page-23-0"></span>**6.3.3. Visualización de las medidas**

7. La pantalla de al lado muestra los valores numéricos de las magnitudes eléctricas en tiempo real, relativa a un caso Trifásico de 4-hilos. Para el significado de las magnitudes haga referencia al § [12.4](#page-43-0)

Toque el icono  $\sqrt{19}$  para acceder a las páginas (cuyo número depende del tipo de conexión seleccionado) de los valores numéricos RMS de las magnitudes relativas a las potencias totales, factores de potencia totales, y valores referidos a las fases individuales como se muestra en la pantalla siguiente.

Pulse la tecla **SAVE** o toque el icono **para guardar** como muestreo instantáneo la pantalla mostrada en pantalla (vea § [7.1\)](#page-28-1)

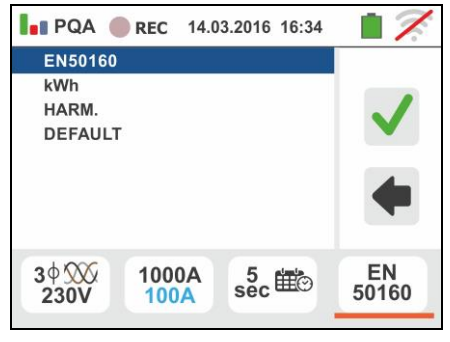

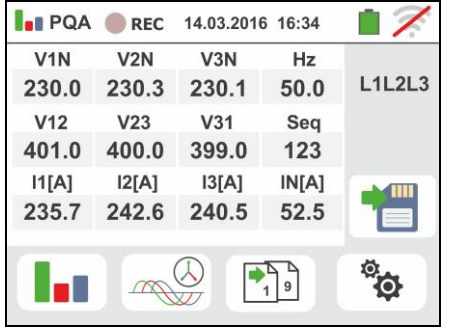

8. Los símbolos " $M'$ " y "<sup>"</sup> indican respectivamente la naturaleza Inductiva o Capacitiva de la carga.

Pulse la tecla **SAVE** para guardar la visualización mostrada en pantalla (vea el § [7.1\)](#page-28-1)

Pulse la tecla **SAVE** o toque el icono **para guardar** como muestreo instantáneo la pantalla mostrada en el visualizador (vea el § [7.1\)](#page-28-1)

- 9. Toque el icono **la para acceder** a la visualización de los valores de potencia y energía absorbida/generada. La pantalla de al lado en las condiciones de registro **aún no activado** se muestra en el visualizador
- 10.

Toque el icono para acceder a las páginas de la visualización de las formas de onda de las señales en entrada y de los diagramas vectoriales de tensiones/corrientes. La pantalla de al lado muestra los valores en tiempo real del desfase entre tensión y corriente relativo a un caso trifásico. Las magnitudes son representadas con pequeños recuadros de distintos colores sobre el diagrama vectorial y sobre la parte derecha se reportan los valores angulares. El sentido de referencia considerado para los desfases es siempre el sentido **horario**. En la parte inferior del visualizador se reportan además las indicaciones "Rev" y "Zero" relativas al desbalanceo de las tensiones en entrada (vea el § [12.2\)](#page-39-2). Pulse la tecla **SAVE** o toque el

icono para guardar como muestreo instantáneo la pantalla mostrada en el visualizador (vea el § [7.1\)](#page-28-1)

Toque el icono para acceder a la visualización de las formas de onda de las señales. La siguiente pantalla (referida a la fase L2) se muestra en el visualizador

11 La pantalla de al lado muestra las formas de onda en tiempo real de tensión y corriente relativas a un caso trifásico. Las magnitudes son representadas con pequeños recuadros de distintos colores y sobre la parte derecha se reportan los valores RMS. Pulse la tecla **SAVE** o toque el icono **iguardar** como muestreo instantáneo la pantalla mostrada en el visualizador (vea el § [7.1\)](#page-28-1). Toque el icono  $\Box$  para volver a la pantalla de los valores RMS

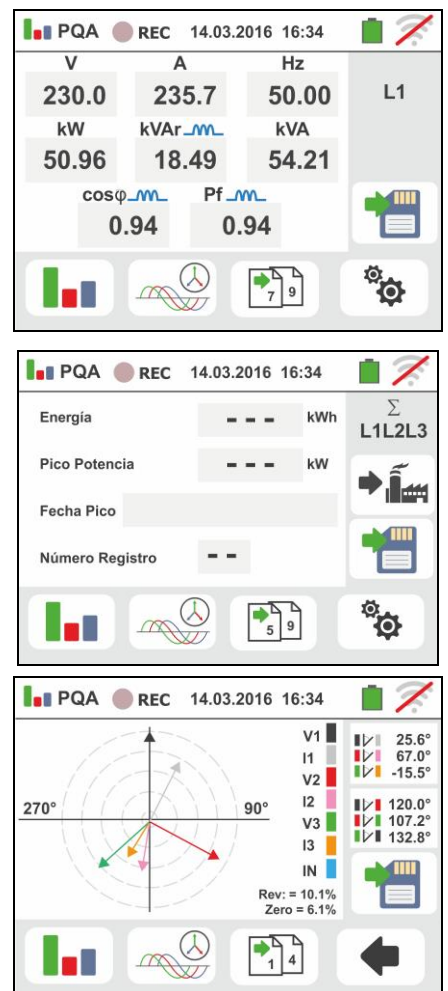

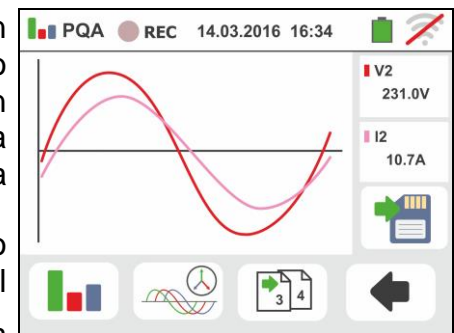

VEGA74

12. Toque el icono " **III**" para la visualización de los parámetros de análisis de armónicos. La pantalla de al lado relativa a un caso trifásico se muestra en el visualizador. El histograma de las amplitudes porcentuales de la fundamental y de los armónicos de tensión y corriente de la **DC, 1° hasta el 49° orden** se muestra en el visualizador. Un marco azul identifica inmediatamente el armónico con amplitud mayor (excluida la fundamental). El valor numérico de las amplitudes de los armónicos (identificado con el símbolo "**hxx**") y de la THD% (vea el § [12.3\)](#page-40-0) se muestra en la parte derecha de la pantalla. Utilice las teclas flecha " $\blacktriangle$ " o " $\blacktriangleright$ " o toque los iconos correspondientes en pantalla para disminuir o incrementar el orden del armónico. Pulse la tecla **SAVE** o toque el icono **de** para guardar como muestreo instantáneo la pantalla mostrada en el visualizador (vea el § [7.1\)](#page-28-1). Toque el icono  $\Box$  para volver a la pantalla

de los valores RMS

# <span id="page-25-0"></span>**6.3.4. Activación del registro**

13.Pulse la tecla **GO/STOP** para activar el registro. El instrumento se pone en espera (del minuto siguiente o de la fecha/hora configurada) mostrando el símbolo <sup>O REC</sup>, en pantalla como se muestra en la pantalla de al lado

**PQA** REC 14.03.2016 16:34  $h=03$  $\frac{20}{96}$  $\frac{14.2\%}{15.5\%}$ THD%  $\frac{17.3\%}{25.7\%}$ DC 1  $\frac{2}{1}$  V<sub>2N</sub>  $\overline{4}$  $\begin{array}{c} 7 \\ 12 \end{array}$  $\mathbb{Q}$  $\frac{1}{3}$  $\mathbb{Z}$ 

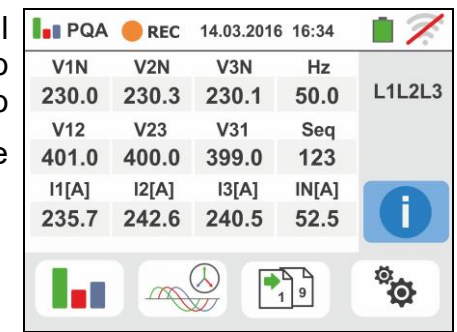

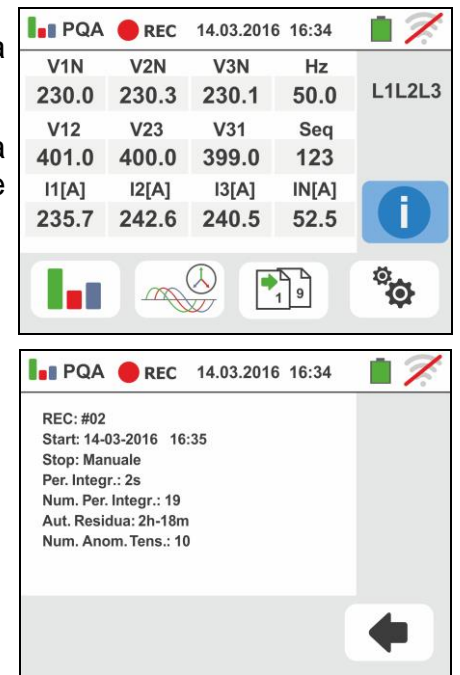

14 Con el registro en curso, el símbolo "
REC, se muestra en pantalla como se muestra en la pantalla de al lado.

Toque el icono " para observar en tiempo real la información sobre el registro en curso. La siguiente pantalla se muestra a continuación

- 15.En la pantalla se indica:
	- ➢ El número del registro
	- ➢ La fecha/hora de inicio registro (si fuera automática)
	- ➢ La fecha/hora de stop registro (si fuera automática)
	- ➢ El período de integración configurado
	- ➢ El número de períodos de integración registrados
	- ➢ El tiempo restante de registro expresado en DD-HH-MM para el llenado de la memoria interna
	- ➢ El número de las anomalías de tensión detectadas

16.Pulse la tecla **GO/STOP** para finalizar el registro que el instrumento guarda automáticamente en memoria (vea el § [7.1.3\)](#page-30-0). El mensaje de al lado se muestra en el visualizador.

Confirme tocando el icono " $\Psi$ " o el icono " $\Psi$ " para volver a la pantalla precedente

- 17 Toque el icono **tila para la visualización de la** potencia/energía **absorbida** medida por el instrumento como se muestra en la pantalla de al lado. En esta aparecen los siguientes textos:
	- ➢ El icono " " indica el consumo de potencia/energía **absorbida**
	- ➢ El valor de energía absorbida durante el registro
	- ➢ El pico de potencia absorbida durante el registro
	- ➢ La fecha/hora en la cual se ha detectado dicho pico
	- ➢ El número del registro a la que se refieren dichos datos
- 18 Toque el icono  $\boxed{\color{blue} \boxed{\color{blue} \boxed{\color{blue} \boxed{\color{blue} \boxed{ \color{blue} \boxed{ \color{blue$ potencia/energía **generada** medida por el instrumento como se muestra en la pantalla de la derecha. En esta aparecen los siguientes textos
	- $\triangleright$  El icono "  $\overline{4}$ " que indica el consumo de potencia/energía **generada**
	- ➢ El valor de energía generada durante el registro
	- ➢ El pico de potencia generada durante el registro
	- ➢ La fecha/hora en la que se ha detectado dicho pico
	- ➢ El número del registro a la que se refieren dichos datos

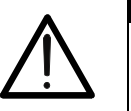

## **ATENCIÓN**

Las visualizaciones de valores de las potencias/energias absobida/generada son lecturas puntuales en tiempo real y NO se puedan guardar en la memoria del instrumento.

ES - 26

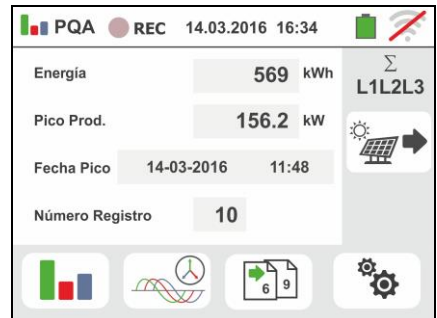

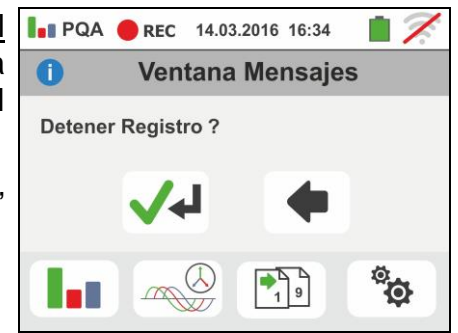

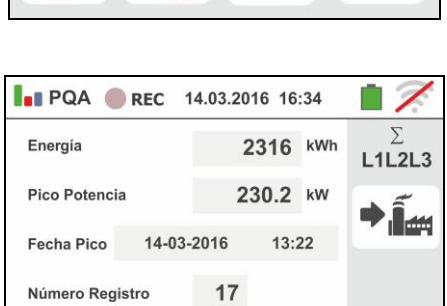

 $\frac{1}{5}$ 

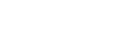

ं<br>शि

<span id="page-27-0"></span>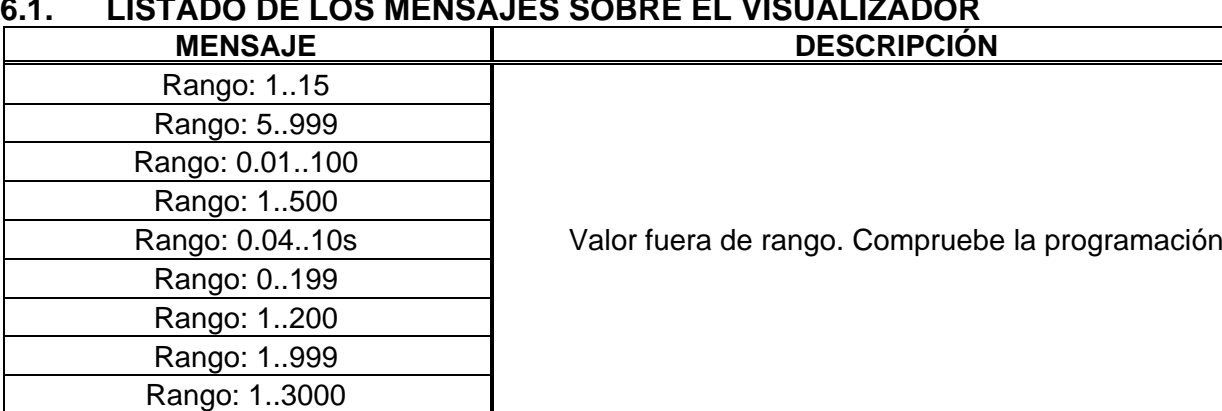

Sincronización interna  $\parallel$  Error sincronización. Apagar y encender

Batería baja **Reemplazar o recargar las baterías** 

memoria llena **Memoria llena** Memoria llena. Descargar las medidas

Error: escritura FRAM Contactar con el servicio de asistencia técnica de HT

Alta temperatura sobre resistencia | Apagar y dejar enfriar el instrumento Alta temperatura sobre MOS | Apagar y dejar enfriar el instrumento Baja temperatura sobre resistencia | Contactar con el servicio de asistencia técnica de HT

Tiempo de prueba demasiado largo | appropriado Apagar/encender y repetir la prueba

No disponible durante Registro | Función no disponible en registro

Error de checksum Error de comunicación. Compruebe conexión con el PC Error escritura parámetro Contactar con el servicio de asistencia técnica de HT Error comando serie Error de comunicación. Compruebe conexión con el PC

Error interno Contactar con el servicio de asistencia técnica de HT

IGBT dañado Contactar con el servicio de asistencia técnica de HT

Sistema bifásico **Función no está disponible en los sistemas Fase-Fase-Tierra** 

# <span id="page-28-0"></span>**7. OPERACIONES CON MEMORIA**

## <span id="page-28-1"></span>**7.1. GUARDADO DE LAS MEDIDAS**

La estructura del área de memoria está subdividida de modo independiente para la sección SNAPSHOTS (captura de funciones PQA, AUX, LEAKAGE – máx. 999 posiciones) y RECORDING (registros PQA, AUX, LEAKAGE. En la sección SNAPSHOTS la estructura del área de memoria (999 posiciones), de tipo estructura "en árbol" con posibilidad de expandir/esconder los nodos, permite la subdivisión hasta 3 marcadores anidados para delimitar con precisión las ubicaciones de los puntos de prueba con la inserción de los resultados de las pruebas. A cada marcador se asocian máx. **20 nombre fijos (no modificables ni borrables)** + máx. 20 nombres que pueden ser libremente definidos por el usuario mediante el uso del software de gestión (vea la ayuda en línea del programa). A cada marcador es además posible asociar un número comprendido entre 1 y 250.

## <span id="page-28-2"></span>**7.1.1. Guardar snaphots**

1. Al término de cada prueba pulse la tecla **SAVE** o toque

el Icono  $\Box$  para guardar el resultado de la misma. La pantalla de la derecha se muestra en el visualizador

El significado de los Iconos es el siguiente:

- ➢ → Expande/esconde el nodo seleccionado
- $\triangleright$   $\Box$   $\rightarrow$  Permite la selección del nodo de 1° nivel
- $\triangleright \lfloor \frac{\square_{\blacksquare}}{\square_{\blacksquare}} \rightarrow \text{Introduction de sub-node (má} \times 3 \text{ niveles})$
- $\triangleright$   $\Box$   $\rightarrow$  Introducción comentario del usuario sobre la prueba ejecutada
- 2. Pulse la tecla **DE** o la tecla **LE** para la inserción de un marcador principal o de un sub-marcador. La pantalla de la derecha se muestra en el instrumento. Toque uno de los nombres de la lista presente para seleccionar el marcador deseado. Toque las teclas flecha  $\Box$  o para insertar eventualmente un número asociado al marcador Confirme las elecciones volviendo a la pantalla precedente. Toque la tecla **................** La siguiente pantalla se muestra en el visualizador
- 3. Utilice el teclado virtual para insertar un eventual comentario sobre la medida. Este comentario será visible tanto después de haber descargado los datos guardados en el PC con software de gestión (vea § [8\)](#page-32-0) y en el rellamar la medida en el visualizador (vea § [7.1.2\)](#page-29-0). Confirme las elecciones volviendo a la pantalla precedente. Confirme para guardar definitivamente la prueba en la memoria interna. El instrumento muestra un mensaje de confirmación

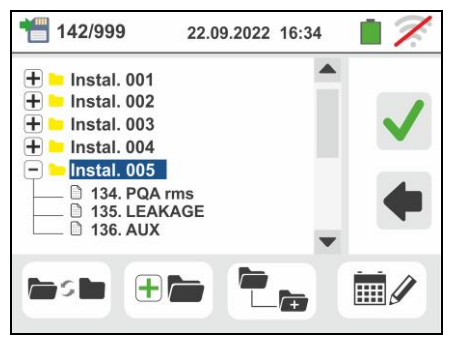

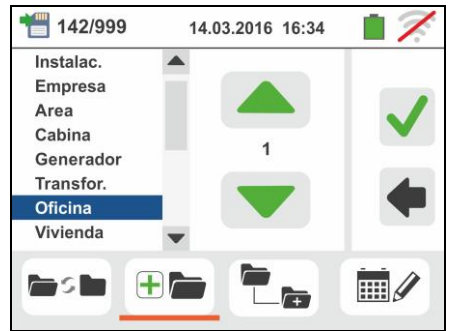

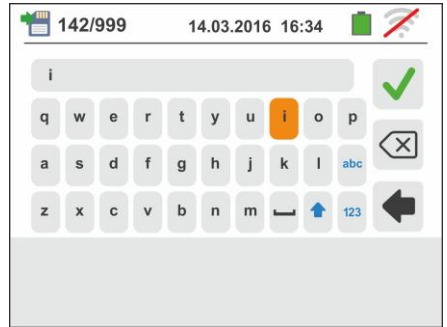

 $\mathbb H\mathscr{D}$ 

<span id="page-29-0"></span>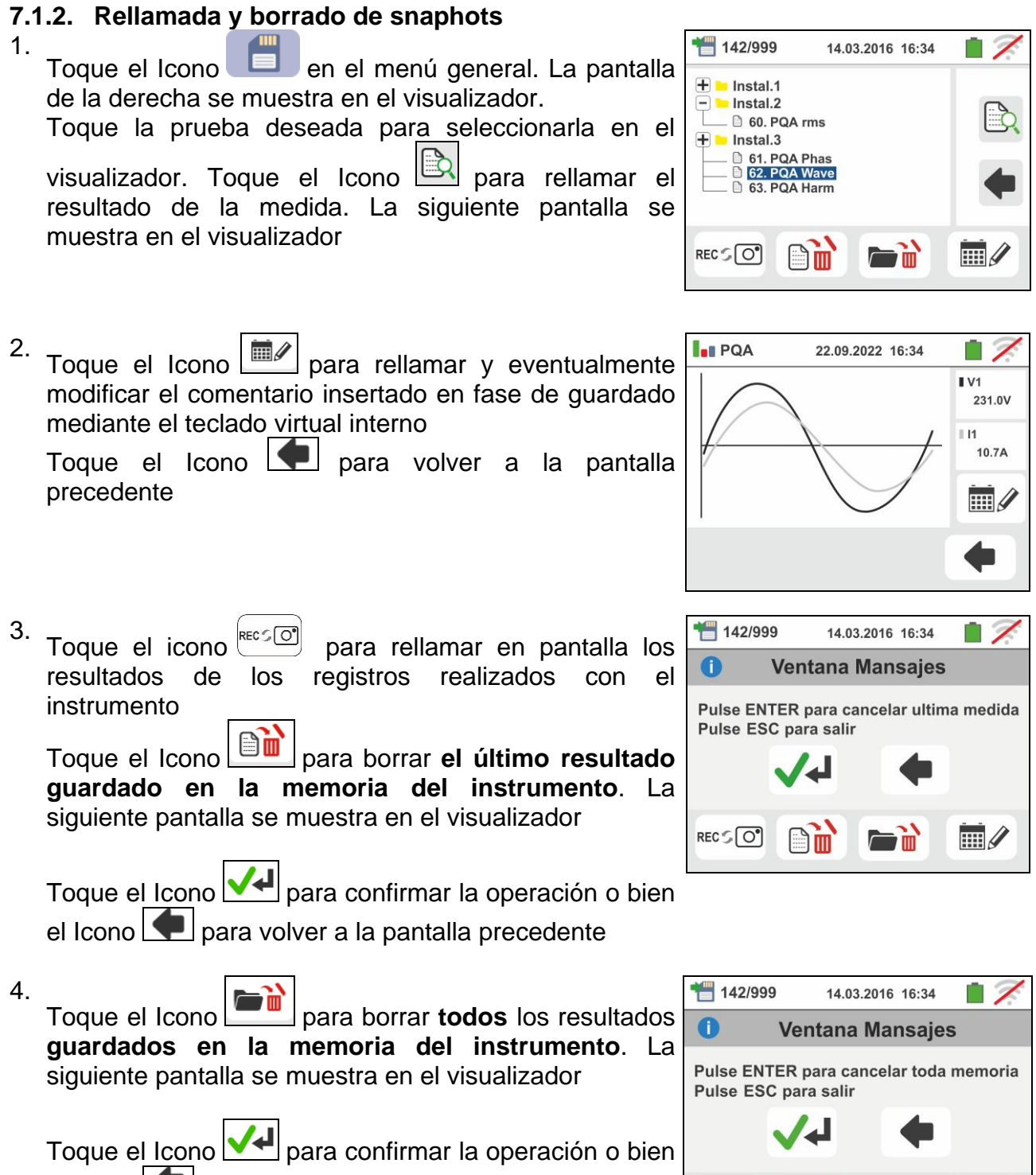

el Icono **para volver a la pantalla precedente** 

REC SO'

visualizador

## <span id="page-30-0"></span>**7.1.3. Rellamada y borrado de los registros guardados**

Los registros se guardan automáticamente en la memoria con la pulsación de la tecla **GO/STOP** o al término de la modalidad de finalización temporizada. La tecla **SAVE**  permite el guardado de las situaciones instantáneas mostradas en pantalla se muestra en la pantalla durante la registración.

Toque el icono RECSO] para rellamar en pantalla el listado de los registros (funciones LEAK, AUX y PQA) realizadas con el instrumento. La siguiente pantalla se muestra en el visualizador:

1. Seleccione uno de los registros presentes en la pantalla indicados como "REC\_xxx" y toque el icono

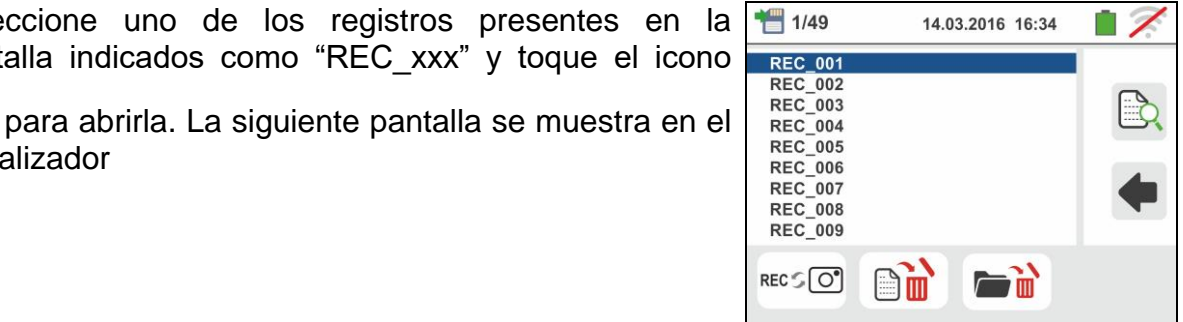

2. Se muestra la información del registro seleccionada (fecha/hora de inicio y finalización, período de integración configurado, número de períodos registrados, eventual número de anomalías de tensión detectadas y autonomía de registro restante).

**El nombre del registro no es modificable en el instrumento**.

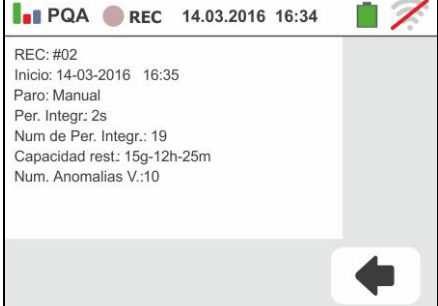

Toque el icono **Le para volver a la pantalla** precedente.

Toque el icono para borrar **el último registro guardado en la memoria del instrumento**.

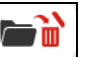

Toque el icono para borrar **todos los registros guardados en la memoria del instrumento**

 $\mathbb{H}/2$ 

 $\mathbb{H}$ 

# <span id="page-31-0"></span>**7.1.4. Situaciones anómalas**

1. Si no hubiera ninguna prueba memorizada y se accediera a la memoria del instrumento se mostraría una pantalla como la de la derecha

2. Si se intenta definir un nuevo sub-nodo más allá del 3° nivel el instrumento muestra una pantalla como la siguiente y se bloquea la operación

- 3. En el caso en el que se esté creando un sub-nodo usando un nombre ya utilizado el instrumento muestra una pantalla como la siguiente y es necesario definir un nuevo nombre
- 4. Si se intenta definir un número de nodos de 1°, 2° y 3° nivel mayor de 250 (para cada nivel) el instrumento muestra una pantalla como la siguiente

5. Si se intenta insertar un comentario sobre la medida de más de 30 carácteres de largo el instrumento muestra una pantalla como la siguiente

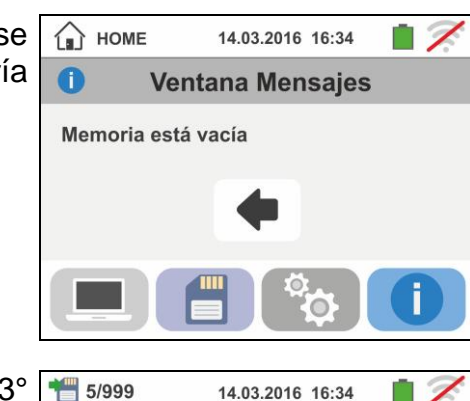

**Ventana Mensajes** 

 $\bullet$ 

Operación no posible

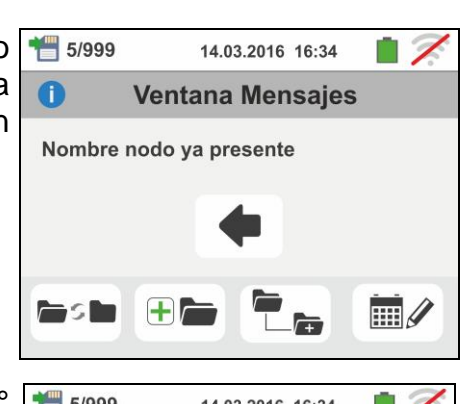

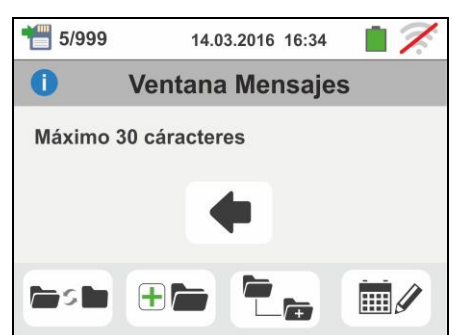

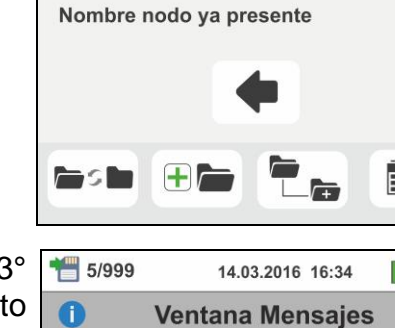

Número nodos máx: 250

# <span id="page-32-0"></span>**8. CONEXIONADO INSTRUMENTO AL PC**

La conexión entre el PC y el instrumento se realiza mediante el puerto serie óptico (vea [Fig. 3\)](#page-7-3) mediante cable óptico/USB C2006 o a través de conexión WiFi. Antes de efectuar el conexionado en modo USB es **necesario** instalar en el PC el software de gestión TopView descargable desde el sitio: **www.ht-instruments.com/download**. Para transferir los datos memorizados al PC aténgase a los siguientes procedimientos:

# Conexionado al PC mediante cable óptico/USB

- 1. Encienda el instrumento pulsando la tecla **ON/OFF**
- 2. Conecte el instrumento al PC mediante el cable óptico/USB
- 3. Toque el Icono presente en el menú general. La pantalla de la derecha se muestra en el instrumento. Apague la conexión WiFi pulsando sobre el icono en la parte superior derecha (ver figura a la derecha). El símbolo "<sup>2</sup>" se muestra en el visualizador

14.03.2016 16:34

En estas condiciones el instrumento es capaz de comunicar con el PC en modo USB

- 4. Utilice el software de gestión para descargar en el PC el contenido de la memoria del instrumento. Consulte la ayuda en línea del programa para los detalles de la operación
- 5. Toque el Icono **Le a** para volver al menú general del instrumento

## Conexionado con el PC con conexión WiFi

1. Poner el instrumento en modo transferencia de datos en el PC (vea § [8](#page-32-0) – punto 3). Apague la conexión WiFi pulsando sobre el icono en la parte superior derecha

(ver figura a la derecha). El símbolo "<br>
Se muestra en el visualizador.

En estas condiciones el instrumento es capaz de comunicar con el PC en conexión WiFi

- $\widehat{\mathbb{Z}}$ 14.03.2016 16:34
- 2. Habilite la conexión WiFi en el PC de destino (ej.: mediante el uso de una tarjeta WiFi instalada y conectada a un puerto USB) y conéctese a la red WiFi dispuesta por el instrumento (nombre de red "VEGA74\_XXXXXX" en el cual XXXXXX es el número de serie del instrumento
- 3. Ejecute el software de gestión, seleccione el puerto "WiFi" y "Detectar instrumento" en el interior de la sección "Conexionado PC-Instrumento"
- 4. Utilice el software de gestión para descargar en el PC el contenido de la memoria del instrumento. Consulte la ayuda en línea del programa para los detalles de la operación

# <span id="page-33-0"></span>**9. MANTENIMIENTO**

# <span id="page-33-1"></span>**9.1. GENERALIDADES**

- ➢ Durante la utilización y el mantenimiento respete las recomendaciones listadas en este manual para evitar posibles daños al instrumento o peligros durante la utilización
- ➢ No utilice el instrumento en ambientes caracterizados por una elevada tasa de humedad o temperatura elevada. No exponga directamente a la luz del sol
- ➢ Apague siempre el instrumento después de utilizarlo. Si se prevé no utilizarlo durante un largo período de tiempo, quite las pilas para evitar por parte de estas salida de líquidos que puedan dañar los circuitos internos del instrumento.

# <span id="page-33-2"></span>**9.2. RECARGA Y SUSTITUCIÓN DE LAS PILAS**

Cuando en el visualizador LCD aparece el símbolo "al de pilas agotadas es necesario proceder a la recarga de las pilas recargables o a la sustitución de las pilas alcalinas.

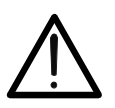

# **ATENCIÓN**

Sólo técnicos cualificados pueden efectuar esta operación. Antes de efectuar esta operación asegúrese de haber retirado todos los cables de los terminales de entrada.

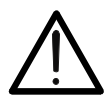

# **ATENCIÓN**

No conecte el alimentador A0061 si internamente el instrumento tuviera pilas alcalinas (no recargables)

- 1. Apague el instrumento pulsando la tecla **ON/OFF**
- 2. Retire los cables de los terminales de entrada
- 3. Desatornille el tornillo de fijación de la tapa del hueco de las pilas y quite el mismo
- 4. Retire las pilas (si no fueran recargables) y sustitúyalas con otras del mismo tipo (vea el § [10.4\)](#page-37-1). Para la recarga de las pilas conecte el alimentador externo A0061 suministrado en dotación. El símbolo " $\Box$ " se muestra durante el proceso de recarga. Las pilas se consideran recargadas después de aproximadamente 12 horas. **El alimentador externo A0061 no recarga las pilas alcalinas**
- 5. Reposicione la tapa del hueco de las pilas y fíjelo con la el tornillo adecuado
- 6. No disperse las pilas usadas en el ambiente. Utilice los contenedores adecuados para la eliminación de los residuos

## <span id="page-33-3"></span>**9.3. LIMPIEZA DEL INSTRUMENTO**

Para la limpieza del instrumento utilice un paño suave y seco. No utilice nunca paños húmedos, disolventes, agua, etc.

# <span id="page-33-4"></span>**9.4. FIN DE VIDA**

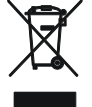

**ATENCIÓN**: el símbolo mostrado en el instrumento indica que el aparato, sus accesorios y las pilas deben ser reciclados separadamente y tratados de forma correcta.

# <span id="page-34-0"></span>**10. ESPECIFICACIONES TÉCNICAS**

Incertidumbre es indicada como: ±[%lectura + (núm. cifras \* resolución)] a 23°C, <80%HR

# <span id="page-34-1"></span>**10.1. CARACTERÍSTICAS TÉCNICAS SECCIÓN AUX Y LEAK**

## **Corriente de fuga (entrada I1 – pinza STD)**

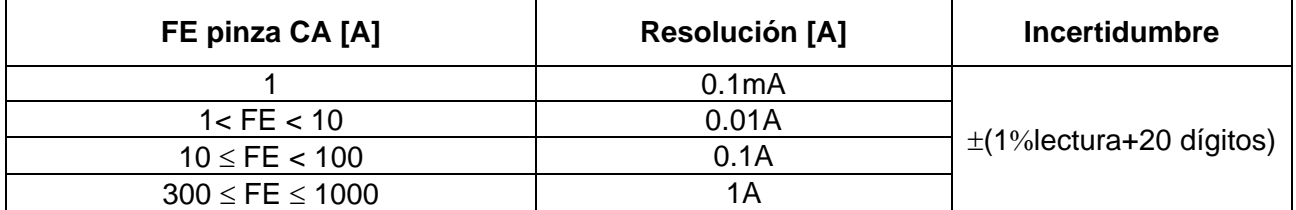

FE= Fondo de escala

### **Parámetros ambientales**

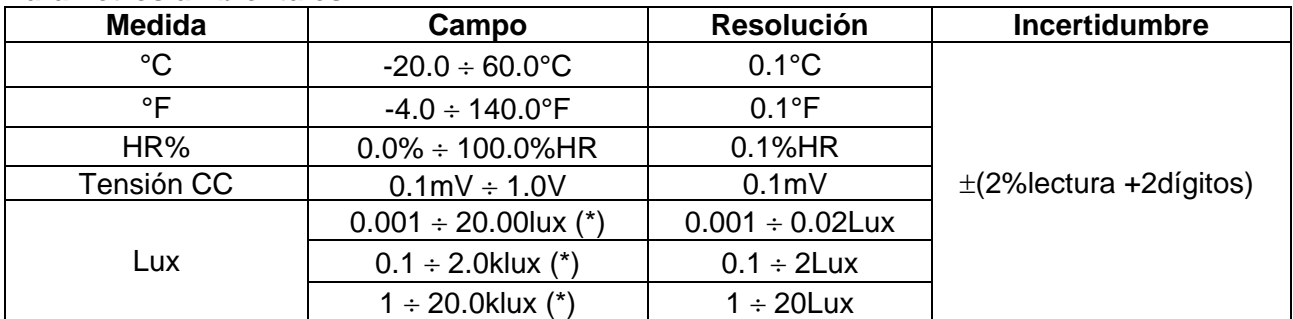

(\*) Incertidumbre sonda luxómetria de acuerdo con Clase AA

# <span id="page-35-0"></span>**10.2. CARACTERÍSTICAS TÉCNICAS SECCIÓN PQA**

### **Tension CC/CA TRMS (Fase-Neutro)**

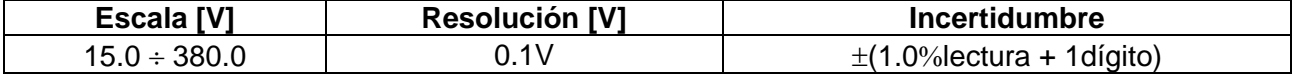

Factor de cresta:  $\leq 1,5$ ; Frecuencia:  $42 \div 69.0$  Hz Conexión a TV externos: TV ratio configurable de 30 ÷ 3000

### **Tension CC/CA TRMS (Fase-Fase)**

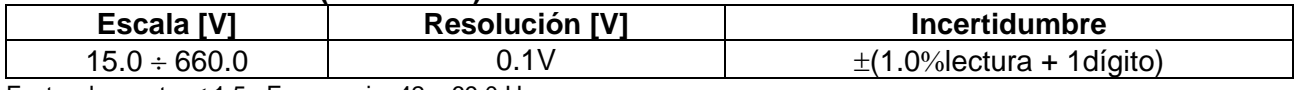

Factor de cresta:  $\leq 1.5$ ; Frecuencia:  $42 \div 69.0$  Hz Conexión a TV externos: TV ratio configurable de 30 ÷ 3000

#### **Frecuencia**

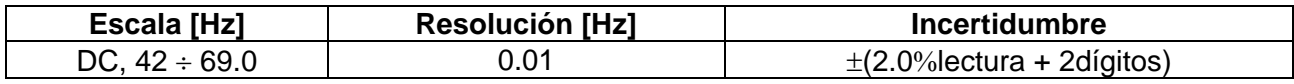

Tensión aceptada:  $15.0 \div 660V$ ; Corriente aceptada :  $5\%$ FE pinza  $\div$  FE pinza

### **Corriente CC/CA TRMS (Pinza STD)**

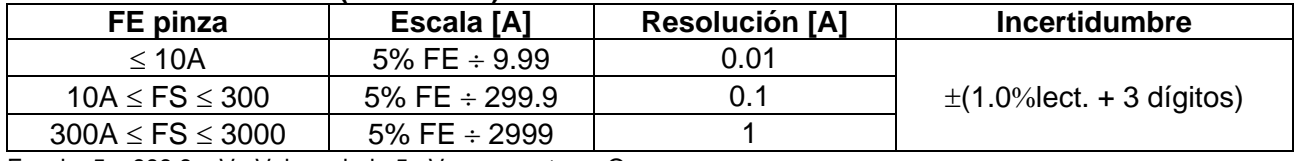

Escala:  $5 \div 999.9$  mV ; Valores bajo 5mV son puestos a O

Factor de cresta:  $\leq$  2.4; Frecuencia: 42  $\div$  69.0 Hz

### **Corriente CA TRMS (Pinza FLEX - 300A CA)**

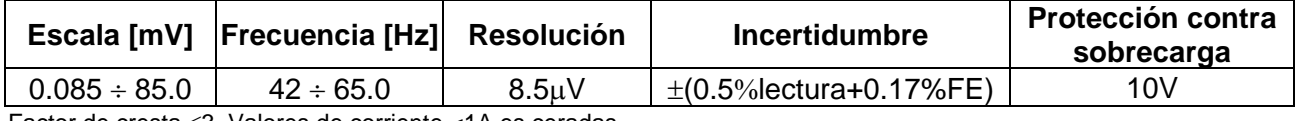

Factor de cresta 3 .Valores de corriente <1A es ceradas

### **Corriente CA – (Pinza FLEX - 3000A CA)**

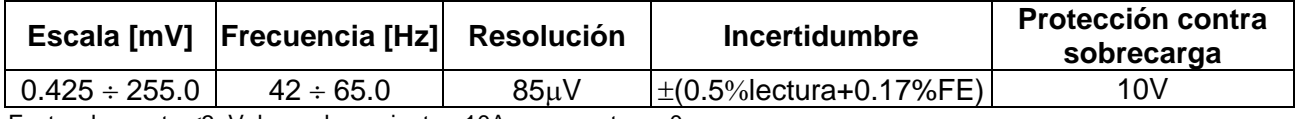

Factor de cresta <3. Valores de corriente <10A son puestos a 0

### **Potencia CC**

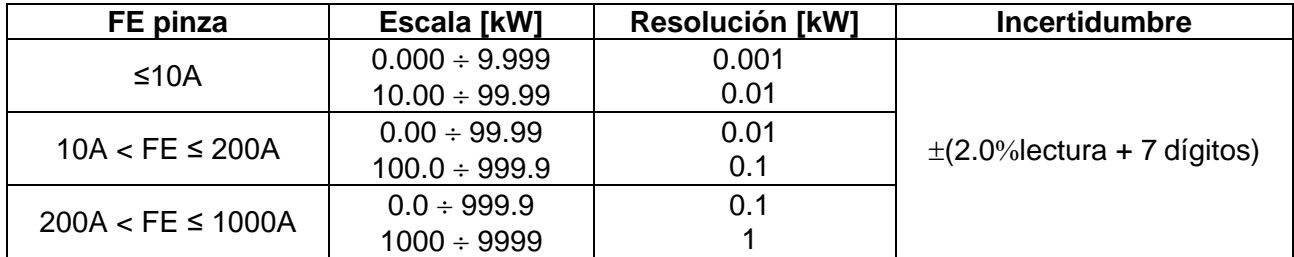

### **Potencia Activa (@ 230V, I> 5% FE, cos>=0.5, f=50.0Hz)**

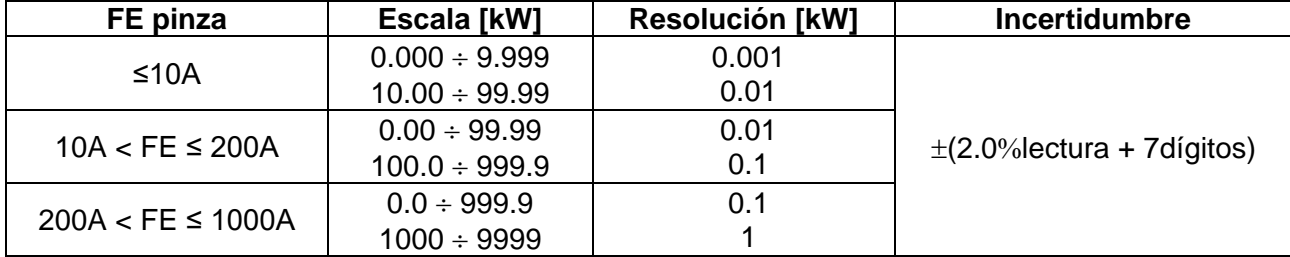

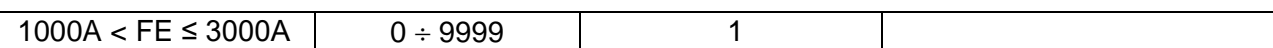

### **Potencia Reactiva (@ 230V, I >5%FE, cos<0.9, f=50.0Hz)**

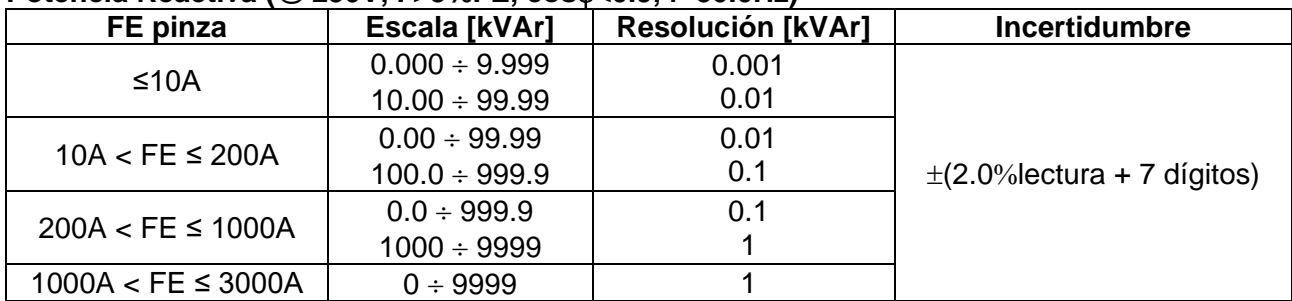

### **Factor de potencia / cos (@ 230V, I >5%FE)**

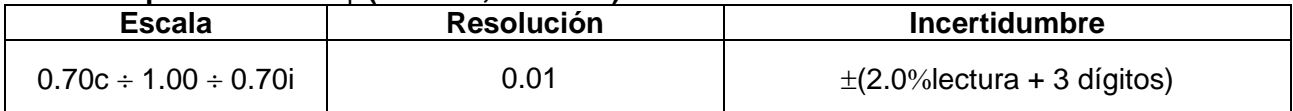

### **Armónicos de tensión (@ 230V en sistemas 1Ph, 400V en sistemas 3Ph, f=50.0Hz)**

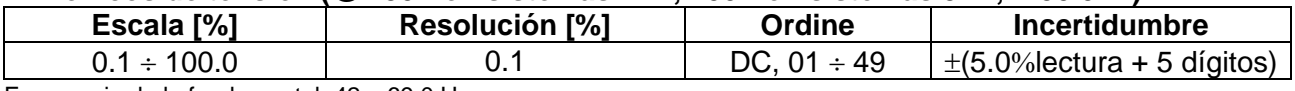

Frecuencia de la fundamental:  $42 \div 69.0$  Hz

Los Armónicos se pondrán a cero en las siguientes condiciones:

➢ CC : si el valor de la CC <0.5% del valor de la fundamental o si el valor CC < 1.0V

- ➢ 1° Armónico: si valor del 1° Armónico < 15V
- ➢ 2a 49a Armónico: si el valor del Armónico <0.5% del valor de la fundamental o si < 1.0V

### **Armónicos de corriente (f=50Hz o f=60Hz)**

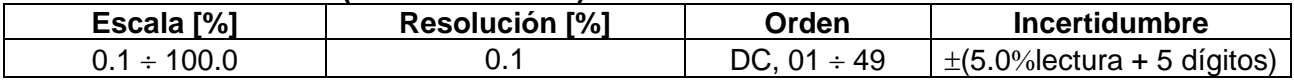

Frecuencia de la fundamental:  $42 \div 69.0$  Hz

Los Armónicos se pondrán a cero en las siguientes condiciones:

➢ CC : si el valor de la CC <0.5% del valor de la fundamental o si el valor CC <0.5% del FE Pinza

➢ 1° Armónico: si valor del 1° Armónico < 0.5% del FE Pinza

➢ 2a 49a Armónico: si el valor del Armónico <0.5% del valor de la fundamental o si <0.5% del FE Pinza

### **Anomalias de Tensión (Fase-Neutro, Fase-PE)**

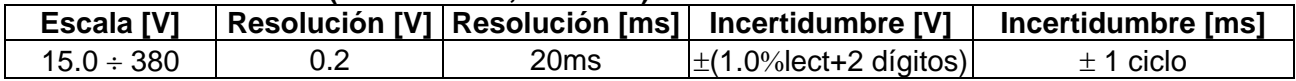

### **Anomalías de Tensión (Fase-Fase)**

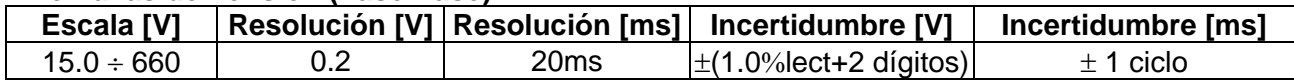

# <span id="page-37-0"></span>**10.3. NORMATIVAS DE REFERENCIA**

<span id="page-37-1"></span>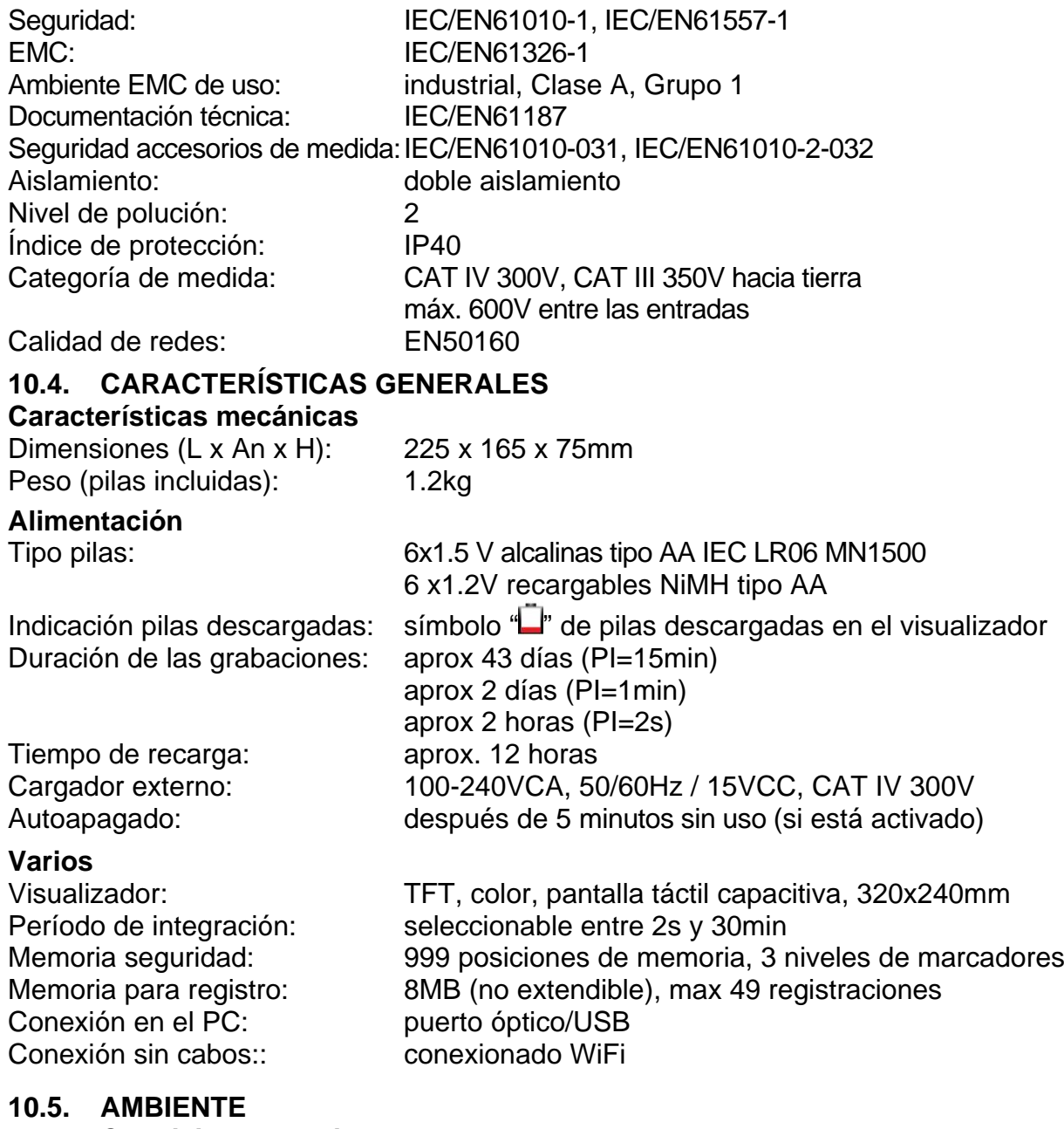

# <span id="page-37-3"></span><span id="page-37-2"></span>**10.5.1. Condiciones ambientales de uso**

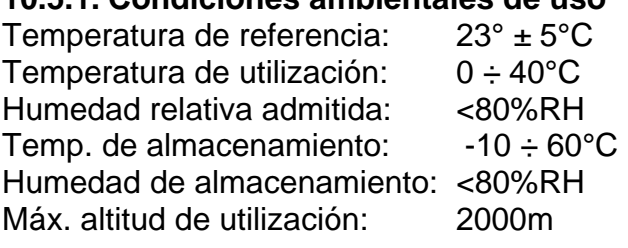

**Este instrumento es conforme a los requisitos de la Directiva Europea sobre baja tensión 2014/35/EU (LVD), de la directiva EMC 2014/30/EU y de la directiva RED 2014/53/EU**

**Este instrumento es conforme a los requisitos de la Directiva Europea 2011/65/EU (RoHS) y de la directiva 2012/19/EU (WEEE)**

<span id="page-37-4"></span>**10.6. ACCESSORIOS** Ver packing list adjunto

# <span id="page-38-0"></span>**11. ASISTENCIA**

# <span id="page-38-1"></span>**11.1. CONDICIONES DE GARANTÍA**

Este instrumento está garantizado contra cada defecto de materiales y fabricaciones, conforme con las condiciones generales de venta. Durante el período de garantía, las partes defectuosas pueden ser sustituidas, pero el fabricante se reserva el derecho de repararlo o bien sustituir el producto. Siempre que el instrumento deba ser reenviado al servicio post - venta o a un distribuidor, el transporte será a cargo del cliente. La expedición deberá, en cada caso, ser previamente acordada. Acompañando a la expedición debe ser incluida una nota explicativa sobre los motivos del envío del instrumento. Para la expedición utilice sólo en embalaje original, cada daño causado por el uso de embalajes no originales será a cargo del cliente. El fabricante declina toda responsabilidad por daños causados a personas u objetos.

La garantía no se aplica en los siguientes casos:

- Reparaciones y/o sustituciones de accesorios y pilas (no cubiertas por la garantía)
- Reparaciones que se deban a causa de un error de uso del instrumento o de su uso con aparatos no compatibles
- Reparaciones que se deban a causa de embalajes no adecuados
- Reparaciones que se deban a la intervención de personal no autorizado
- Modificaciones realizadas al instrumento sin explícita autorización del fabricante
- Uso no contemplado en las especificaciones del instrumento o en el manual de uso.

El contenido del presente manual no puede ser reproducido de ninguna forma sin la autorización del fabricante.

**Nuestros productos están patentados y las marcas registradas. El fabricante se reserva en derecho de aportar modificaciones a las características y a los precios si esto es una mejora tecnológica**.

### <span id="page-38-2"></span>**11.2. ASISTENCIA**

Si el instrumento no funciona correctamente, antes de contactar con el Servicio de Asistencia, controle el estado de las pilas, de los cables y sustitúyalos si fuese necesario. Si el instrumento continúa manifestando un mal funcionamiento controle si el procedimiento de uso del mismo es correcto según lo indicado en el presente manual. Si el instrumento debe ser reenviado al servicio post-venta o a un distribuidor, el transporte es a cargo del Cliente. La expedición deberá, en cada caso, previamente acordada. **Acompañando a la expedición debe incluirse siempre una nota explicativa sobre el motivo del envío del instrumento**. Para la expedición utilice sólo el embalaje original, daños causados por el uso de embalajes no originales serán a cargo del Cliente.

# <span id="page-39-0"></span>**12. APÉNDICES TEÓRICOS**

# <span id="page-39-1"></span>**12.1. ANOMALIAS DE TENSION**

El instrumento cataloga **en modo independente de período de integración** como anomalías de tensión todos los valores eficaces, calculados cada 20ms, fuera de los umbrales programados en fase de programación de **3%** a **30%** respecto de un valor fijado como referencia con paso del 1%. Estos límites quedan invariables durante todo el período de integración. El valor de la Tensión de referencia debe ser programado como:

Tensión Nominal Fase-Neutro: Para sistemas monofásicos y trifásicos 4 hilos Tensión Nominal Fase-Fase: Para sistemas trifásicos 3 hilos y ARON

# **Ejemplo 1** → Sistema Trifásicos 3 hilos

Vref = 400V, LIM+ = 10%, LIM- = 10%, Límite Superior = 400 \*  $[1+(10/100)]=440V$ Límite Inferior =  $400 * [1-(10/100)] = 360V$ 

**Ejemplo 2** → Sistema Trifásicos 4 hilos

Vref = 230V, LIM+ = 10%, LIM- = 10%, Límite Superior = 230 \* [1+(10/100)] = 253V Límite Inferior =  $230 * [1-(10/100)] = 207V$ 

Para cada fenómeno el instrumento registra los siguientes datos (**con la visualización sólo de software de gestión**):

- El número correspondiente a la fase en que se ha producido la anomalía
- La dirección de la anomalía: "UP" (pico) y "DN" (hueco)
- La fecha y la hora de principio del fenómeno
- La duración del fenómeno, en segundo con resolución igual a 20ms
- El valor mínimo (o máximo) de la tensión durante el fenómeno

# <span id="page-39-2"></span>**12.2. ASÍMETRIA DE LAS TENSIONES DE ALIMENTACIÓN**

En condiciones normales las tensiones de alimentación son asimétricas y las cargas equilibradas. Si son desimétricas y desequilibradas en caso de avería (rotura del aislamiento) y interrupción de fases. Además, con cargas monofásicas, el equilibrio puede ser solo de tipo estádistico. Es necesario afrontar el estudio de la red trifásica aunque en las condiciones anómalas de avería para dimensionar las protecciones. Se puede recorrer a un sistema de ecuaciones derivado del principio de Kirchhoff, para utilizar fórmulas de los sistemas equilibrados, y aunque para comprender mediante la aportación de los componentes de la instalación, es útil la teoria de los componente asimétricos. Se puede demostrar que cualquier trio de vectores puede ser descompuesto en tres trios: la asimetría directa, asimetría negativa y asimetría cero. Sobre la base se obtiene que cada sistema trifásico comunmente asimétrico y equilibrado puede descomponerse en tres sistemas trifásico que se reconduciran al estudio separado de tres circuitos monofásicos correspondientes, respectivamente, a la **secuencia directa**, a la **secuencia negativa**, a la **secuencia cero**. La normativa EN50160 define, relativamente a los sistemas eléctricos en BT, que "e*n condiciones de normal ejercicio para cada periodo de una semana, el 95% de los valores medios eficaces, calculados cada 10 minutos, de la componente de secuencia negativa de la tensión de alimentación debe ser comprendida en el intervalo entre 0 y 2% de la componente de secuencia directa. En algunas regiones con instalación utilizadoras de conexiones con líneas parcialmente monofásica o bifásica, pueden haber desquilibrios hasta un 3% a los terminales de alimentación trifásico*. El instrumento permite la medida y registro de los siguientes parámetros:

$$
NEV\% = \frac{E_i}{E_d} x100 = \text{componente de secuencia Negativa}
$$

$$
CERO\% = \frac{E_0}{E_d} x100 = \text{componente de secuencia Cero}
$$

donde:

 $E_i$  = secuencia terna negativa,  $E_d$  = secuencia terna directa,  $E_0$  = secuencia terna cero.

# <span id="page-40-0"></span>**12.3. ARMONICOS DE TENSIÓN Y CORRIENTE**

Cualquier onda no senoidal puede ser representada como la suma de ondas senoidales (armónicos) teniendo en cuenta que su frecuencia corresponde a un múltiplo de la frecuencia fundamental, según la relación:

$$
v(t) = V_0 + \sum_{k=1}^{\infty} V_k \sin(\omega_k t + \varphi_k)
$$
\n(1)

siendo:  $V_0 =$  valor medio de  $v(t)$ 

 $V_1$  = amplitud de la fundamental de v(t)

 $V_k$  = amplitud del armónico de orden k de v(t)

- LEYENDA:
- 1. Fundamental
- 2. Tercer armónico
- 3. Onda distorsionada suma de las dos componentes

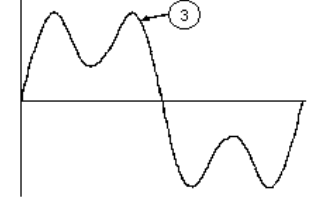

Fig. 18: Efecto de la sobreposición de dos frecuencias múltiple la una de la otra

En el caso de la tensión de red la fundamental de la frecuencia es 50Hz, el segundo armónico es a frecuencia 100Hz, el tercer armónico es a frecuencia 150Hz, etc. La distorsión armónica es un problema constante y no debe ser confundido con fenomenos de breve duración tal como picos, disminución o fluctuaciones.

Se puede observar como en la formula (1) que cada señal es compuesta de la sumatoria de infinito armónicos, existe todavía otros números de orden el cual el valor de los armónicos pueden ser considerados despreciables. La normativa EN50160 suguiere de truncar la sumatoria en la expresión (1) al cuarentesimo armónico. Un índice fundamental para la detección de la presencia de armónicos es el THD definido como:

$$
THDv = \frac{\sqrt{\sum_{h=2}^{40} V_h^2}}{V_1}
$$

Tal índice tiene en cuenta la presencia de todos los armónicos y es mucho más elevado cuanto más deformada sea la forma de onda.

## **Valores límites para los armónicos**

La normativa EN50160 fija los límites para las tensiones armónicas que el ente proveedor puede introducir en la red. En condiciones normales de ejercicio, durante cualquier período de una semana, el 95% de los valores eficaces de cada tensión armónica, sobre los 10 minutos, tendrá que ser menor o igual con respecto de los valores indicados en la siguiente [Tabla 1.](#page-41-0) La distorsión armónica global (THD) de la tensión de alimentación (incluyendo todas los armónicos hasta el 40°) tiene que ser menor o igual a los 8%.

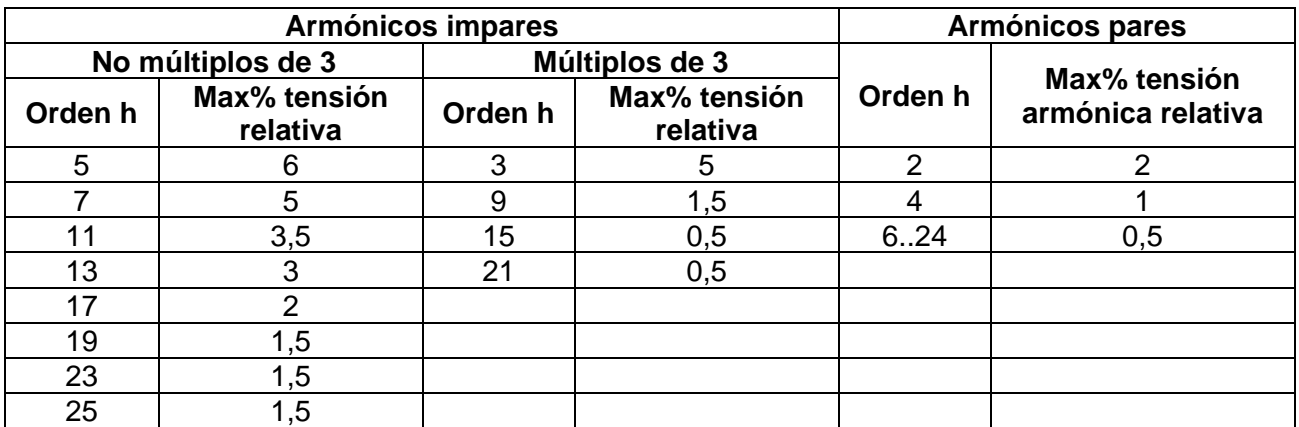

<span id="page-41-0"></span>Tabla 1: Límites de las tensiones armónicas que el ente generador puede emitir en la red

Estos límites, teóricamente aplicables sólo para los Entes generadores de energía eléctrica, proveen en todo caso una serie de valores de referencia dentro de que también contienen los armónicos introducidos en red de los usuarios.

## **Causas de la presencia de armónicos**

- ➢ Cualquier aparato que altere la forma de la onda senoidal o que sólo use una parte de la onda causa distorsiones de la forma de onda y en consecuencia armónicos.Todas las señales quedarán afectadas. La situación más común es la distorsión armónica debida a cargas no lineales como equipos electrodomésticos, ordenadores personales, controladores de velocidad de motores. La distorsión armónica produce corrientes de valores significativos a las frecuencias de orden impar de la frecuencia fundamental. Las distorsiones armónicas afectan considerablemente al conductor de neutro de las instalaciones eléctricas
- ➢ En la mayoría de países la red de alimentación es trifásica con 50/60Hz con conexión triángulo en el primario y conexión estrella en el secundario del transformador. El secundario generalmente entrega 230V CA entre fase y neutro y 400V CA entre fases. El balanceando de las cargas para cada fase es el problema de los diseñadores de sistemas eléctricos
- ➢ Hasta hace unos diez años, en un sistema bien balanceado, la suma vectorial de las corrientes era aproximadamente cero en el punto de neutro. Las cargas eran bombillas incandescentes, pequeños motores y otros dispositivos que presentaban cargas lineales. El resultado era esencialmente corrientes senoidales en cada fase y una pequeña corriente en el neutro a la frecuencia de 50/60Hz
- ➢ Los "modernos" dispositivos como TV, luces fluorescentes, máquinas de vídeo y microondas normalmente consumen corriente sólo durante una fracción de corriente de cada ciclo en consecuencia se producen corrientes no lineales. Todo esto produce armónicos de orden impar de la frecuencia de línea a 50/60Hz. Por esta razón la corriente en los transformadores de distribución contiene solo componentes de 50Hz (o 60Hz) pero en realidad también corrientes de orden a 150Hz (o 180Hz), a 250Hz (o 300Hz) y otras componentes de orden superior de más de 750Hz (o 900Hz)
- ➢ La suma vectorial de las corrientes en un sistema bien balanceado que alimenta a cargas no lineales puede ser bastante baja, aunque la suma no elimina todos los armónicos. Los múltiples impares del tercer armónico (llamados "triplens") quedan añadidas en el neutro y pueden causar sobrecalentamientos aún con cargas balanceadas.

.

## **Consecuencia de la presencia de armónicos**

En general, los armónicos pares, p.e. 2º, 4º etc., no causan problemas. Los múltiples impares del tercer armónico quedan añadidos al neutro (en vez de cancelarse unos con otros) y este motivo lleva a crear una condición de sobrecalentamiento que es extremadamente peligrosa. Los diseñadores deben tener en consideración tres normas cuando diseñan sistemas de distribución que pueda contener armónicos en la corriente:

- El conductor de neutro debe tener suficiente sección
- El transformador de distribución debe disponer de un sistema de refrigeración extra para poder seguir trabajando por encima de su capacidad de trabajo cuando no existen armónicos. Esto es necesario porque la corriente de los armónicos en el conductor de neutro del circuito secundario circula en la conexión triángulo del primario. Esta corriente armónica circulante calienta el transformador
- Las corrientes producidas por los armónicos se reflejan en el circuito del primario y continúan hasta la fuente de energía. Esto causa distorsión en la tensión y los condensadores correctores de capacidad de la línea pueden ser fácilmente sobrecargados.

El  $5^\circ$  y el 11<sup>o</sup> armónico se oponen al flujo de la corriente a través de los motores con un rendiendo del funcionamiento limitando la vida media de los mismos. En general es más elevado el número de orden del armónico y menor es su energía y después menor el impacto que habrá sobre la aparamenta (hecho excepción para los transformadores).

# <span id="page-43-0"></span>**12.4. DEFINICION DE POTENCIA Y FACTOR DE POTENCIA**

En un generico sistema eléctrico alimentado de un trio de tensiones sinoidales se define:

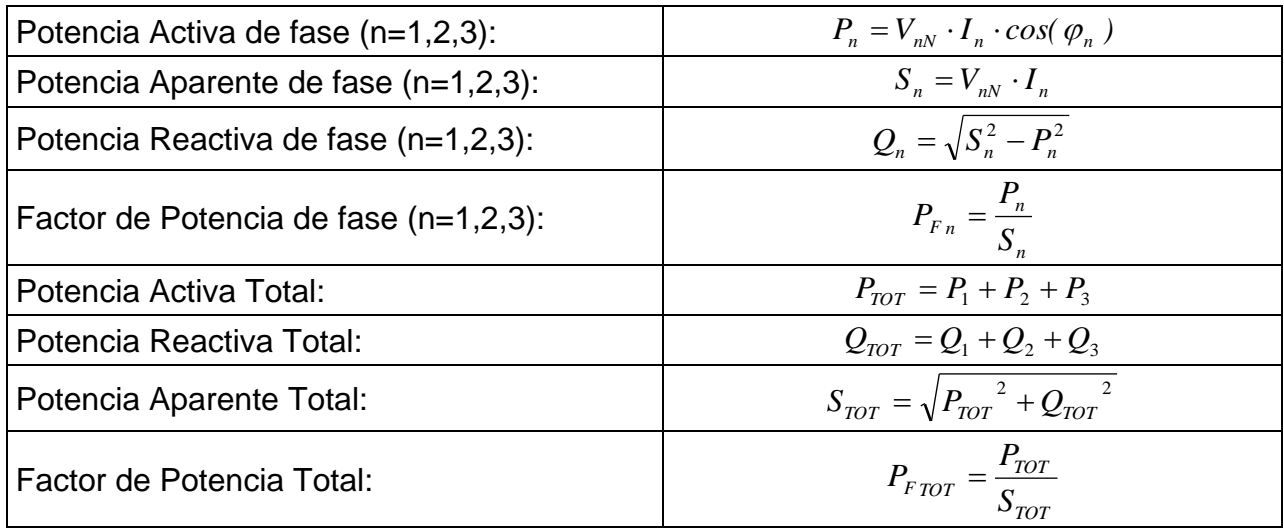

dónde:

VnN = Valor eficaz del k-exima armónica de tensión entre la fase **n** y el Neutro I<sup>n</sup> = valor RMS de la corriente de la fase **n**

 $\varphi$ <sub>n</sub>= ángulo de desfase entre la tensión y la corriente de la fase **n** 

modifican como sigue:

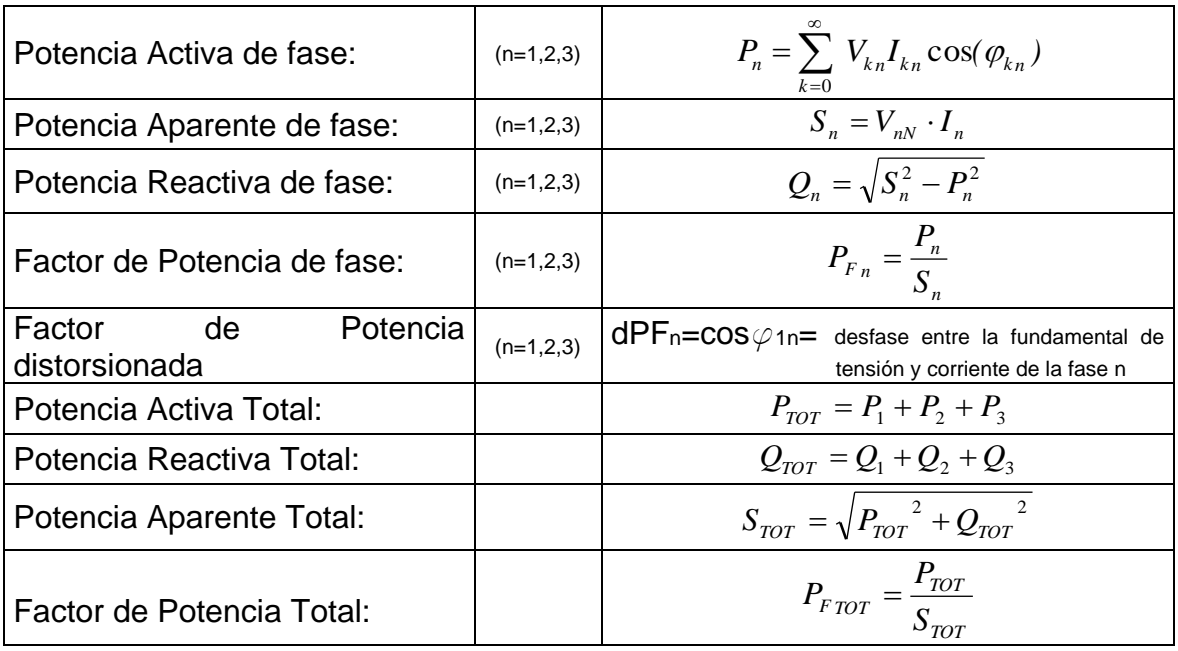

dónde:

Vkn = Valor eficaz del k-exima armónica de tensión entre la fase n y el Neutro.

Ikn = Valor eficaz del k-exima armónica de corriente de la fase n.

 $\varphi_{kn}$  = Ángulo de desfase entre la k-exima armónica de tensión y la k-exima armónica de corriente de la fase n.

# **NOTAS**

Hay que notar que la expresión de la Potencia Reactiva de la fase con formas de onda no senoidales puede ser errónea. Para entender esto, puede ser necesario considerar que la presencia de armónicos y la presencia de potencia reactiva, entre otros efectos, conlleva al incremento de pérdidas de potencia en la línea y al incremento del valor eficaz de la corriente. Con la siguiente relación el incremento de pérdidas de potencia y la presencia de armónicos se añade a la presencia de potencia reactiva. En efecto, si dos fenómenos contribuyen conjuntamente a la pérdida de la potencia en la línea, no es cierto en general que estas pérdidas estén en fase entre esta y otras que puedan ser añadidas a otras matemáticamente. La fórmula anterior está justificada por la simplicidad de cálculo de la misma y por las discrepancias relativas entre los valores obtenidos usando esta relación y al valor eficaz. También hay que notar, como en el caso de una instalación eléctrica con armónicos, se define otro parámetro llamado Factor Potencia distorsionada (dPF). En la práctica este parámetro representa el valor teórico límite que puede conseguir por **el Factor de Potencia si todos los armónicos pudiesen ser eliminados de la instalación eléctrica.**

## **Convenciones entre la Potencia y el Factores de Potencia**

Para reconocer el tipo de potencia reactiva, el factor de potencia, y la dirección de la potencia activa, los convenios reflejados en la siguiente tabla se aplican, donde el ángulo indicado es el desplazamiento de la corriente respecto a la tensión (por ej. En el primer cuadrante la corriente está avanzada de 0° a 90° comparándola con la tensión):

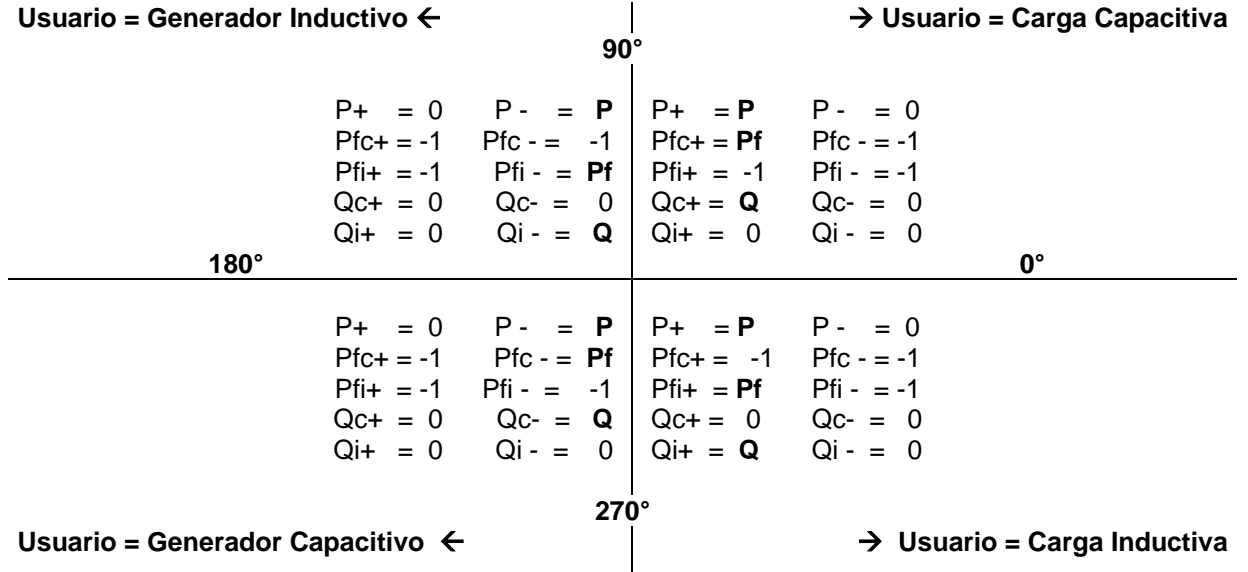

El significado de los símbolos usados y los valores que toman en la tabla anterior están descritos en la siguiente tabla:

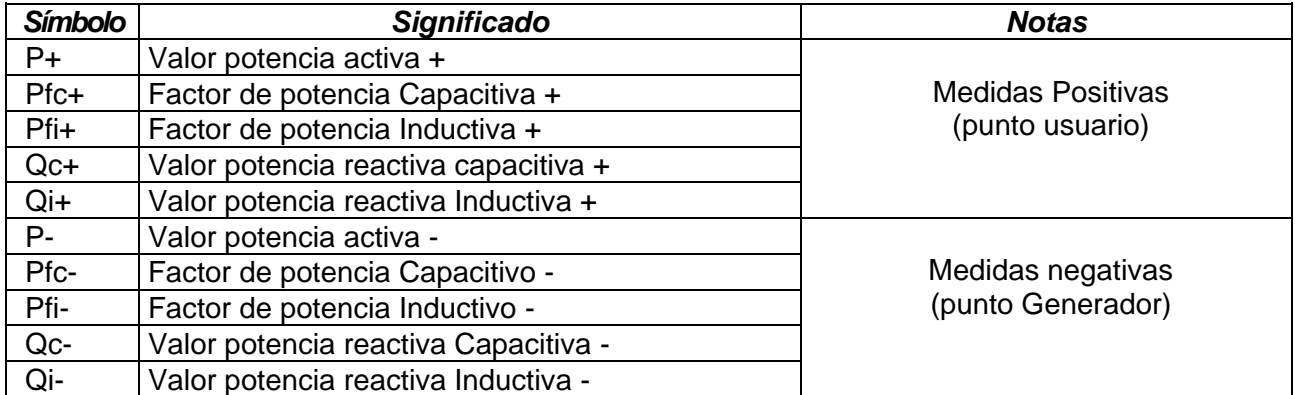

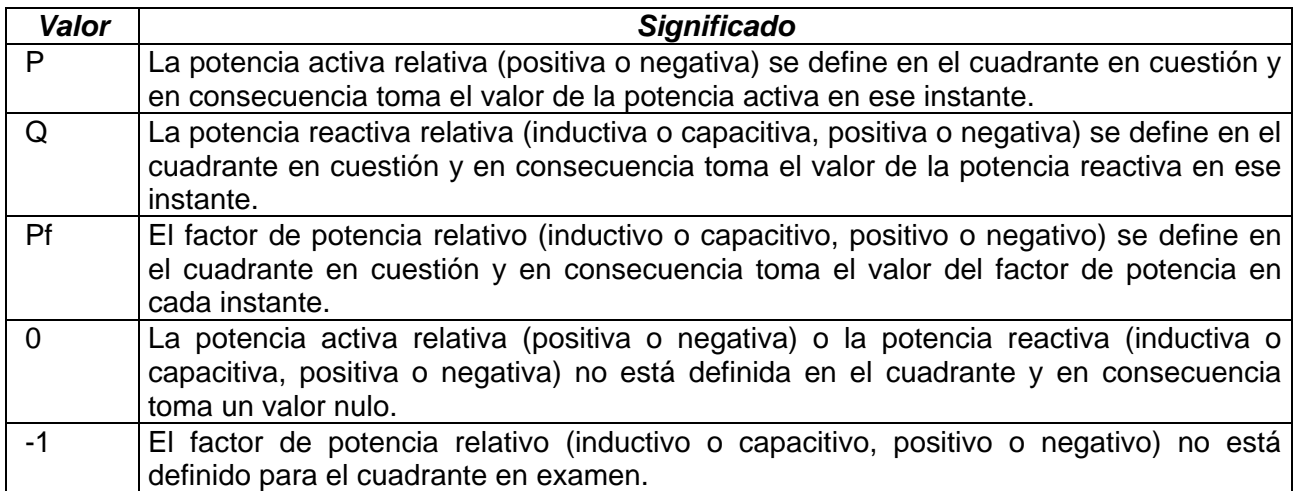

## **Sistema ARON**

En los sistemas Eléctricos distribuidos sin neutro, pierde el sentido las Tensiones de Fase y los Factores de Potencia y  $cos\varphi$  de Fase y quedan definidas sólo las tensiones concadenadas, las corrientes de Fase y las Potencias Totales.

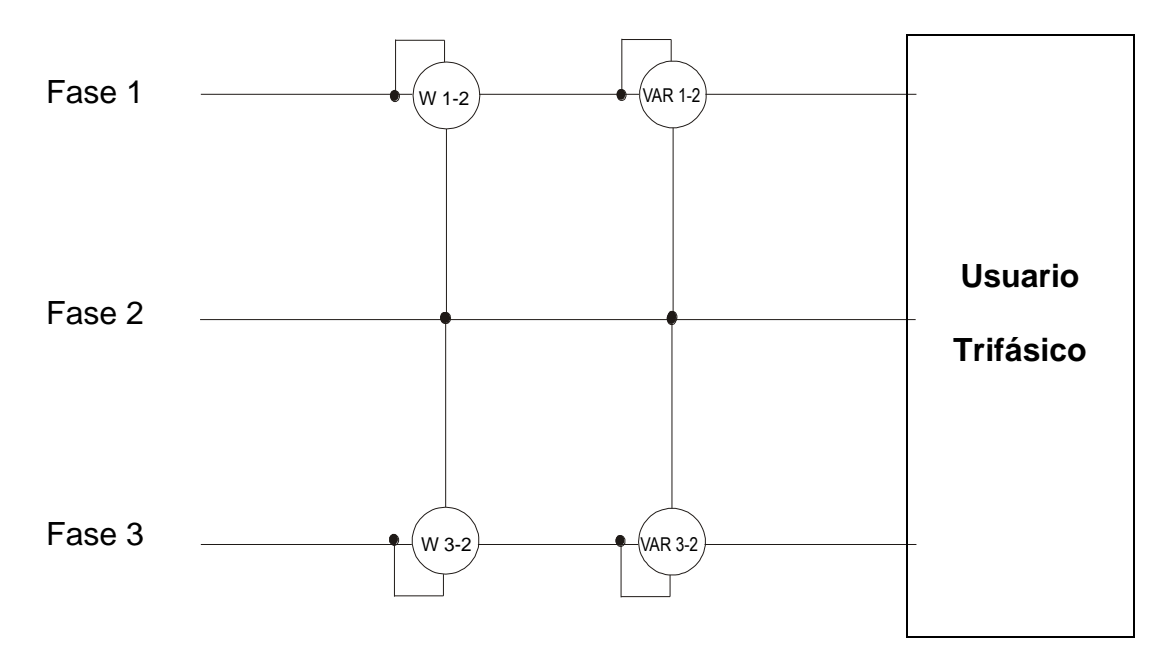

En este caso se asume como potencial de referencia el potencial de una de las tres fases (por ejemplo la fase 2) y se expresan los valores de la potencia Activa, Reactiva y Aparente Total como suma de las indicaciones de las parejas de Vatímetros, VAR y VA.

$$
P_{TOT} = W_{1-2} + W_{3-2}
$$
  
\n
$$
Q_{TOT} = VAR_{1-2} + VAR_{3-2}
$$
  
\n
$$
S_{TOT} = \sqrt{(W_{1-2} + W_{3-2})^2 + (VAR_{1-2} + VAR_{3-2})^2}
$$

## <span id="page-46-0"></span>**12.5. TEORÍA SOBRE EL MÉTODO DE MEDIDA**

El instrumento es capaz de medir: tensiones, corrientes, potencia activa, potencia reactiva capacitiva e inductiva, potencia aparente, factor de potencia capacitiva e inductiva parámetros analógicos y de pulsos. Todos estos parámetros son analizados en manera totalmente digital (tensiones y corrientes) y calculando internamente en base a los parámetros seleccionados anteriormente.

## **Uso del período de integración**

El almacenamiento de todos los datos, requieren una gran cantidad de memoria. Un método de almacenamiento ha sido desarrollado y definido para que, manteniendo todos los datos significativos, pueda comprimir la información a guardar. El método escogido es el de la integración: después de medir durante un tiempo definido como PERÍODO DE INTEGRACIÓN y que puede ser seleccionable durante la programación de **2 segundo a 30 minutos**, el instrumento guarda, de los valores muestreados para cada parámetro que se desea almacenar, los siguientes datos:

- El valor mínimo del parámetro en el período de integración (armónicos excluidos).
- El valor medio del parámetro (media aritmética de todos los valores registrables en el periodo de integración).
- El valor máximo del parámetro en el período de integración (armónicos excluidos).

Sólo estos tres valores (para cada parámetro a memorizar) son guardados en memoria junto con la hora y la fecha relativas al inicio del período; todas las otras muestras serán eliminadas. Después el equipo almacena esta información en memoria y sigue adquiriendo medidas para un nuevo período.

## <span id="page-47-0"></span>**12.6. DESCRIPCIÓN DE LAS CONFIGURACIÓNES TÍPICAS**

En fase de registro, como **opción no modificable**, el instrumento guarda siempre automáticamente, además de las eventuales anomalías de tensión, los valores de los parámetros de red en función del tipo de sistema eléctrico seleccionado (vea el § [6.3.1\)](#page-17-1). Están además disponibles las siguientes configuraciones habituales que pueden ser seleccionadas (vea el § [6.3.2\)](#page-21-0) y que configuran automáticamente los parámetros del instrumento en función del tipo de análisis.

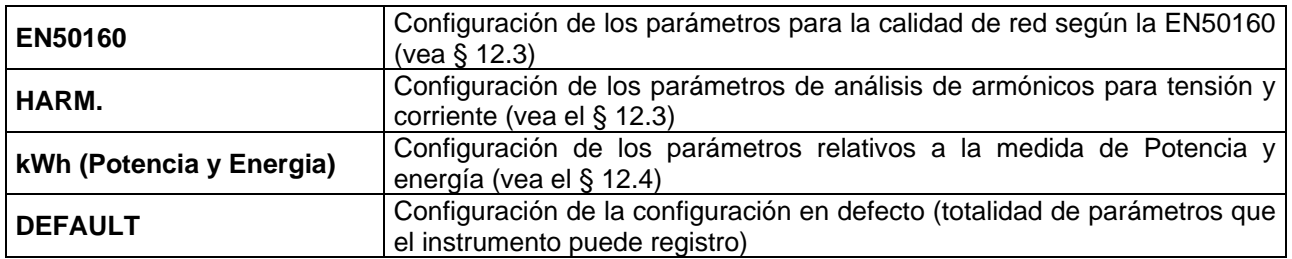

A continuación se reportan los parámetros seleccionados en los registros para cada una de las configuraciones habituales en función del tipo de sistema eléctrico seleccionado.

### Sistema Trifásico **3-4HILOS**, **3-3HILOS**, y sistema Monofásico **1-2HILOS**

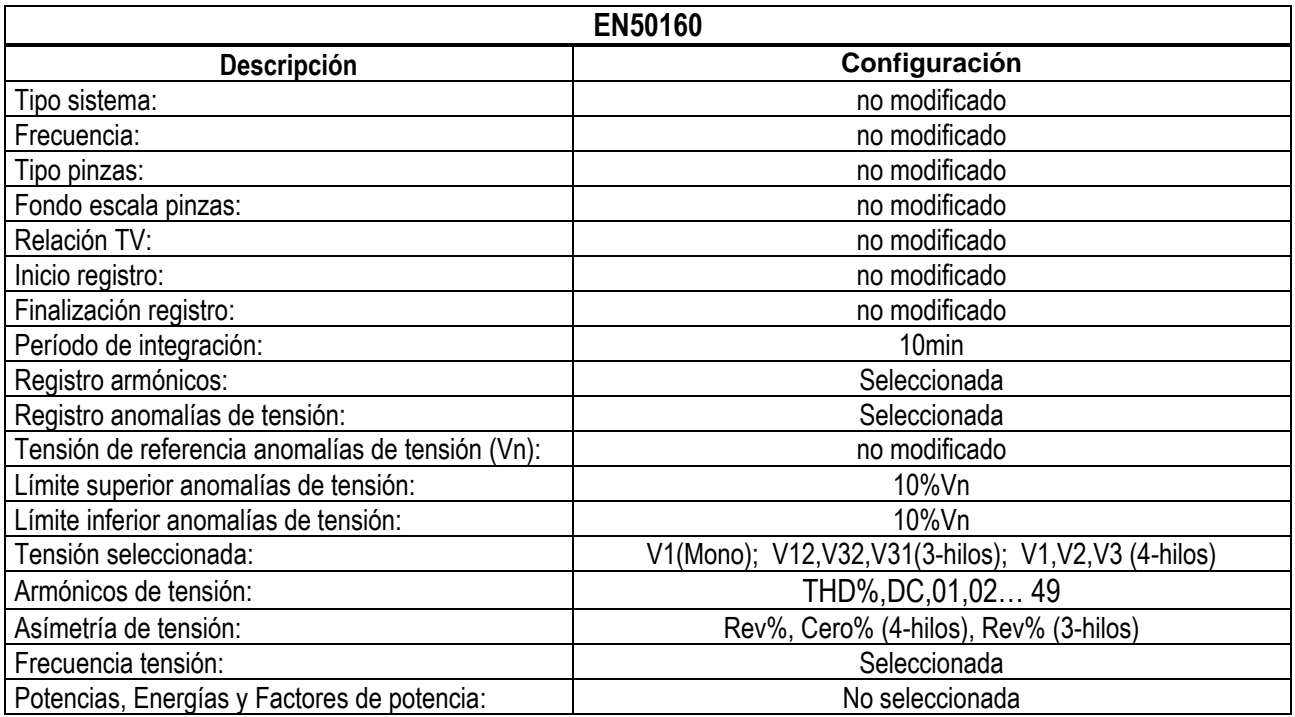

Tabla 2: Listado de las magnitudes registradas en la configuración EN50160

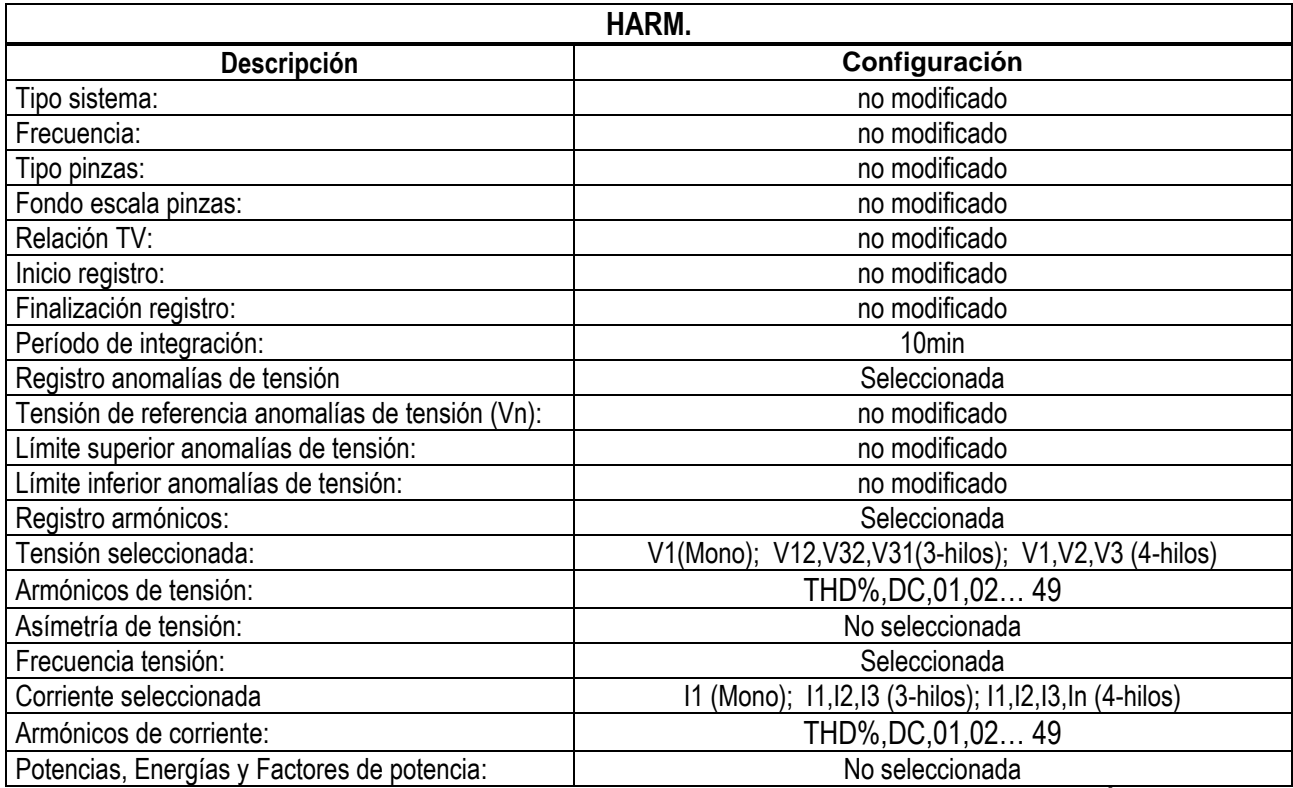

Tabla 3: Listado de las magnitudes registradas en la configuración ARMÓNICOS

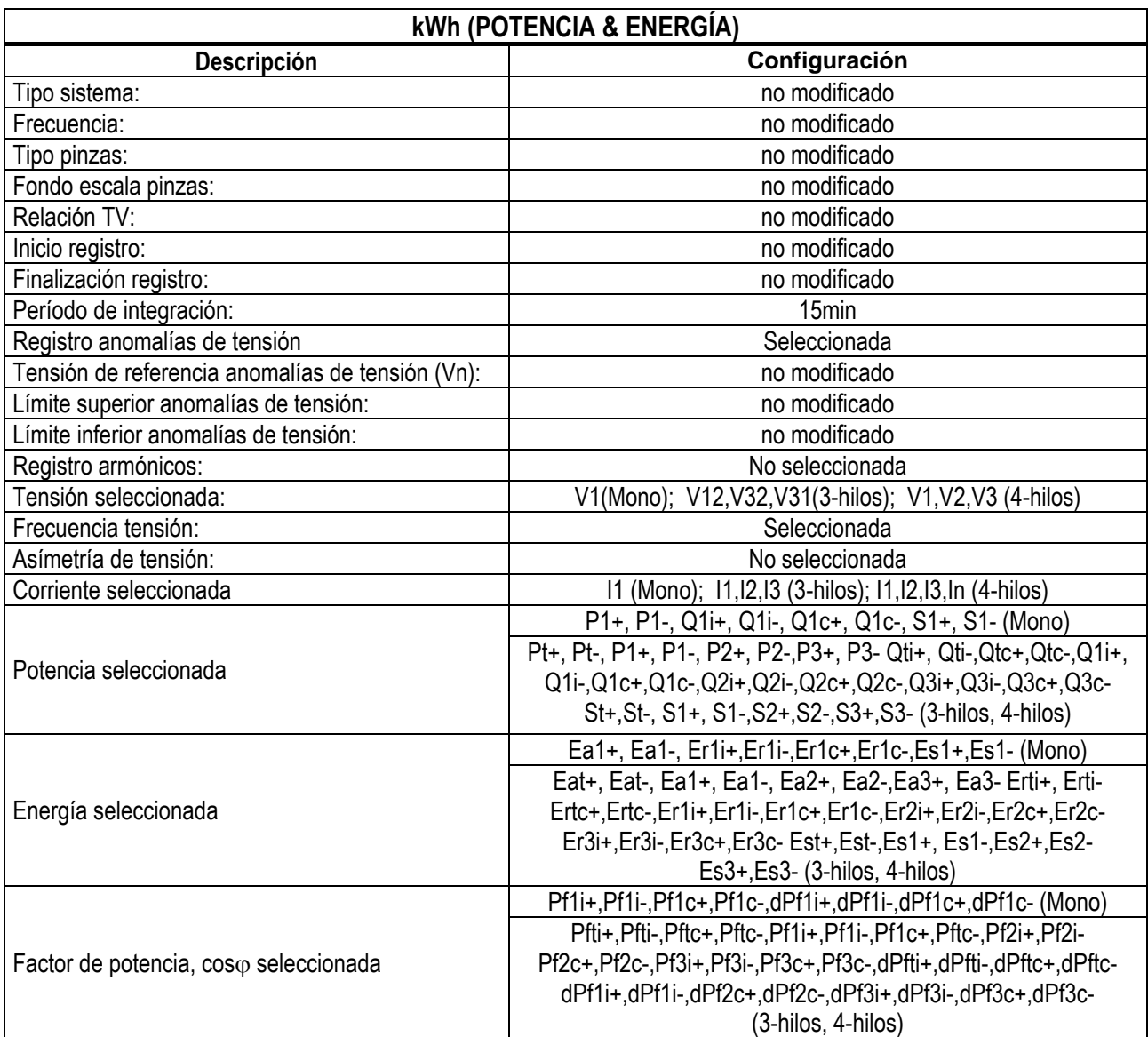

Tabla 4: Lista de las magnitudes registradas por configuración POTENCIA/ENERGIA

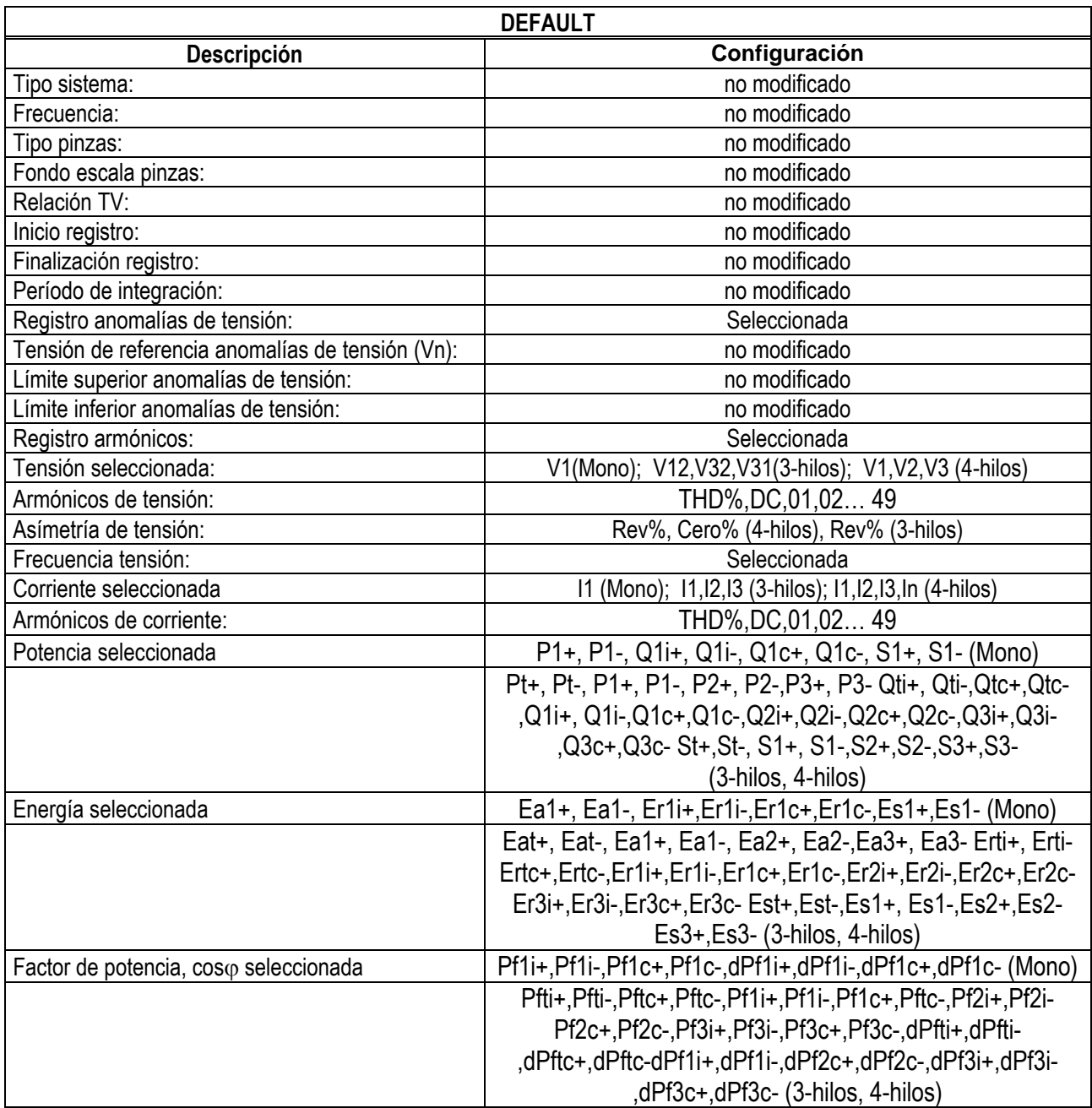

Tabla 5: Lista de las magnitudes registradas por configuración DEFAULT

# Sistema Trifásico 4-Hilos 3¢-High Leg - para sistemas USA

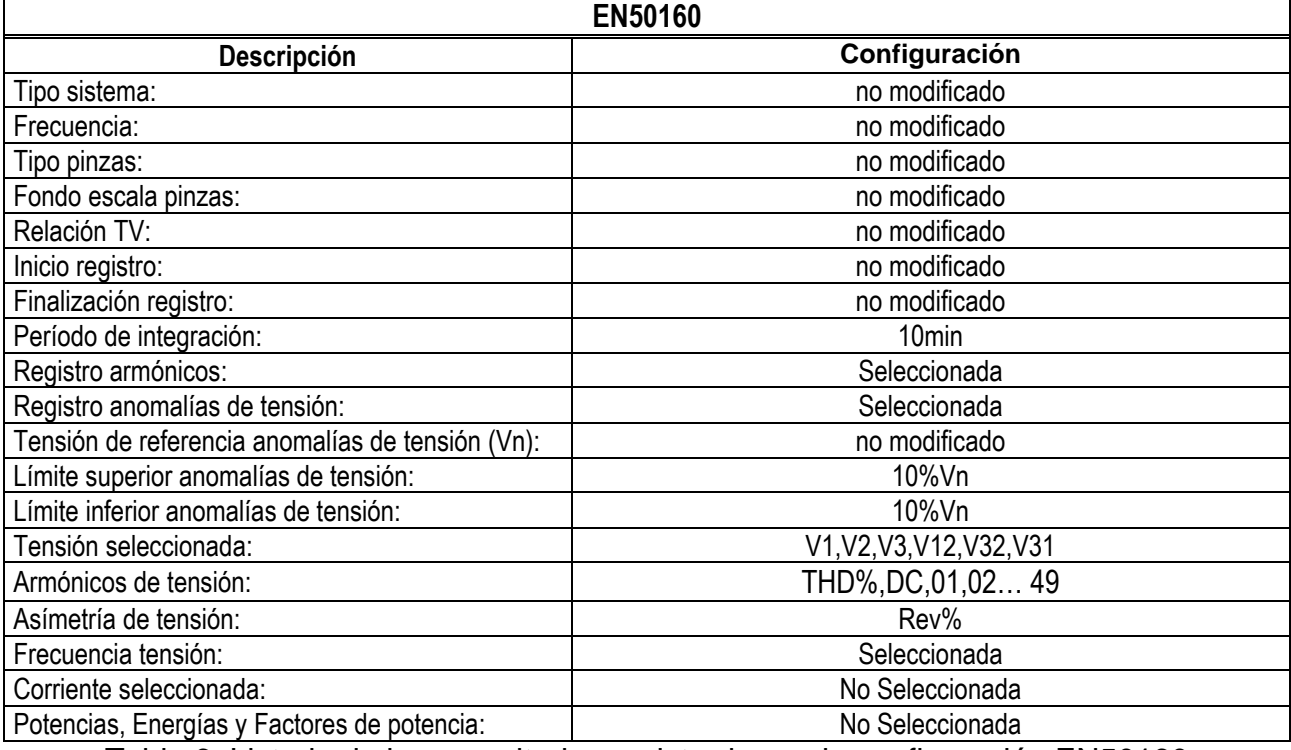

Tabla 6: Listado de las magnitudes registradas en la configuración EN50160

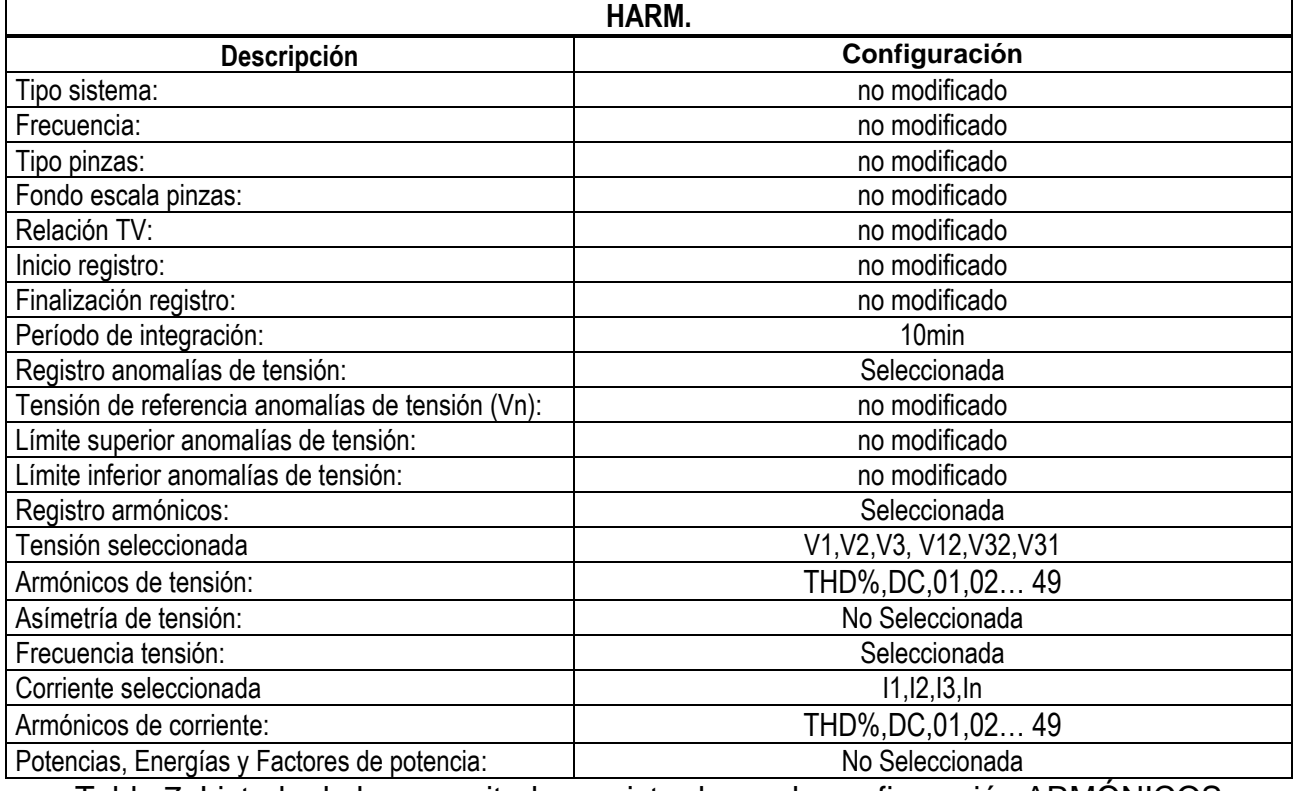

Tabla 7: Listado de las magnitudes registradas en la configuración ARMÓNICOS

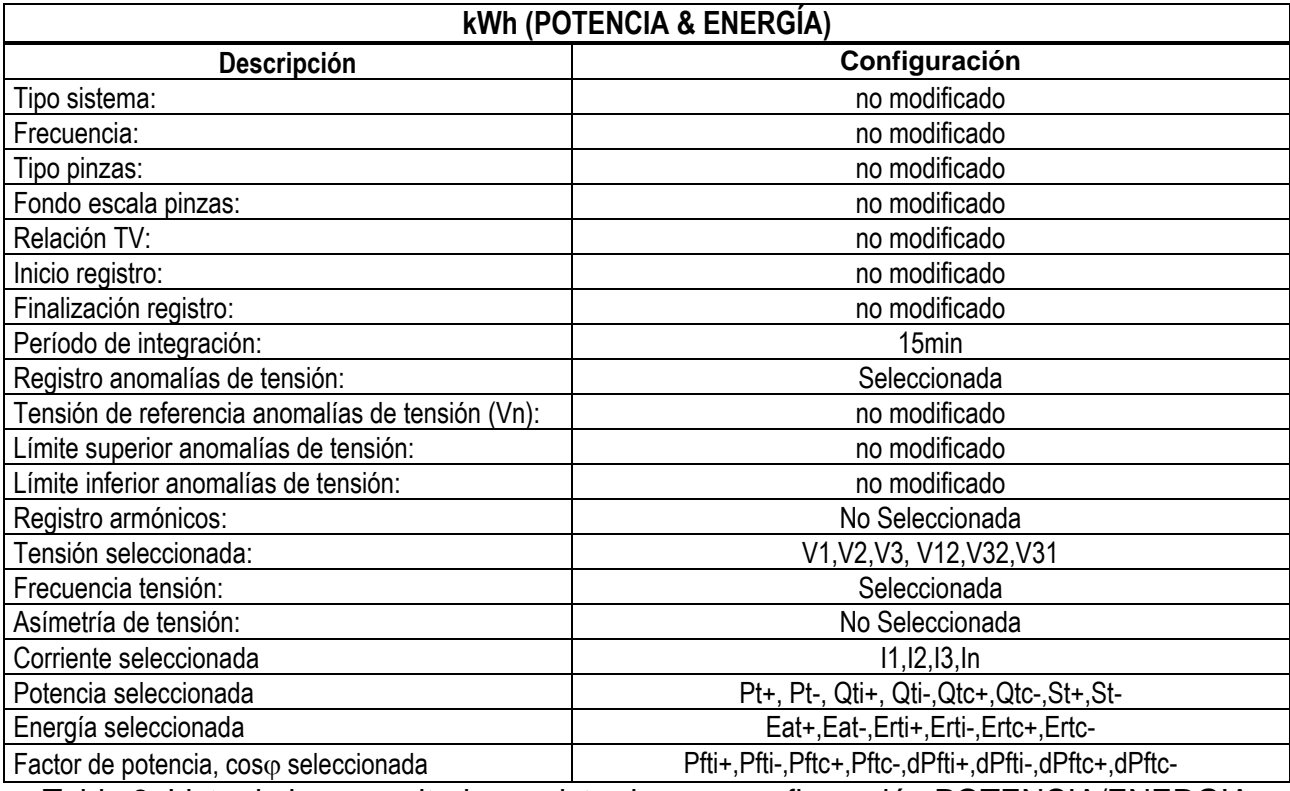

Tabla 8: Lista de las magnitudes registradas por configuración POTENCIA/ENERGIA

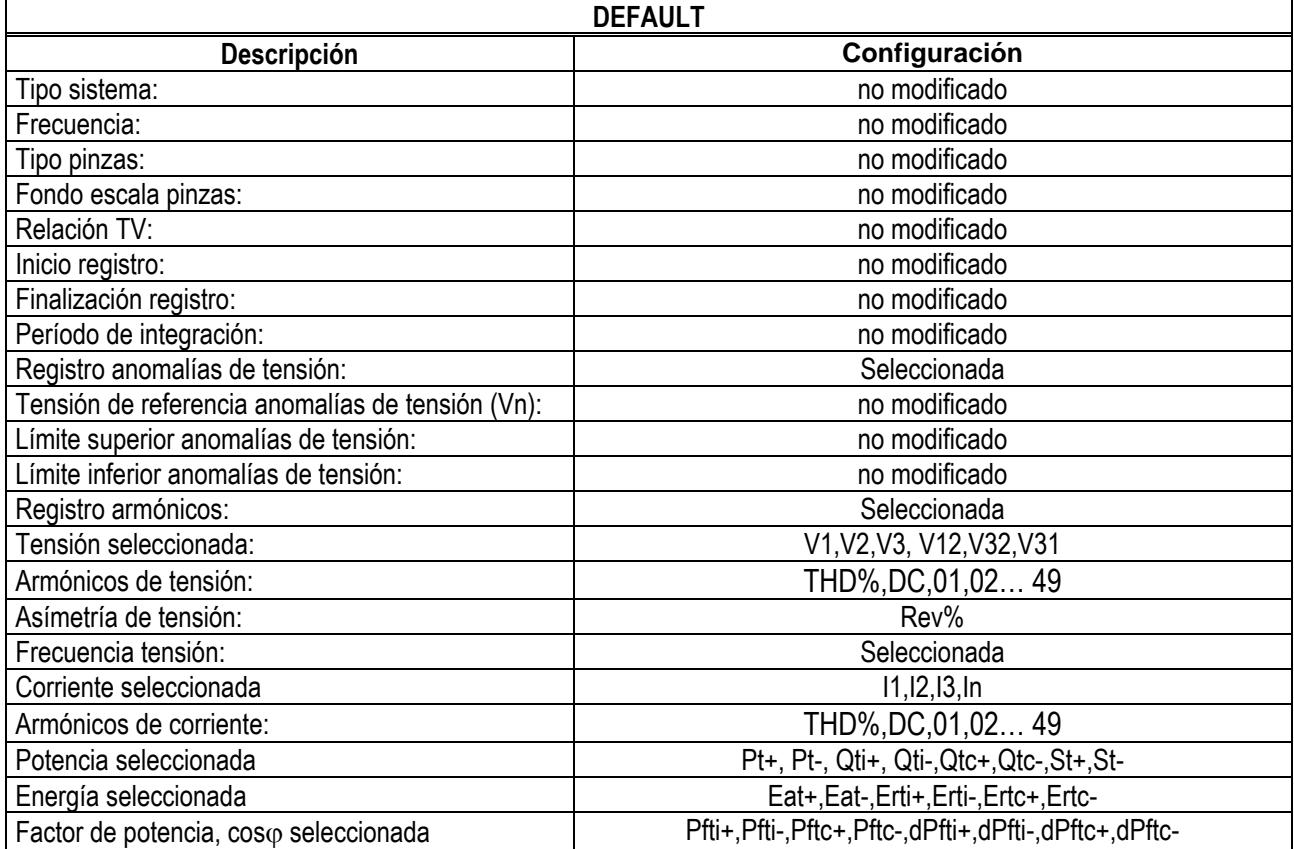

Tabla 9: Lista de las magnitudes registradas por configuración DEFAULT

# Sistema Trifásico 3-hilos **3-Y Abierta**, **3-2El. ½, 1-PresaCentral** – para sistemas USA

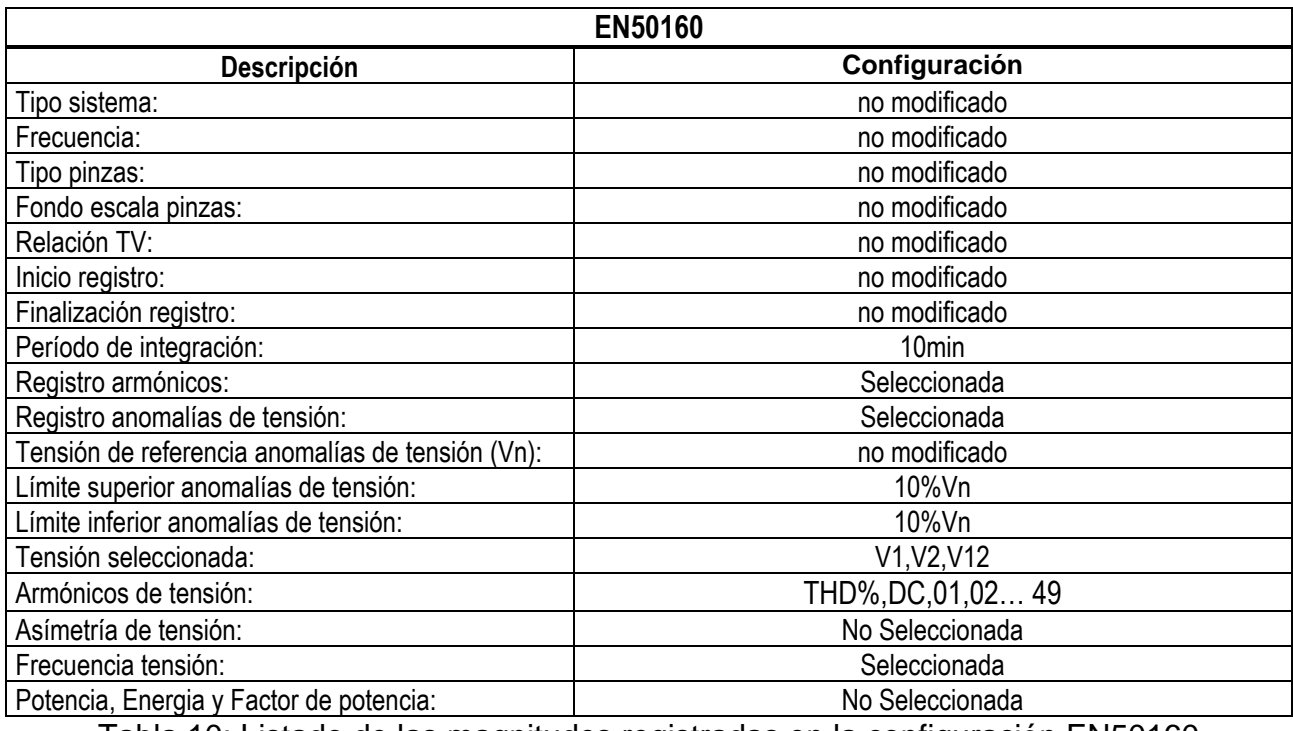

Tabla 10: Listado de las magnitudes registradas en la configuración EN50160

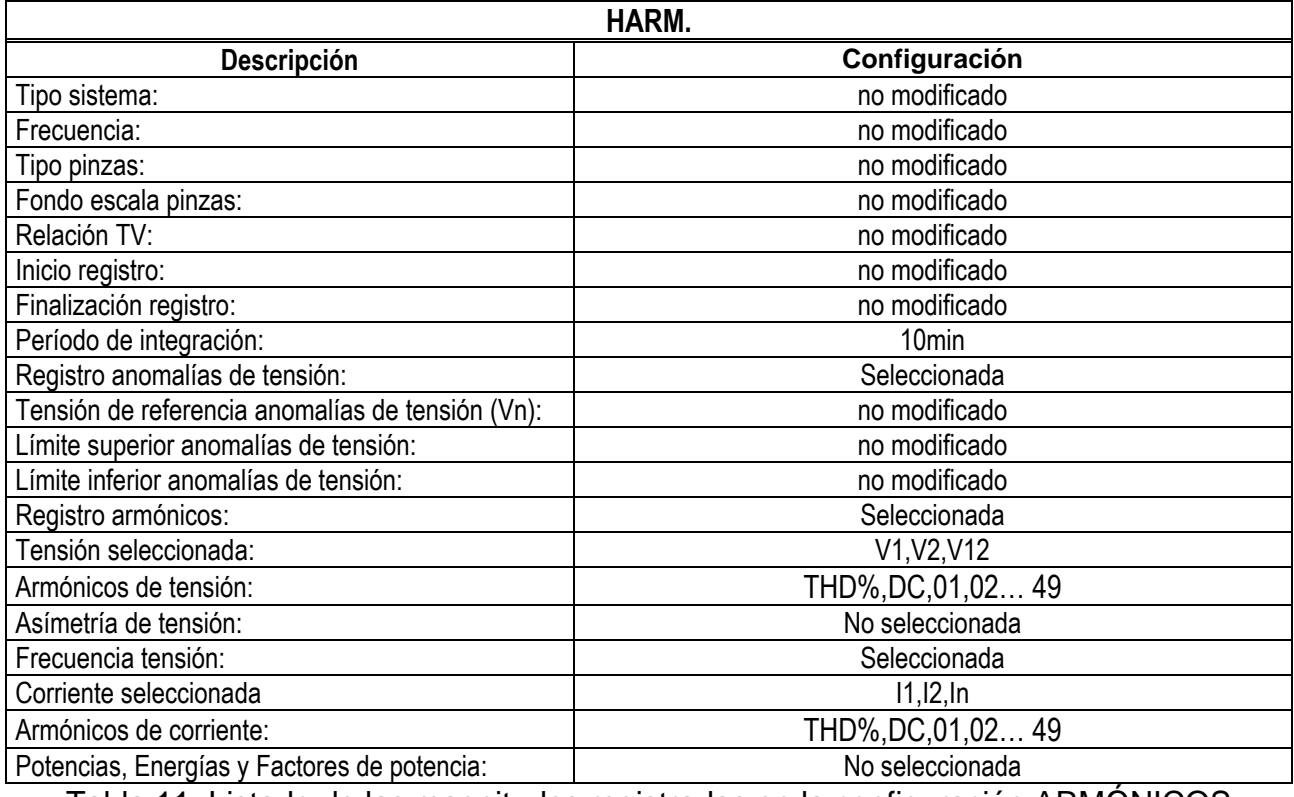

Tabla 11: Listado de las magnitudes registradas en la configuración ARMÓNICOS

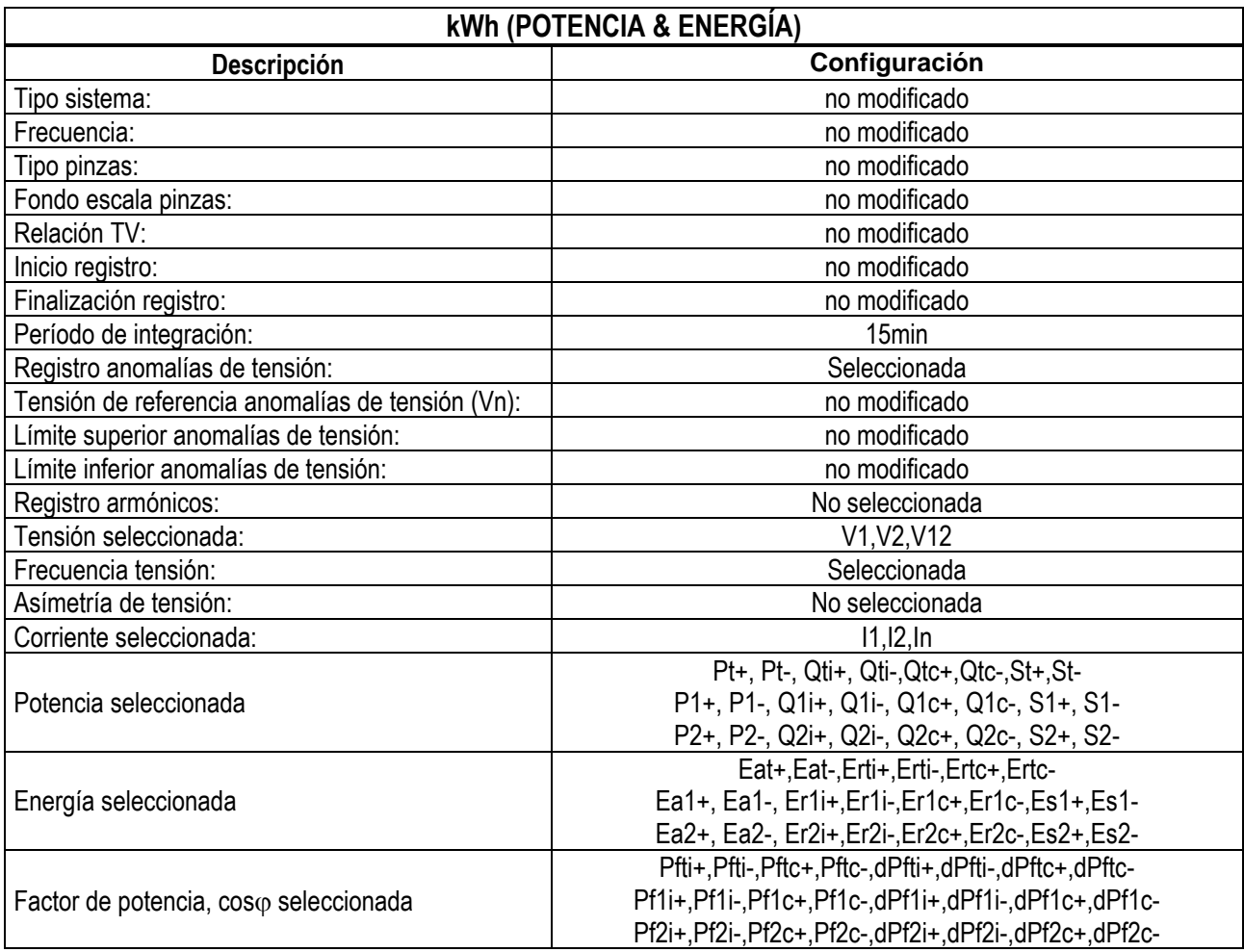

Tabla 12: Lista de las magnitudes registradas por configuración POTENCIA/ENERGIA

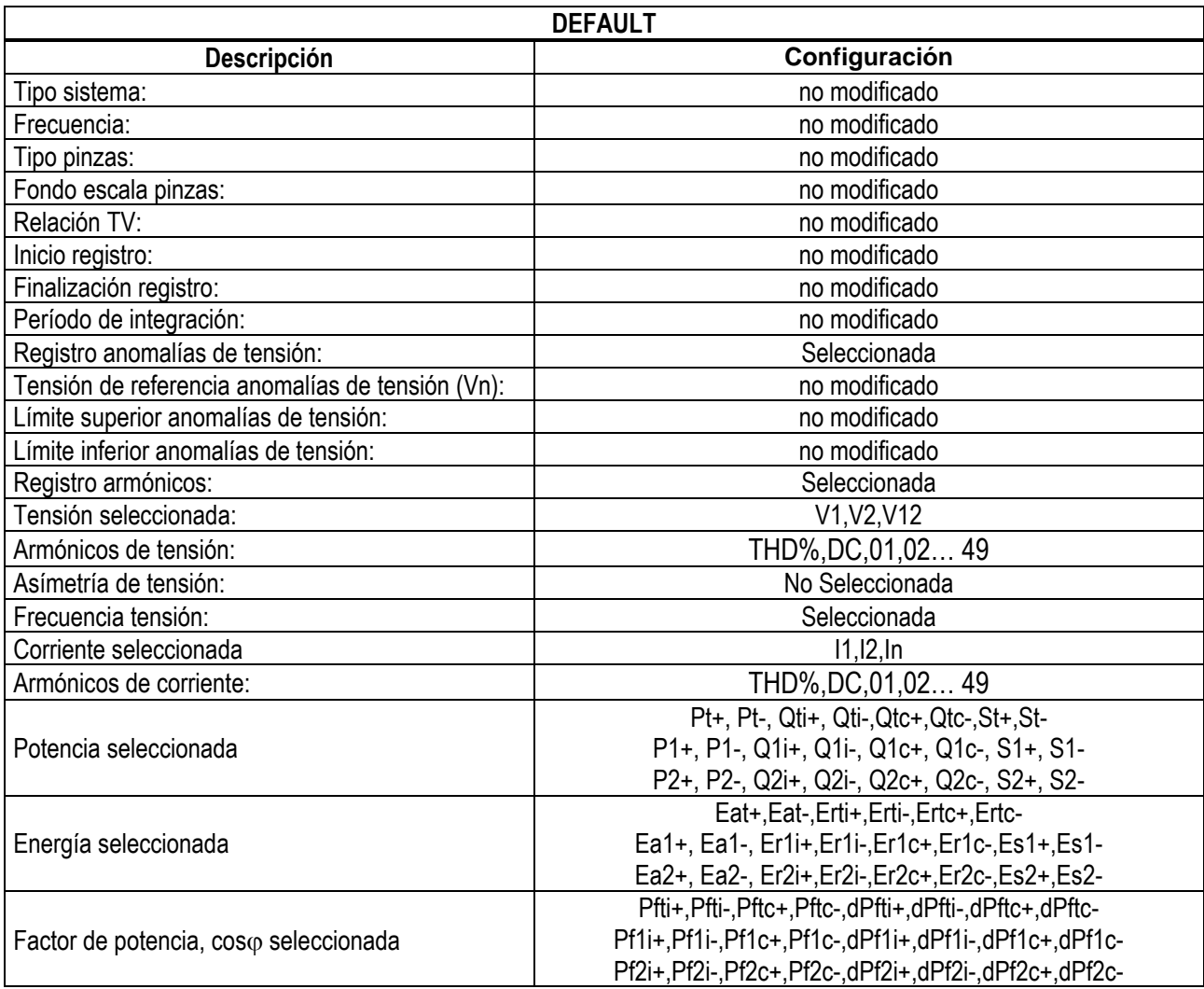

Tabla 13: Lista de las magnitudes registradas por configuración DEFAULT

# Sistema Trifásico 3-hilos **3-ARON** e **3- Abierto** (sistema USA)

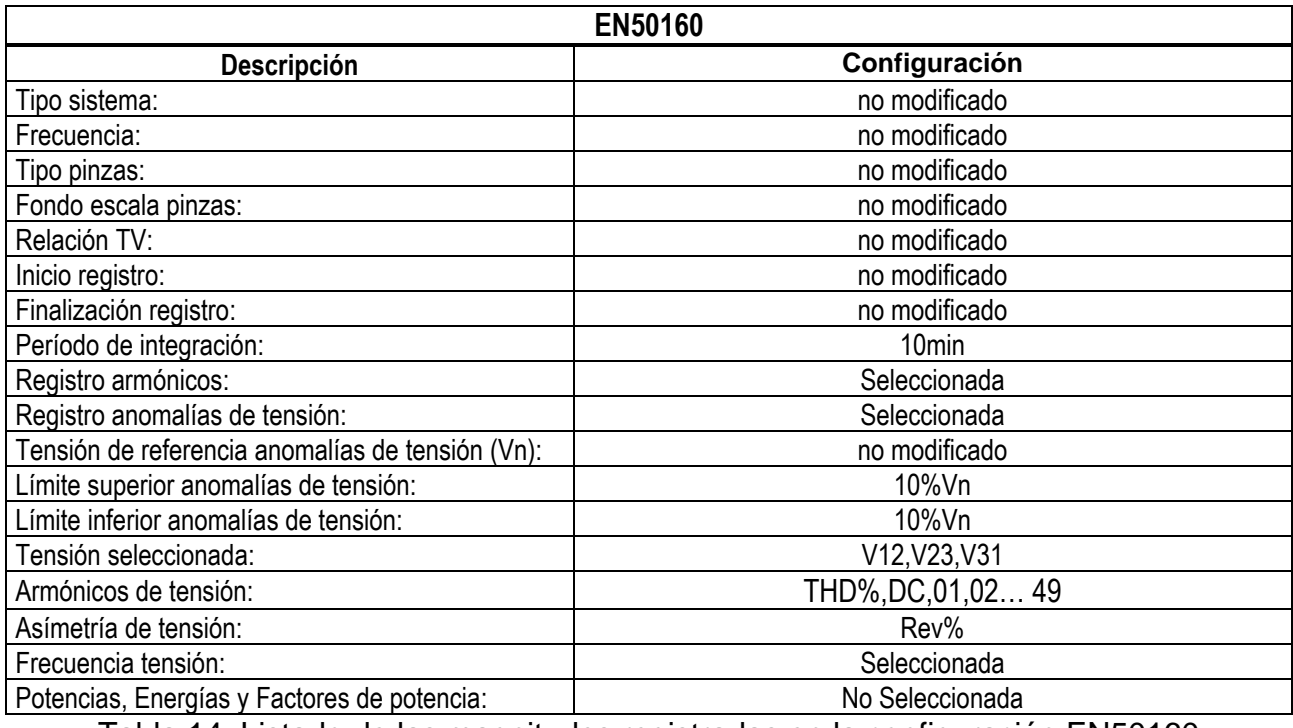

Tabla 14: Listado de las magnitudes registradas en la configuración EN50160

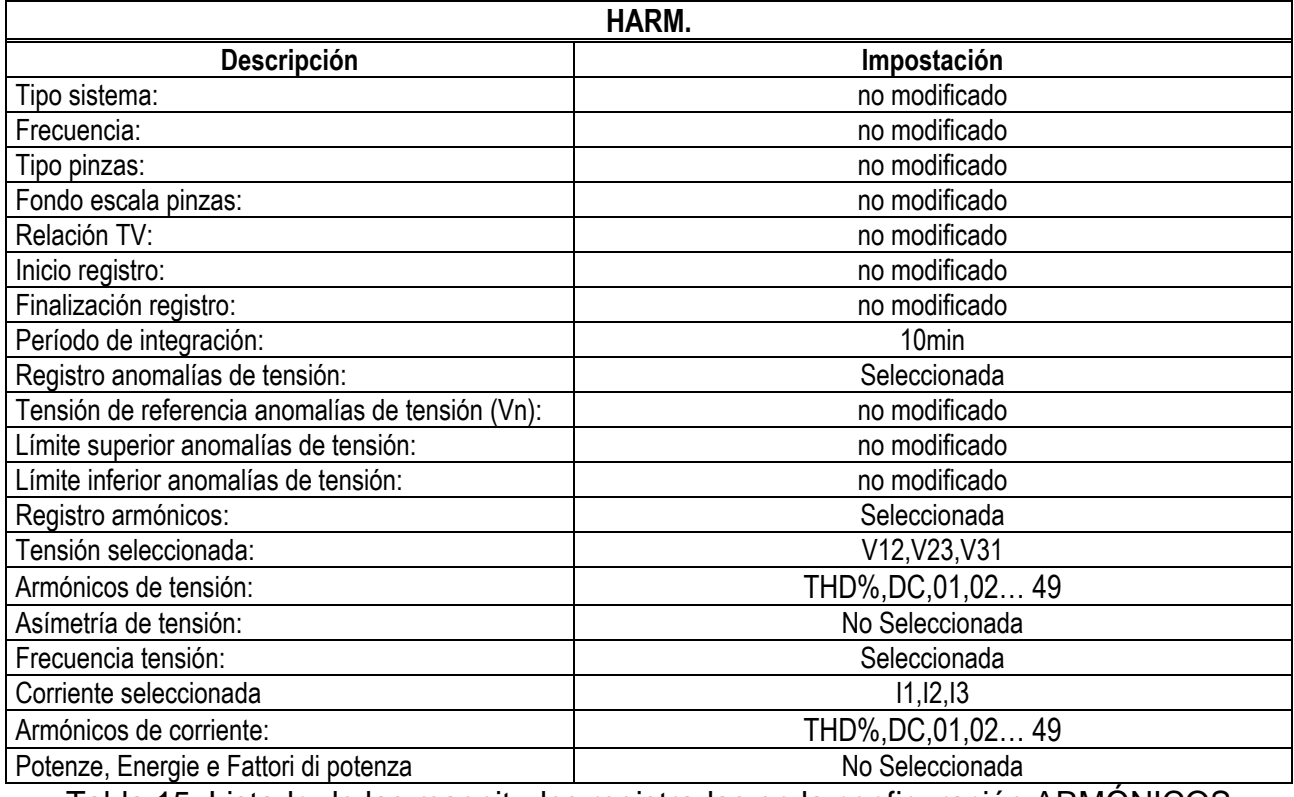

Tabla 15: Listado de las magnitudes registradas en la configuración ARMÓNICOS

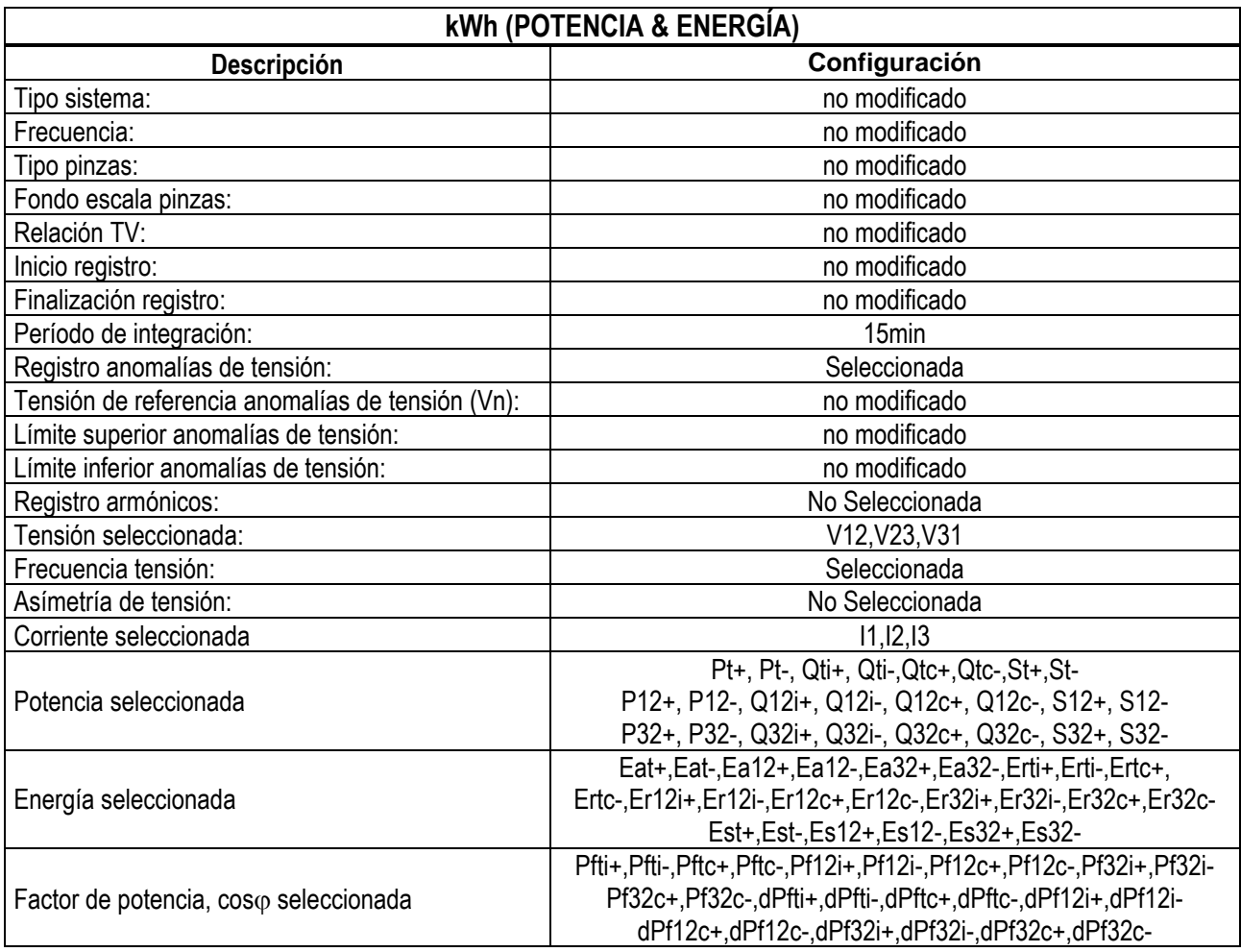

Tabla 16: Lista de las magnitudes registradas por configuración POTENCIA/ENERGIA

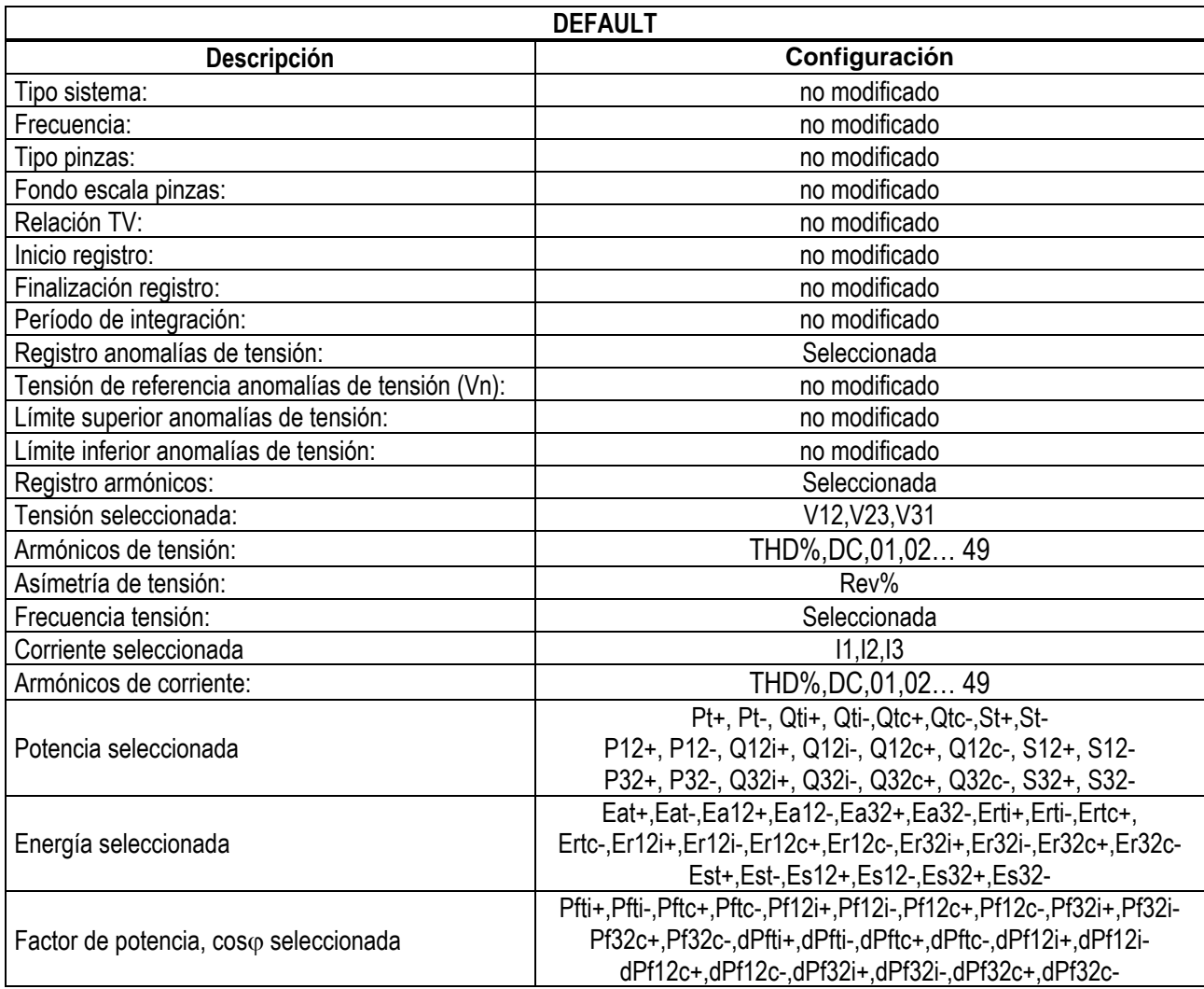

Tabla 17: Lista de las magnitudes registradas por configuración DEFAUL

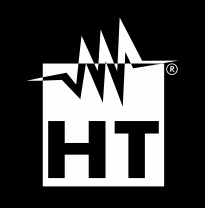

**HT INSTRUMENTS, S.L.** Legalitat, 89 08024 – Barcelona – España **T** +34 934 081 777 **M** [sat@htinstruments.es|](mailto:sat@htinstruments.es) **htinstruments.es**

**WHERE WE ARE**

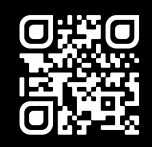